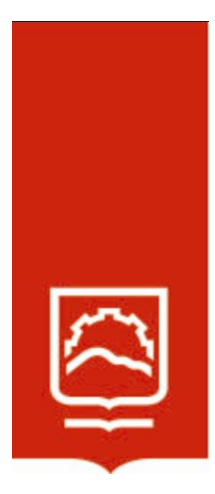

# **ESCUELA SUPERIOR POLITÉCNICA DE CHIMBORAZO**

**Modelo metodológico de un laboratorio remoto de robótica industrial e industria 4.0 aplicado a mejorar el aprendizaje de estudiantes de ingeniería de la universidad técnica particular de Loja.**

## **CRUZKAYA DEL ROSARIO PACHECO LUDEÑA**

Trabajo de Titulación modalidad Proyectos de Investigación y Desarrollo, presentado ante el Instituto de Posgrado y Educación Continua de la ESPOCH, como requisito parcial para la obtención del grado de:

# **MAGÍSTER EN SISTEMAS DE CONTROL Y AUTOMATIZACIÓN INDUSTRIAL**

Riobamba-Ecuador Mayo 2023

### **©2023, Cruzkaya del Rosario Pacheco Ludeña**

Se autoriza la reproducción total o parcial, con fines académicos, por cualquier medio o procedimiento, incluyendo la cita bibliográfica del documento, siempre y cuando se reconozca el Derecho de Autor.

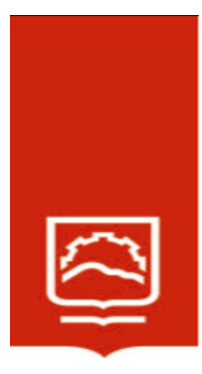

### **ESCUELA SUPERIOR POLITÉCNICA DE CHIMBORAZO**

EL TRIBUNAL DEL TRABAJO DE TITULACIÓN CERTIFICA QUE:

El Trabajo de Titulación modalidad Proyectos de Investigación y Desarrollo, titulado: **Modelo metodológico de un laboratorio remoto de robótica industrial e industria 4.0 aplicado a mejorar el aprendizaje de estudiantes de ingeniería de la universidad técnica particular de Loja**, de responsabilidad de CRUZKAYA DEL ROSARIO PACHECO LUDEÑA, el mismo que cumple con los requisitos científicos, técnicos, legales, en tal virtud el Tribunal autoriza su presentación.

Ing. Oswaldo Martínez Guashima, M.Sc. **PRESIDENTE** 

Ing. Carlos Alberto Calderón Córdova, Mgtr. \_\_\_\_\_\_\_\_\_\_\_\_\_\_\_\_\_\_\_ **DIRECTOR**

Ing. Andrés Fernando Morocho Caiza, Mgtr. **MIEMBRO** 

Ing. Christiam Xavier Nuñez Zavala, Mgtr. **MIEMBRO** 

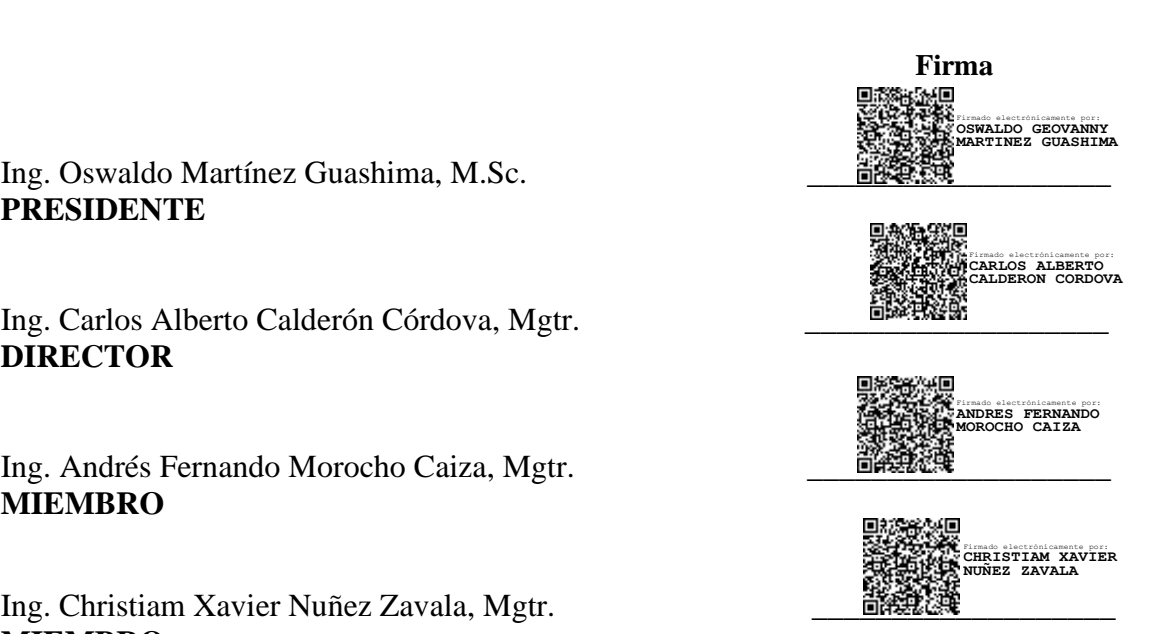

Riobamba, Mayo 2023

### **DEDICATORIA**

Quiero dedicar este Trabajo de Titulación a: mi esposo José Luis por su amor incondicional, su paciencia y su apoyo a lo largo de este reto académico, a mis padres Luis y Paquita ya que han sido mi soporte, mi ejemplo y mi inspiración para cada día seguir adelante, a mis hermanas Silvana, Estefanía, Johana, Jennypher, Soledad, Gisselle, a mis hermanos Jorge Luis e Issac, a mis sobrinos y familiares quienes siempre han sido mi empuje y me han apoyado en cada una de mis decisiones y acciones, y a todas las personas que de una o de otra manera confiaron en mí y me dieron ánimos durante todo este proceso académico.

Cruzkaya

#### **AGRADECIMIENTO**

Primeramente, quiero agradecer a Dios por haberme permitido culminar este proyecto académico, a mi esposo José Luis, a mis padres Luis y Paquita, a mis hermanas, hermanos y a mis familiares por su apoyo incondicional a lo largo de todo este tiempo.

Seguidamente, extiendo mi agradecimiento sincero a la Escuela Superior Politécnica de Chimborazo, en especial al Instituto de Posgrados y Educación Continua por su programa de Maestría en Sistemas de Control y Automatización Industrial.

Así mismo quiero agradecer de una manera especial al Mgs. Carlos Calderón por su guía y dedicación como tutor de este proyecto investigativo.

Y finalmente a Tatiana, amiga incondicional que me brindó su apoyo a lo largo de este trayecto y a todas las personas que de una u otra forma aportaron para que el presente proyecto llegue a su culminación.

Cruzkaya

### **TABLA DE CONTENIDO**

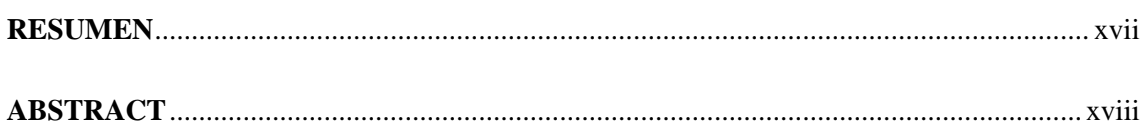

## **CAPÍTULO I**

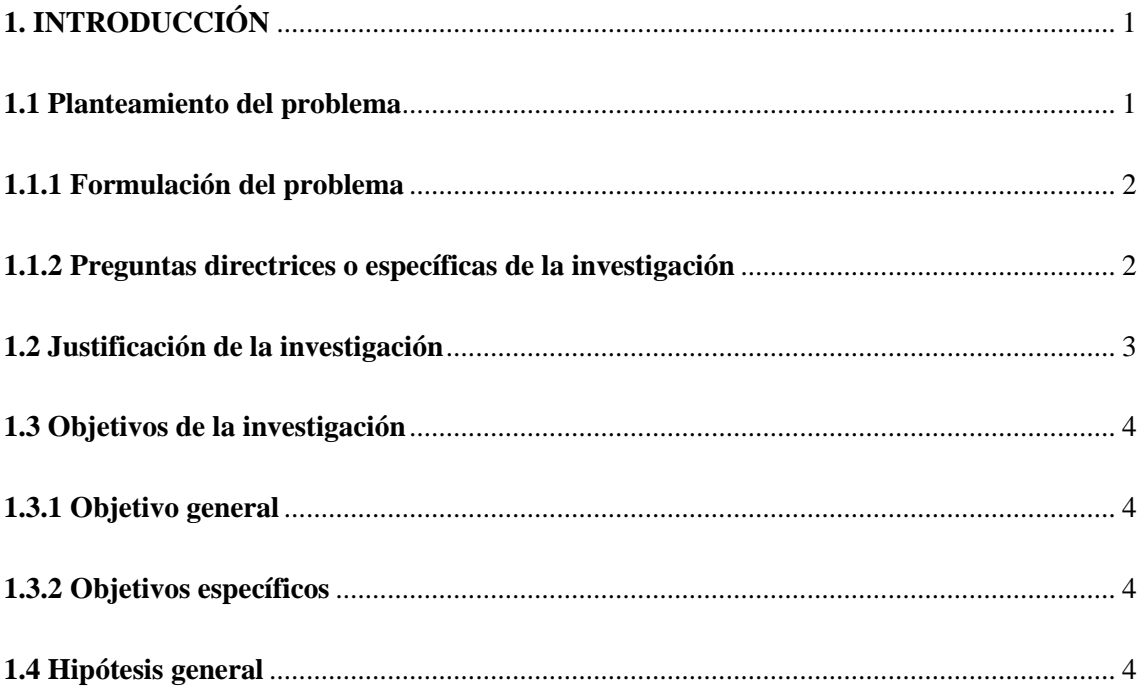

## **CAPÍTULO II**

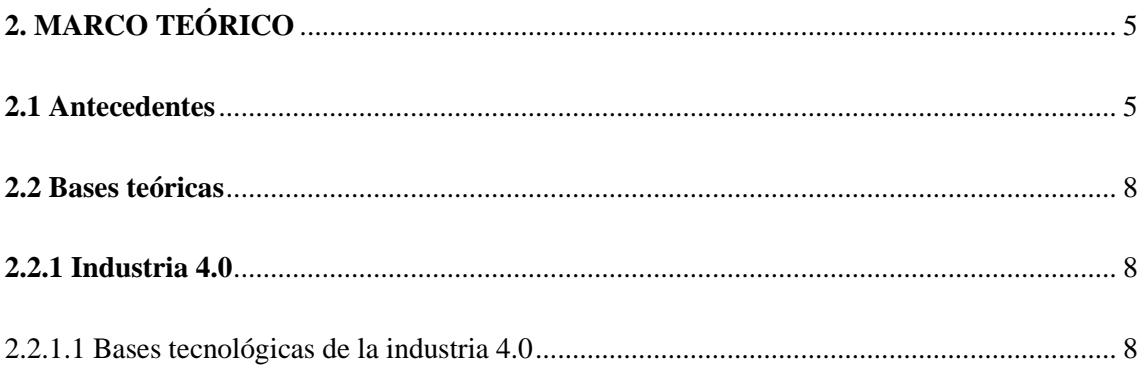

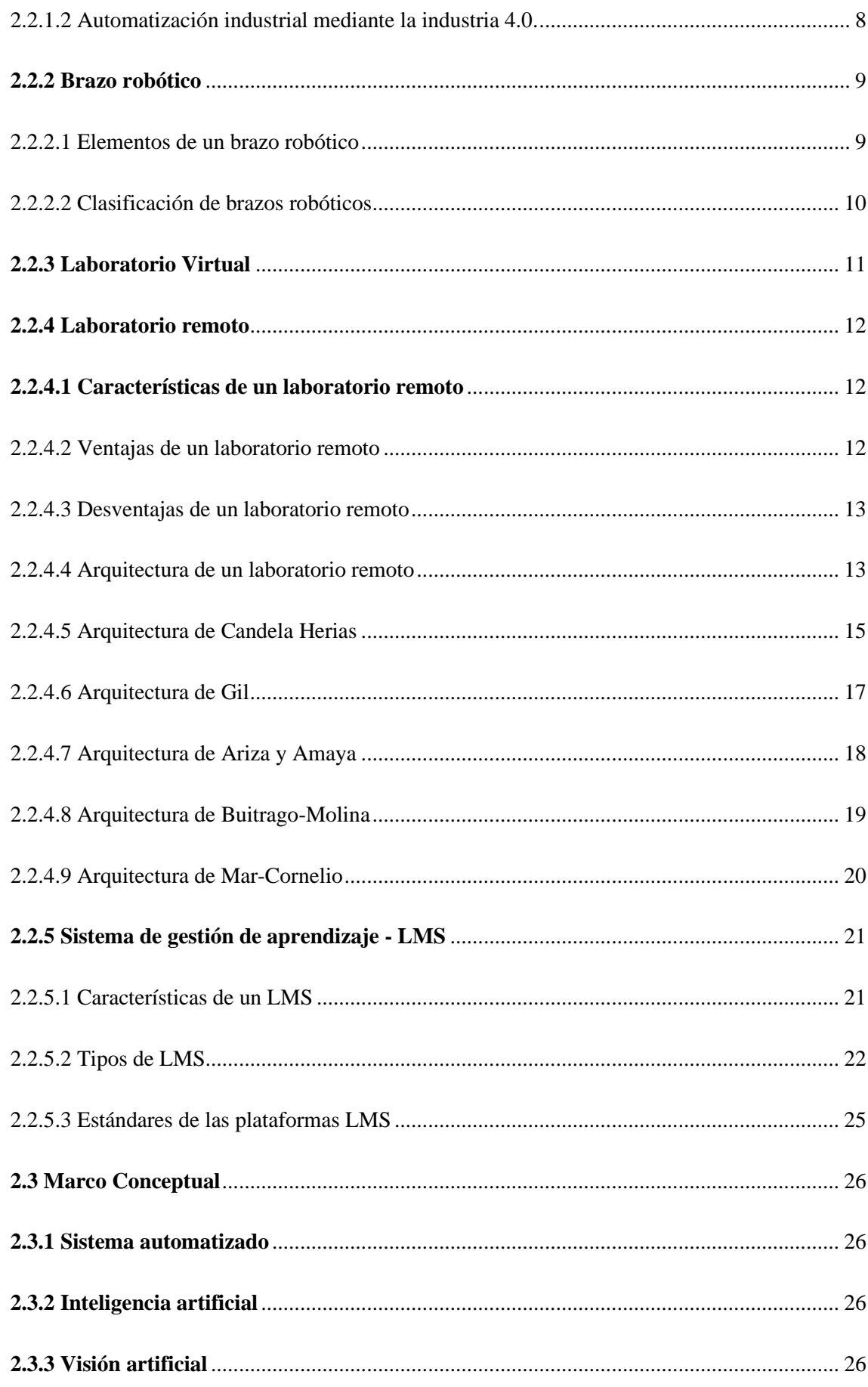

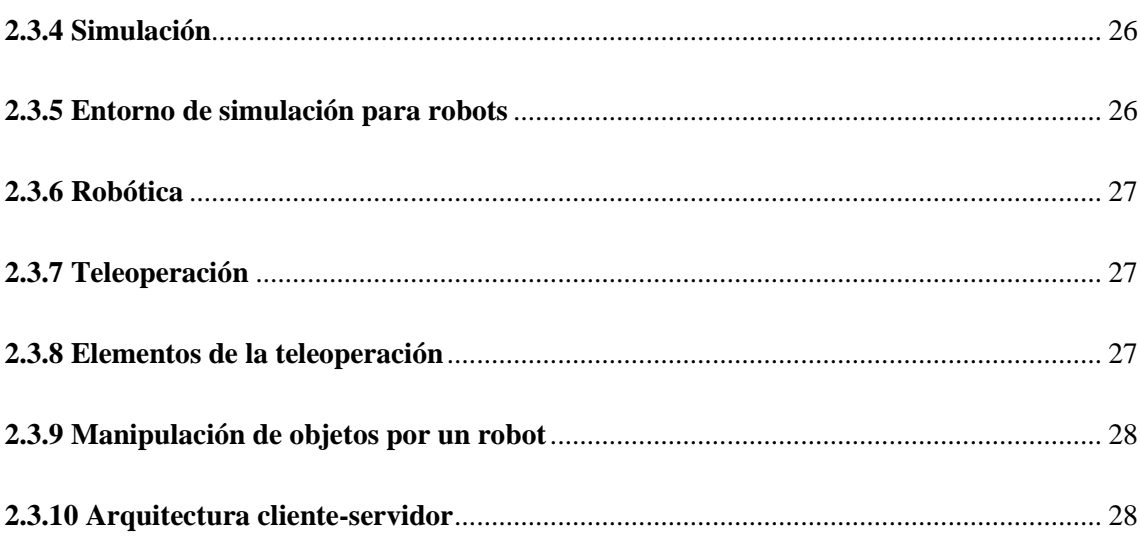

## **CAPÍTULO III**

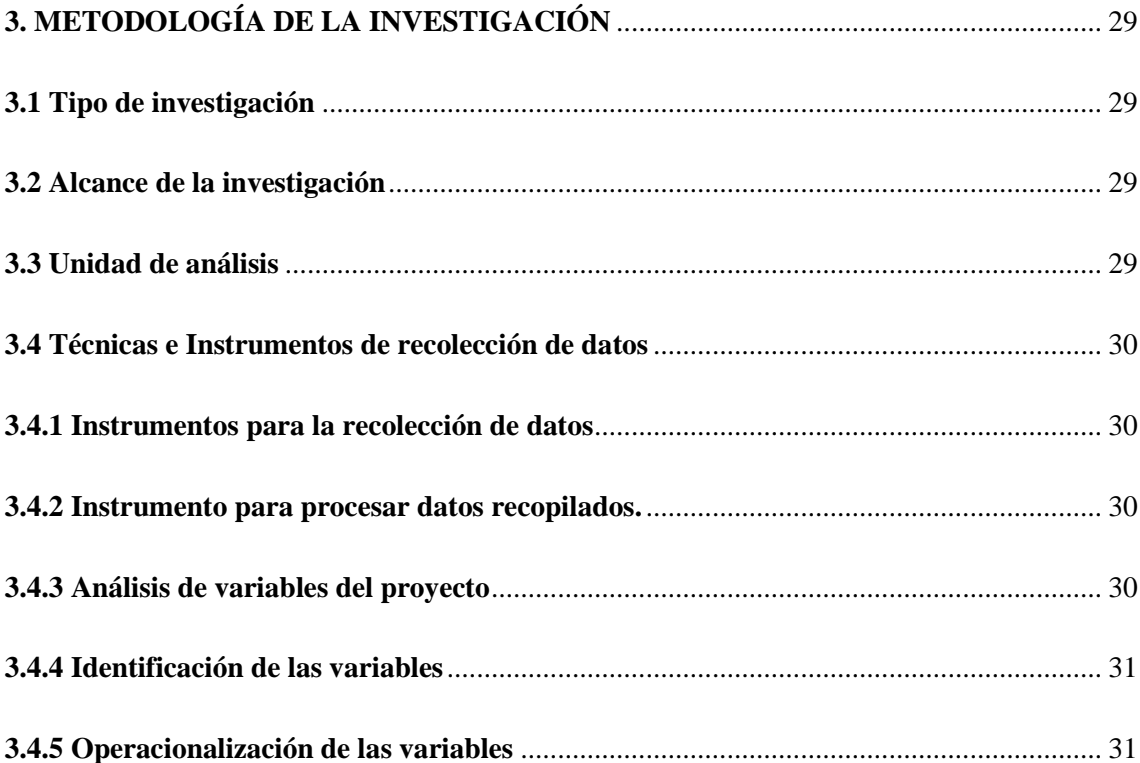

## **CAPÍTULO IV**

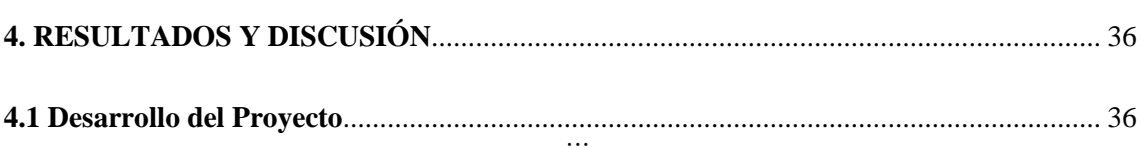

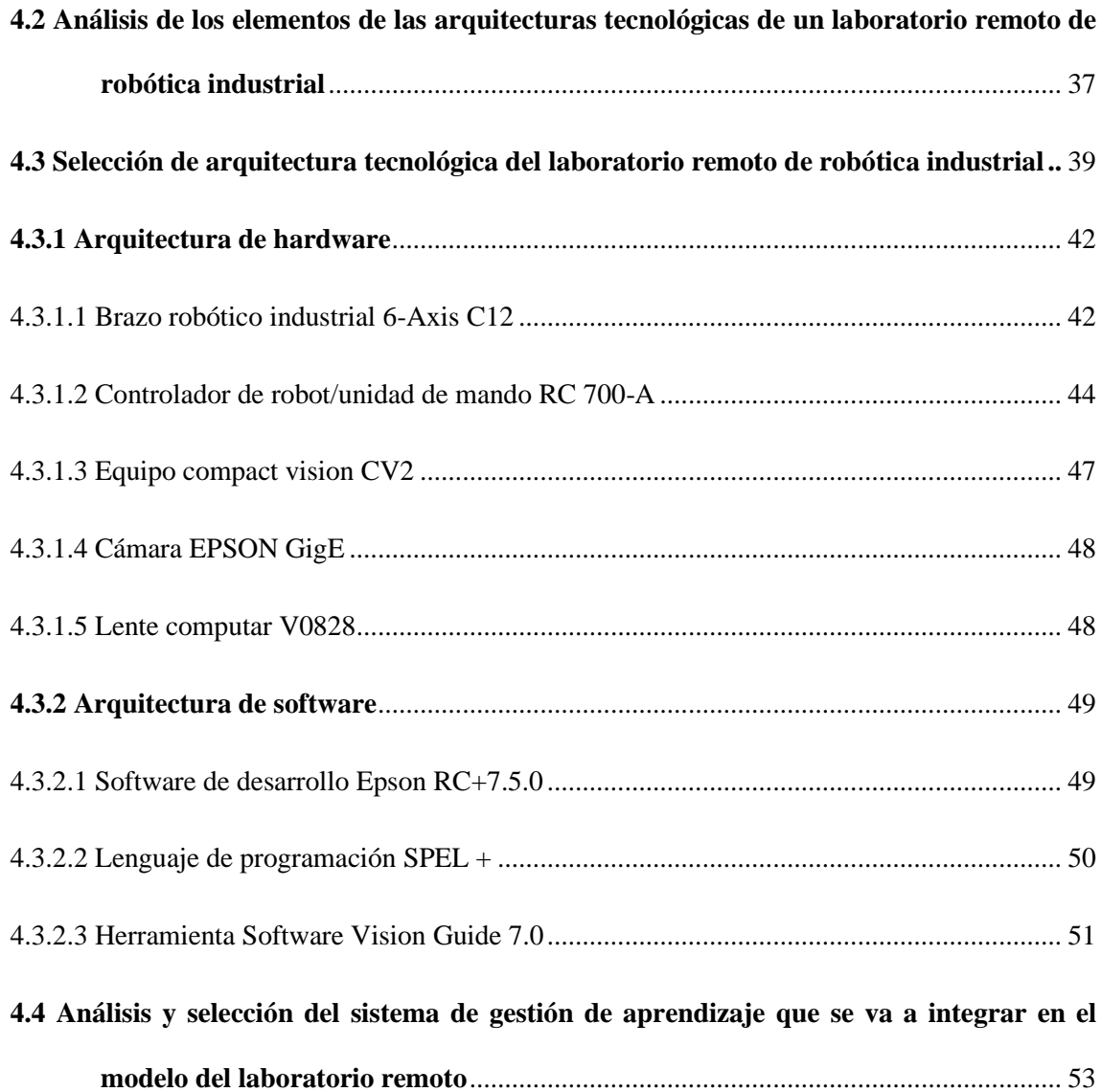

## **[CAPÍTULO V](#page-75-0)**

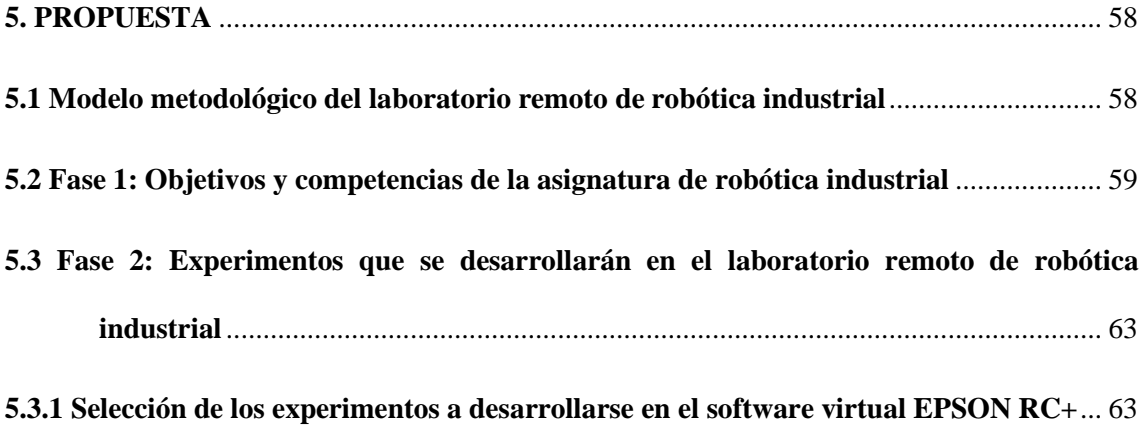

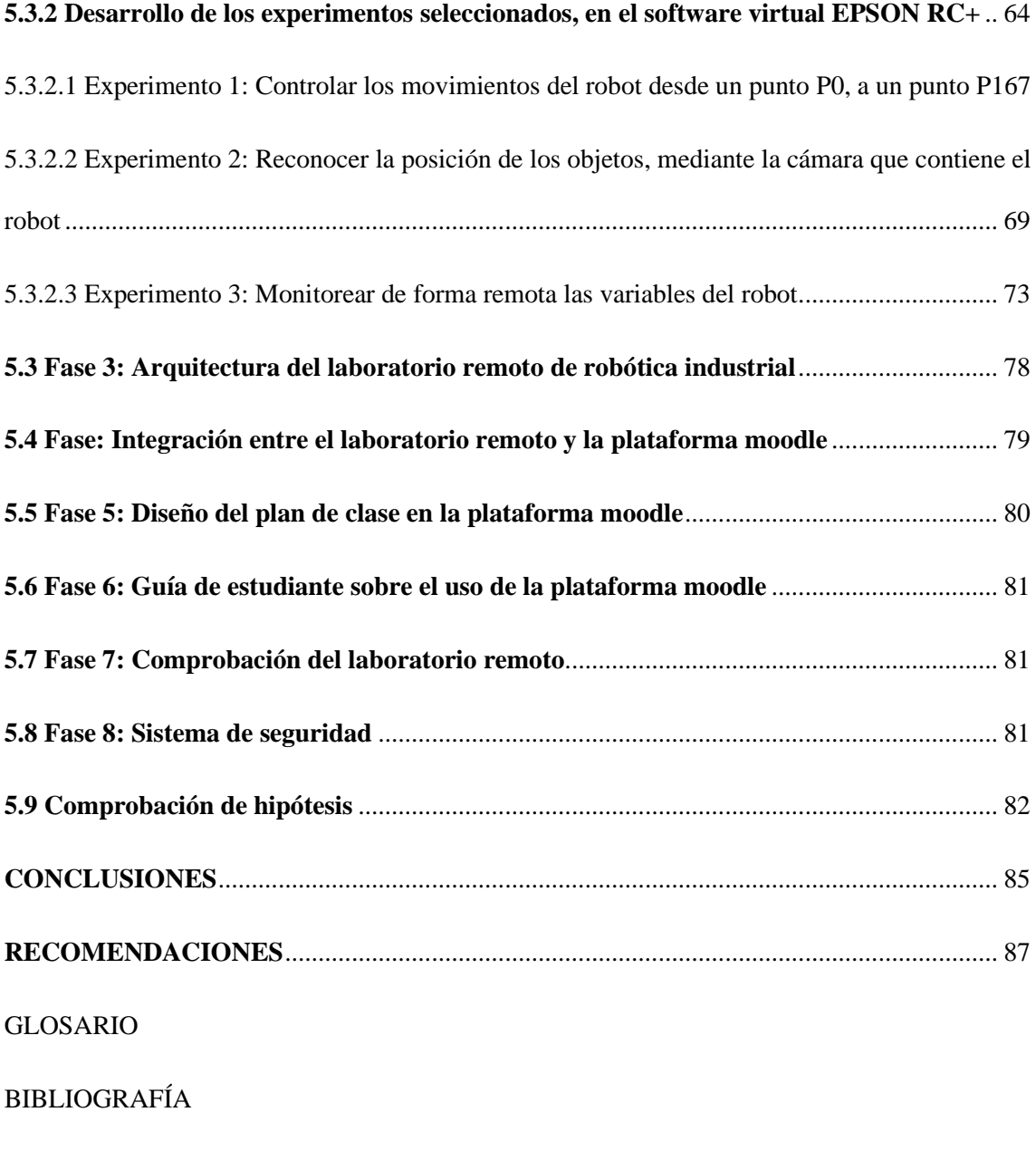

**[ANEXOS](#page-113-0)**

### **ÍNDICE DE TABLAS**

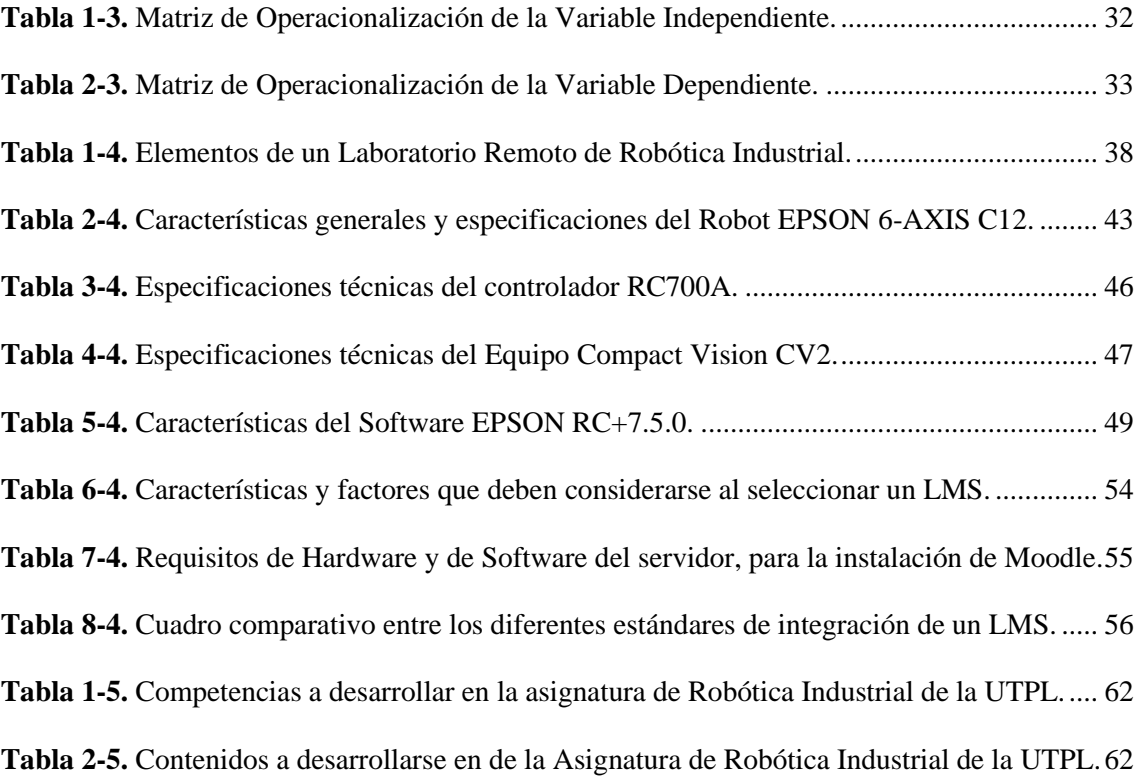

## **ÍNDICE DE FIGURAS**

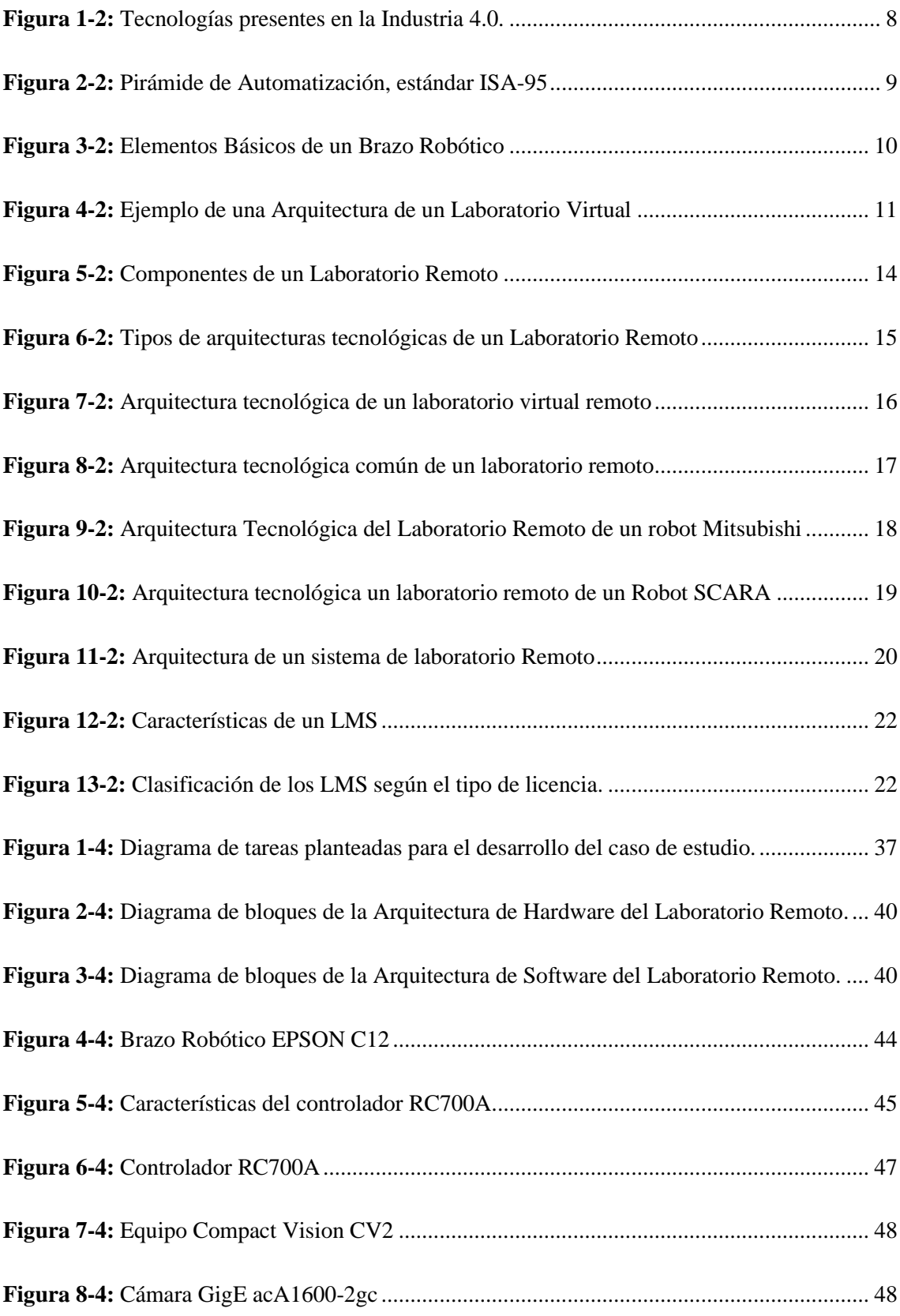

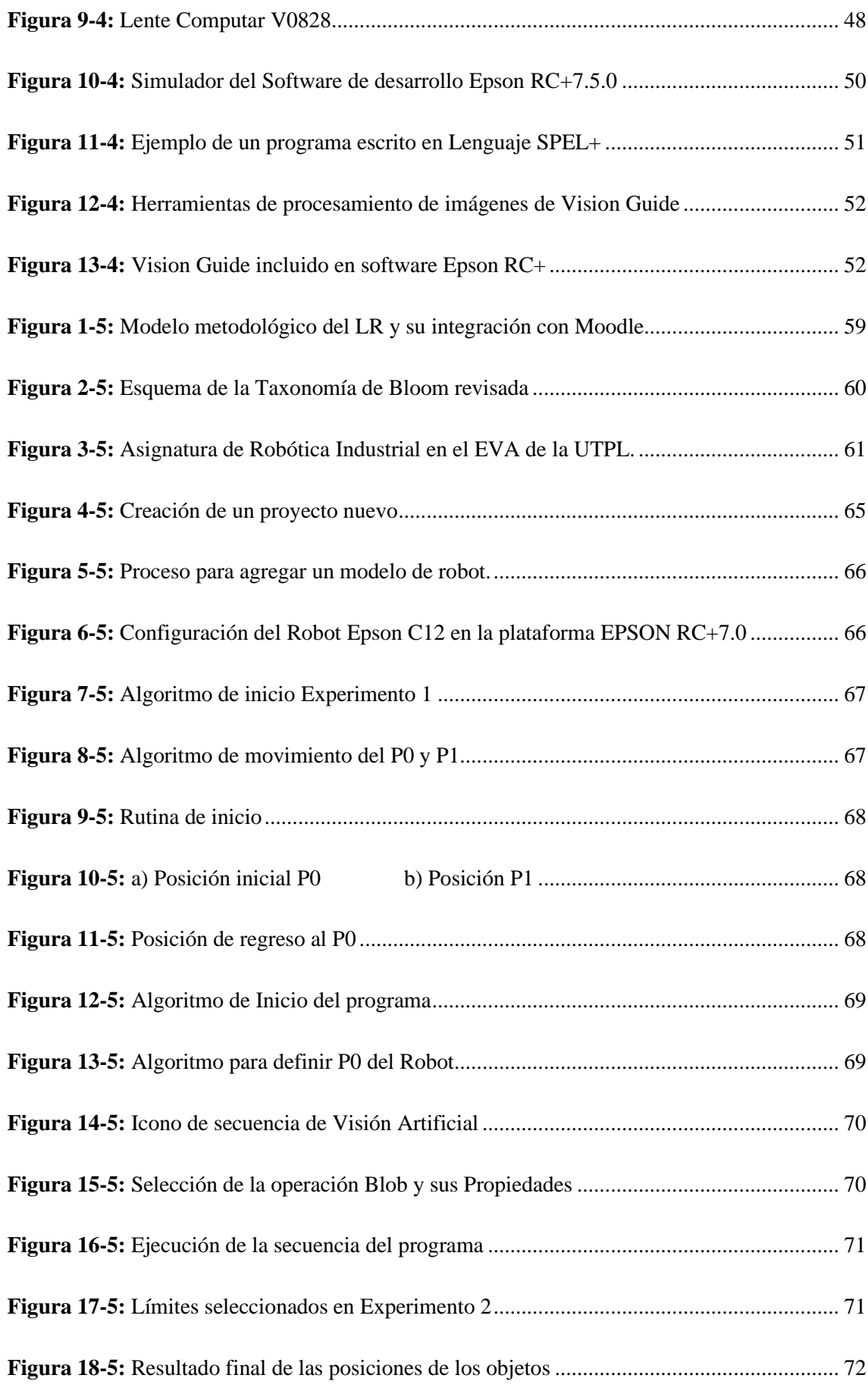

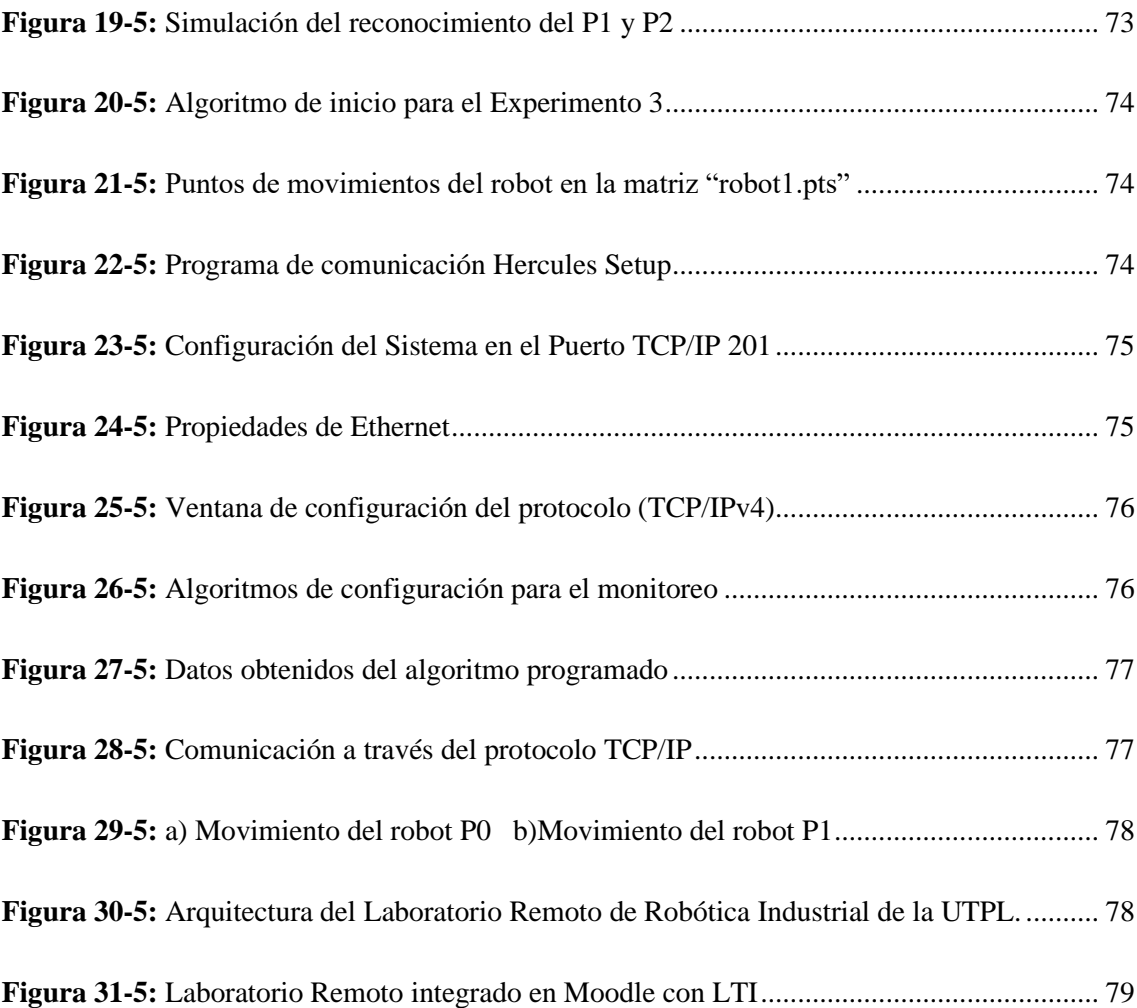

## **ÍNDICE DE GRÁFICOS**

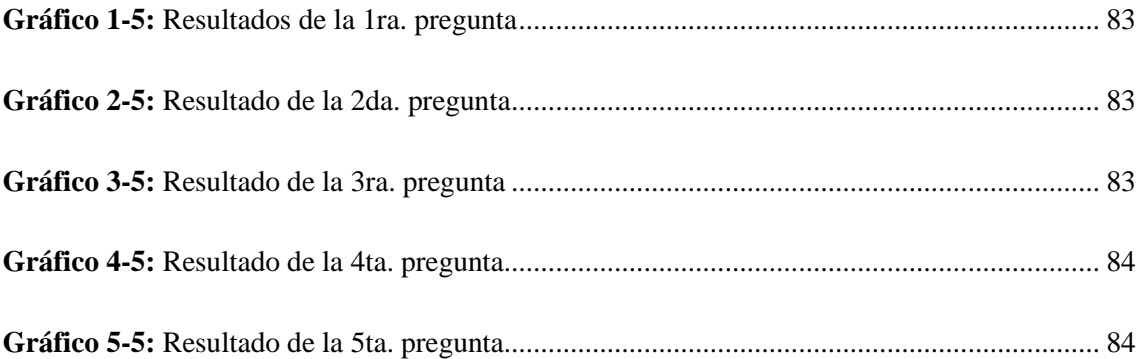

## **ÍNDICE DE ANEXOS**

<span id="page-15-0"></span>**ANEXO A:** Encuesta aplicada a los estudiantes de la UTPL, sobre la implementación de un laboratorio remoto, que refuerce su aprendizaje.

#### **RESUMEN**

Este trabajo tiene como objetivo presentar un modelo metodológico de un Laboratorio Remoto de Robótica Industrial, cuya arquitectura tecnológica cumpla con las características que presenta la Industria 4.0 y a su vez se integre a un sistema de gestión de aprendizaje Moodle, el mismo que permita evidenciar el avance de los conocimientos adquiridos por los estudiantes de Ingeniería de la Universidad Técnica Particular de Loja (UTPL). Para llevar a cabo esta investigación se realizó un análisis de los elementos de hardware y software que debe tener la arquitectura tecnológica de un LR, y de este modo seleccionar dichos elementos en función de las características específicas que requiere este proyecto, considerando los elementos de hardware que ya se encuentran dentro del laboratorio físico de la UTPL, facilitando de esta manera su posterior implementación. Así mismo, en este proyecto se utilizó el software virtual EPSON RC+, el mismo que permitió programar y verificar el funcionamiento de tres experimentos que se plantearon en función de las temáticas que constan en el plan de estudios de la asignatura de robótica industrial de la UTPL. Posteriormente se procedió a seleccionar a Moodle como el sistema de gestión de aprendizaje idóneo para este estudio, por su facilidad de uso, su escalabilidad, su integración con otros sistemas, su soporte, su adaptabilidad a los diferentes tipos de estándares y a su tipo de licencia de código abierto. Finalmente, en el último apartado se hallan las fases en las que se lleva a cabo el modelo metodológico del Laboratorio Remoto, así como la comprobación de la hipótesis, las conclusiones y recomendaciones encontradas durante este estudio.

**Palabras claves:** <LABORATORIO REMOTO>, < INDUSTRIA 4.0>, <BRAZO ROBÓTICO>, <ENTORNO VIRTUAL>, <SISTEMA DE GESTIÓN DE APRENDIZAJE>.

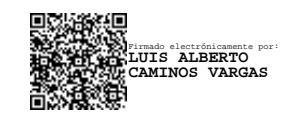

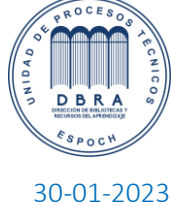

0007-DBRA-UPT-IPEC-2023

#### <span id="page-17-0"></span>**ABSTRACT**

The objective of this work is to present a methodological model of a Remote Laboratory of Industrial Robotics, whose technological architecture complies with the characteristics of lndustry 4.0 and at the same time is integrated into a Moodle learning management system, which allows demonstrating the progress of the knowledge acquired by the students of Engineering of the Universidad Técnica Particular de Loja (UTPL). To carry out this research, and analysis of the hardware and software elements that the technical architecture of an LR should have was carried out, and this select these elements according to the specific characteristics of equifed by this project, considering the hardware elements that are already with the physical laboratory of the UTPL, thus factlltating its Subsequent lmplemental loR. Likewise, the EPSON RC+ virtual software was used in this project, which allowed programming and verifying the operation of three experiments that were proposed according to the to PLCS included in the sylla bus of the industrial robotics course at UTPL subsequently. Moodle was selected as the ideal learning management system for this study, due to its ease of use, scalability, integration with other systems, support, adaptability' to different types of standards, and its open source license. Finally, the last section contains the phases in which the methodological model of the Remote Laboratory is carried out, as well as the hypothesis testing, conclusions, and recommendations found during this study.

**Keywords:** <REMOTE LABORATORY>, <INDUSTRY 4.0>, <ROBOTIC ARM>, <VIRTUAL ENVIRONMENT>, <LEARNING MANAGEMENT SYSTEM>.

### **CAPÍTULO I**

### <span id="page-18-1"></span><span id="page-18-0"></span>**1. INTRODUCCIÓN**

#### <span id="page-18-2"></span>**1.1 Planteamiento del problema**

En las últimas décadas la educación ha sufrido grandes transformaciones, debido a los cambios tecnológicos producidos por la nueva revolución industrial conocida como Industria 4.0. En donde, las tecnologías digitales son utilizadas como medios de comunicación y de aprendizaje, tanto dentro como fuera del aula.

Es por esto que en la actualidad, la pedagogía y la tecnología juegan un rol muy importante en el proceso de enseñanza-aprendizaje de los estudiantes universitarios (Vargas et al., 2017), volviendo su entorno más creativo e innovador e incrementando su proceso investigativo hacia los grandes avances tecnológicos con los que se cuenta hoy en día.

Por tal razón, es importante que los programas de Ingeniería incluyan dentro de su currículo acciones que conlleven al estudiante a relacionar, de una manera continua, la teoría con la práctica mejorando su inserción laboral en un mundo de tecnología que cada vez es más avanzado. (Jiménez et al., 2013)

Lamentablemente, la mayoría de Universidades no cuentan con los recursos económicos necesarios para implementar laboratorios con grandes capacidades tecnológicas, por lo cual se crea la necesidad de implementar el uso de sistemas tecnológicos tales como, los laboratorios virtuales y remotos (Purnamawati et al., 2021: pp. 1-7). Estos últimos cuentan con una arquitectura tecnológica que permiten operar y controlar de manera remota sistemas reales mediante una interfaz de experimentación que se ejecuta en un ordenador conectado a una red. (Mar et al., 2019: pp. 356-366)

Estos laboratorios remotos ayudarán a que los procesos de aprendizaje de los estudiantes vayan de la mano con los avances tecnológicos que presenta la Industria 4.0, en donde el internet se utiliza como medio de control en tiempo real, conocido como IoT (Internet de las cosas) (Prihatmoko, 2016)

En sintonía con estos avances tecnológicos la Universidad Técnica Particular de Loja (UTPL) cuenta con un Laboratorio de Robótica Industrial ubicado en el Parque Científico y Tecnológico de dicha universidad. En este laboratorio se encuentran cuatro Brazos Robóticos industriales de precisión y de dimensiones compactas (Scara y 6-Axis), fabricados por la compañía EPSON. En este laboratorio, los estudiantes de la asignatura de Robótica Industrial realizan sus prácticas de manera presencial, pero lamentablemente en los últimos dos años, por la presencia de la pandemia provocada por el Covid-19, dichas prácticas fueron difíciles de realizar.

De allí, la importancia de plantear y proponer un modelo metodológico que permita generar la arquitectura tecnológica de un laboratorio remoto que aporte significativamente al proceso de enseñanza – aprendizaje de la asignatura de Robótica Industrial de la Universidad Técnica Particular de Loja (UTPL). Este laboratorio remoto además debe estar integrado a un Sistema de Gestión de Aprendizaje (Learning Management System - LMS), que permita al docente contar con una plataforma personalizada y estandarizada que dé seguimiento y evalúe el progreso del aprendizaje de los estudiantes. (Gómez et al., 2016: pp.377–403)

En base a lo expuesto, se evidencia la necesidad de elaborar un Modelo Metodológico de un Laboratorio Remoto de Robótica Industrial e Industria 4.0 aplicado a mejorar el aprendizaje de estudiantes de Ingeniería de la Universidad Técnica Particular de Loja.

#### <span id="page-19-0"></span>*1.1.1 Formulación del problema*

¿La elaboración de un modelo metodológico para un laboratorio remoto de robótica industrial basado en la Industria 4.0, aportará de manera significativa al aprendizaje de los estudiantes de Ingeniería de la UTPL?

#### <span id="page-19-1"></span>*1.1.2 Preguntas directrices o específicas de la investigación*

- **a.** ¿Cuáles son los elementos de la arquitectura de hardware, software y de comunicación que se deben analizar para poder establecer una arquitectura tecnológica adecuada para un Laboratorio Remoto de Robótica Industrial?
- **b.** ¿La elaboración de experimentos tales como visión artificial, manipulación de objetos y comunicación con periféricos desarrollados en un simulador virtual podrán posteriormente ser implementados en un Laboratorio Remoto de Robótica?

**c.** ¿La propuesta de un modelo metodológico para la generación de Laboratorios Remotos que estén integrados a un sistema de Gestión de Aprendizaje (LMS), aportarán de manera significativa al proceso de enseñanza - aprendizaje de la asignatura de Robótica Industrial?

#### <span id="page-20-0"></span>**1.2 Justificación de la investigación**

En la actualidad, la presencia de los avances tecnológicos hace que la educación se replantee los cambios a los que debe someterse para mejorar los procesos de aprendizaje que deben tener los estudiantes hoy en día. Y es aquí, en donde la Industria 4.0 juega un rol fundamental.

En el artículo de (Huerta & Velázquez, 2021) se menciona que esta nueva era industrial se caracteriza por la fusión de tecnologías que hacen que lo biológico, lo físico y lo digital interactúen entre sí, de tal manera que no se sepa dónde termina la una y empieza la otra. Lo que conlleva a grandes repercusiones en todos los ámbitos y de manera especial en el ámbito de la educación.

Una educación, en donde no solo el aprendizaje de los estudiantes se realice dentro del aula o de los laboratorios tradicionales, sino que se pueda llevar a cabo en cualquier lugar y a cualquier hora. Provocando de esta manera un proceso de enseñanza-aprendizaje más innovador en donde el estudiante dedique más tiempo a la investigación científica.

Este es el caso de algunas carreras de Ingeniería en donde se imparten asignaturas como control, automatización y robótica, en donde se aborda una gran cantidad de contenidos prácticos, pero que lamentablemente por la falta de infraestructura, por los altos costos que conlleva el equipar un laboratorio convencional, no se pueden realizar de manera óptima.

Por lo que es importante que las Universidades implementen dentro de sus currículos herramientas de aprendizajes digitales, que mejoren el proceso de aprendizaje de los estudiantes al relacionar lo aprendido teóricamente con la práctica, siendo una de las soluciones la implementación de laboratorios remotos.

Este tipo de laboratorios remotos permiten al estudiante tener un acceso a prácticas experimentales en un entorno real (López et al., 2020: pp.399–424). Logrando que adquieran competencias y habilidades planteadas en la asignatura de estudio y a su vez el docente evidencie y evalúe los conocimientos adquiridos por el estudiante durante las prácticas que realice.

Por tal razón, el presente trabajo busca elaborar un modelo metodológico de un laboratorio remoto para la asignatura de robótica industrial de la Universidad Técnica Particular de Loja, cuyas características se enmarquen dentro de los parámetros que contempla la Industria 4.0 y que a su vez se integre a un sistema de gestión de aprendizaje.

#### <span id="page-21-0"></span>**1.3 Objetivos de la investigación**

#### <span id="page-21-1"></span>*1.3.1 Objetivo general*

Diseñar un Modelo metodológico de un Laboratorio Remoto de Robótica Industrial e Industria 4.0 aplicado a mejorar el aprendizaje de estudiantes de Ingeniería de la Universidad Técnica Particular de Loja.

#### <span id="page-21-2"></span>*1.3.2 Objetivos específicos*

- **a.** Analizar las diferentes arquitecturas tecnológicas existentes de hardware, software y de comunicación, que pueden ser aplicadas a un Laboratorio Remoto de Robótica compatibles con los conceptos de la Industria 4.0.
- **b.** Desarrollar experimentos en un entorno de simulación virtual, que integren visión artificial, manipulación de objetos y comunicación con periféricos para que luego puedan ser implementados en un Laboratorio Remoto de Robótica.
- **c.** Proponer un modelo metodológico que permita generar Laboratorios Remotos integrados a Sistemas de Gestión de Aprendizaje (LMS) y que aporten al proceso de enseñanza aprendizaje de la asignatura de Robótica Industrial de la Universidad Técnica Particular de Loja.

#### <span id="page-21-3"></span>**1.4 Hipótesis general**

Un modelo metodológico de un Laboratorio Remoto de Robótica Industrial, cuya arquitectura tecnológica está enmarcada dentro de la Industria 4.0, aporta significativamente al proceso de enseñanza-aprendizaje en estudiantes de Ingeniería de la Universidad Técnica Particular de Loja.

### **CAPÍTULO II**

### <span id="page-22-1"></span><span id="page-22-0"></span>**2. MARCO TEÓRICO**

Este capítulo, se ha subdividido en tres partes. En la primera parte se encuentra una descripción de los artículos científicos relacionados al tema propuesto, los mismos que sirven de antecedentes para el desarrollo de este proyecto. En la segunda parte encontramos las bases teóricas tales como: Industria 4.0, robots industriales, laboratorio remoto, sistema de gestión de aprendizaje, en donde se destaca su funcionamiento y sus características principales. Y finalmente en la tercera parte se halla el marco conceptual, el mismo que contempla las definiciones principales de los términos que se utilizan durante el desarrollo del presente trabajo.

#### <span id="page-22-2"></span>**2.1 Antecedentes**

A continuación, se presentan algunas publicaciones en las que otros autores desarrollan sistemas de laboratorios remotos, enfocados en la enseñanza. Estos trabajos, proveen información importante sobre la arquitectura, desarrollo y metodologías de laboratorios remotos, enmarcados dentro de la Industria 4.0. Los mismos que son de utilidad para la elaboración del presente proyecto de tesis.

Es así como (Ulloa Duque et al., 2020) explican en su artículo, que la revolución industrial y la educación están estrechamente relacionadas y que la una necesita de la otra para poder avanzar. En este estudio se analizan las tecnologías de la Industria 4.0 que las Instituciones de Educación Superior actualmente utilizan en el proceso de enseñanza-aprendizaje. Este artículo es relevante para este proyecto, porque analiza la importancia que tiene la relación que debe existir entre la Industria 4.0 y la Educación, estas dos se han desarrollado conjuntamente a través del tiempo.

Así mismo, (Bonavolontà et al., 2019, pp: 62-67) mencionan en su artículo, que el diseñar e implementar un laboratorio remoto es una oportunidad educativa, ya que permite al alumno familiarizarse con los principios y tecnologías que caracterizan la fabricación inteligente y los entornos inteligentes, como elementos centrales de la Industria 4.0. Esto permite que el estudiante tenga la oportunidad de aumentar el conocimiento de las tecnologías de Internet que la industria ha implementado para el monitoreo y la automatización de procesos. Este artículo aporta a este trabajo, ya que muestra algunas pautas sencillas que permiten configurar un laboratorio remoto para cumplir con los objetivos didácticos de una asignatura de control y automatización por lo que pueden ser utilizados para cualquier otra asignatura como robótica.

Es así que, (López et al., 2020: pp.399–424) presentan en su artículo la implementación de un laboratorio remoto para la enseñanza de circuitos eléctricos-hidráulicos, en donde describen la etapa de diseño y puesta en marcha de dicho laboratorio, explican el proceso de conexión a una red local y el acceso mediante una plataforma virtual asignando citas en diferentes horarios disponibles. Este artículo es importante para este estudio, ya que muestra la arquitectura tecnológica de hardware y software que posee un laboratorio remoto, y que pueden ser utilizados para este proyecto, así mismo muestra cómo la implementación del mismo mejora el aprendizaje de los estudiantes de una asignatura de ingeniería.

De igual manera, (Jara et al., 2012: pp.18-47) en su artículo, muestran una Arquitectura hardware y software del sistema RobUALab.Ejs, en donde el sistema se divide en dos partes principales conectadas a través de Internet: el equipo cliente que emplea un alumno y el conjunto de equipos que hay en el laboratorio de la universidad. Este artículo es relevante ya que muestra los distintos componentes de software que pueden ser utilizados en un laboratorio remoto, así como los protocolos de comunicación.

También tenemos a (Márquez y Sanguino, 2012) quienes exponen en su artículo, un análisis sobre las formas de acceso a los recursos experimentales de un laboratorio universitario, así como de los propios elementos o sistemas para realizar dichos experimentos, los cuales pueden ser virtuales o físicos. Como caso práctico de aplicación se presenta un proyecto educativo y de investigación: el Laboratorio de Ensayo de Robots (LER), dirigido a la enseñanza en Automática. Este artículo es importante para este proyecto, ya que muestra el diseño y la arquitectura tecnológica de un laboratorio remoto, y las ventajas que ofrecen este tipo de laboratorios para la enseñanza, mediante la aplicación de un ejemplo práctico.

(Sáenz et al., 2020), presentan un trabajo en el que describe dos laboratorios en línea de código abierto y de bajo costo para explorar el campo de la robótica plana y las herramientas utilizadas para crearlos. Cada laboratorio contiene dos versiones: un laboratorio de simulación y un laboratorio remoto, ambos listos para usar dentro de un curso en línea o disponibles para ser construidos por los estudiantes. Este artículo es relevante, ya que muestra cómo los experimentos que se realizan de forma virtual también pueden realizarse de forma remota, donde su adaptabilidad es sencilla, siendo de gran ayuda investigativa para el presente trabajo.

Por otro lado, (Monzo et al., 2021: pp. 1-15) plantean un laboratorio remoto diseñado y desarrollado por la Universidad Oberta de Catalunya (RLAB-UOC), que permite a los estudiantes de ingeniería estudiar en línea y realizar experimentos prácticos en cualquier lugar y en cualquier momento con equipos reales de electrónica y comunicaciones. Las características del laboratorio remoto y la satisfacción de los estudiantes con su uso se analizan en sujetos reales a lo largo de seis semestres utilizando un cuestionario autoadministrado en un estudio de caso basado en FPGA. Este artículo es importante para el presente proyecto, ya que muestra la utilidad y aplicabilidad que tiene un laboratorio remoto dentro del proceso de enseñanza aprendizaje de estudiantes de ingeniería, así como la integración con plataformas LMS y métodos de evaluación que permiten evidenciar la calidad y la utilidad que tiene el laboratorio remoto para un grupo de estudiantes que se preparan en línea.

(Vargas et al., 2020: pp.188-198), presentan los resultados del uso de laboratorios remotos aplicados a la formación e-learning en ingeniería y ciencias básicas en tiempos del COVID-19. Los resultados mostraron que los estudiantes percibieron una sensación de inmersión en un laboratorio real a pesar de que la experimentación fue mediante la web. Este artículo es relevante, ya que muestra cuán importante es la utilización de los laboratorios remotos en la actualidad y más aún en esta época donde la pandemia no ha permitido que los estudiantes de ingeniería cumplan con sus horas prácticas.

Para complementar se revisó el trabajo presentado por (Tobarra et al., 2016), quienes realizan una integración de laboratorios remotos, vistos como un conjunto de servicios en los Sistemas de Gestión de Aprendizaje (LMS), a través de la plataforma Moodle. Este artículo es importante para este proyecto de tesis, porque muestra cómo los laboratorios remotos hoy en día son esenciales en la educación a distancia, y cómo pueden ser utilizados por los docentes dentro de las clases virtuales, permitiendo que los estudiantes realicen los experimentos en línea desde cualquier lugar y en cualquier momento. Además, muestra la necesidad que un laboratorio remoto esté integrado al LMS, y este sea utilizado durante el proceso de aprendizaje de los estudiantes.

Finalmente, se consideró el artículo de (Ruano et al., 2016a), ya que proponen una metodología para crear laboratorios efectivos de aprendizaje que interactúan con un Sistema de Gestión de Aprendizaje (LMS) para lograr una integración avanzada. Se basa en aspectos pedagógicos y considera no solo la aplicación del laboratorio en sí, sino también los recursos relacionados que la complementan. La metodología es flexible, cubre todos los casos posibles y está estructurada en etapas que se pueden utilizar con cualquier arquitectura de sistema, estándar o tipo de laboratorio en línea (virtual, remoto o híbrido) porque abstrae aspectos técnicos de alto nivel.

#### <span id="page-25-0"></span>**2.2 Bases teóricas**

#### <span id="page-25-1"></span>*2.2.1 Industria 4.0*

El término Industria 4.0 se refiere a un nuevo modelo de organización y de control de la cadena de valor a través del ciclo de vida del producto y a lo largo de los sistemas de fabricación apoyado y hecho posible por las tecnologías de la información. (Val, 2016)

La Industria 4.0, describe la digitalización de los sistemas y de los procesos industriales, y su interconexión mediante el Internet de las Cosas y el Internet de los Servicios, para conseguir una mayor flexibilidad e individualización de los procesos productivos. (Rozo, 2020, pp.177–191)

#### <span id="page-25-2"></span>*2.2.1.1 Bases tecnológicas de la industria 4.0*

Está compuesta de tecnologías avanzadas, por lo que las soluciones son flexibles, inteligentes y totalmente autónomas. En la Figura 1-2, se presentan algunas tecnologías presentes en la Industria 4.0.

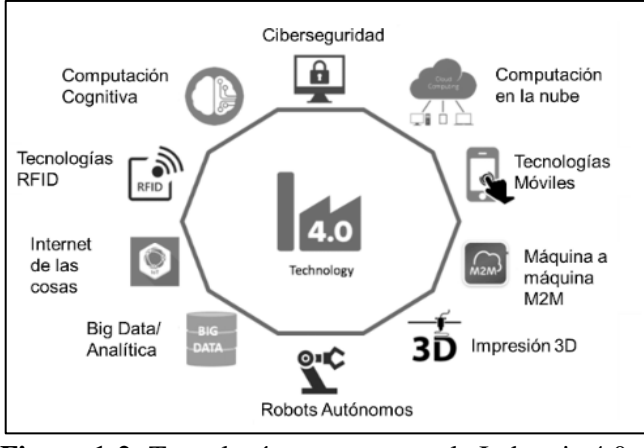

<span id="page-25-4"></span> **Figura 1-2:** Tecnologías presentes en la Industria 4.0. **Fuente:** (Saturno et al., 2017)

#### <span id="page-25-3"></span>*2.2.1.2 Automatización industrial mediante la industria 4.0.*

Las empresas industriales cada vez crecen a un ritmo sorprendente, por lo que la eficiencia económica y productiva se vuelve una prioridad, esto ha permitido que los procesos de manufactura evolucionen a la cuarta revolución industrial, llamada Industria 4.0. Esta nueva era industrial requiere la conexión de la instrumentación con las áreas de la empresa mediante niveles jerárquicos que permitan su automatización. (Barona y Velastegui, 2021: pp. 98-115)

El proceso para la automatización industrial mediante la Industria 4.0 se basa en la pirámide de automatización que consta de 5 niveles estructurados para su intercomunicación en el proceso productivo. Esta pirámide permite observar la estructura del proceso de automatización en la planta industrial y de esta manera tener un conocimiento claro del funcionamiento de cada nivel.

En la Figura 2-2, se muestra la pirámide de automatización con sus respectivos niveles jerárquicos.

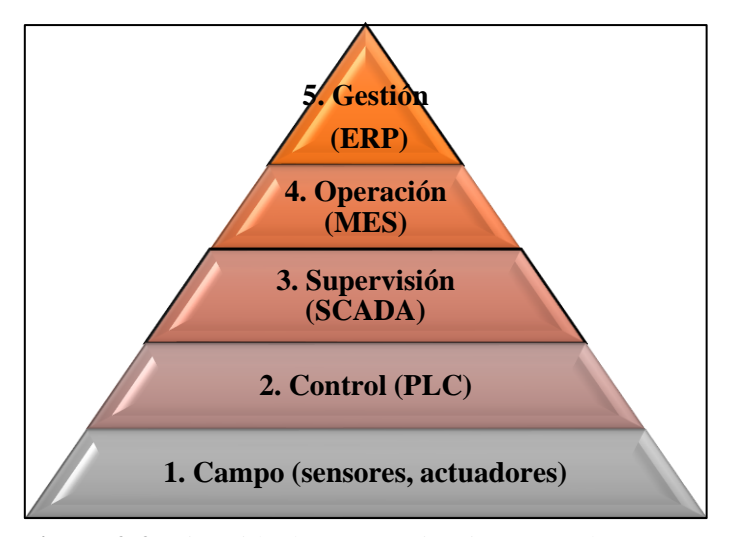

<span id="page-26-2"></span> **Figura 2-2:** Pirámide de Automatización, estándar ISA-95 **Fuente:** (Barona y Velastegui, 2021, p.110)

#### <span id="page-26-0"></span>*2.2.2 Brazo robótico*

Es un brazo mecánico que se puede programar, cuyas partes se unen y conectan para realizar movimientos de rotación y traslación, permitiendo mayor rapidez y desplazamiento de los objetos que se transportan, siendo más precisos al realizar tareas más específicas como ajustes de piezas o de tornillos en diferentes estructuras. (Díaz et al., 2014: pp.10-40) El mecanismo de un brazo robótico puede ser independiente o acoplado a un robot más complejo.

#### <span id="page-26-1"></span>*2.2.2.1 Elementos de un brazo robótico*

Un brazo robótico está compuesto de los siguientes elementos: unidad de control, sensores, actuadores, articulaciones, brazo metálico y herramienta (Sañay, 2018). A continuación, se muestra en la Figura 3-2, los elementos básicos de un brazo robótico.

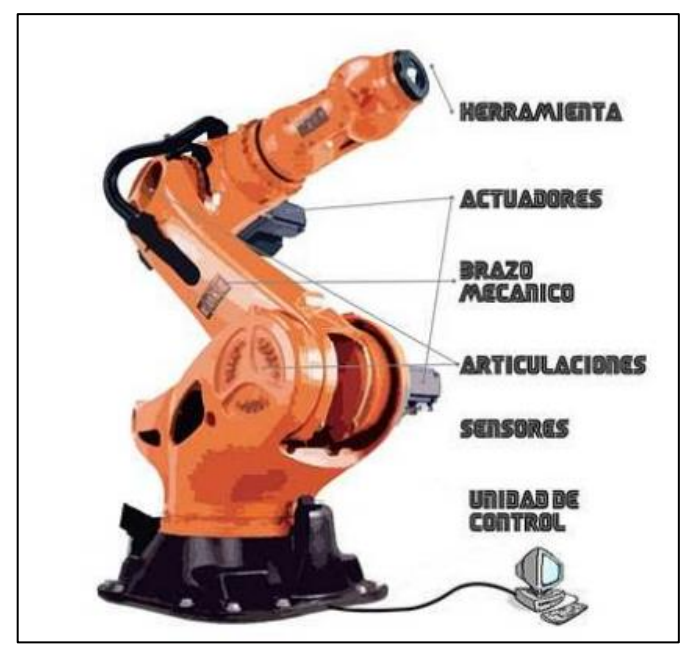

<span id="page-27-1"></span> **Figura 3-2:** Elementos Básicos de un Brazo Robótico  **Fuente:** (Sanay Aguirre, 2018)

#### <span id="page-27-0"></span>*2.2.2.2 Clasificación de brazos robóticos*

Hay varios tipos de brazos robóticos, dependiendo de su aplicación y de su utilidad (Esneca Business School, 2019), entre los principales tenemos:

- *a. Robot Cartesiano:* Sus ejes coinciden con los tres ejes cartesianos. Se utilizan en operación de ensamblado, manipulación de objetos y en funciones de soldadura.
- *b. Robot esférico o polar:* Los ejes de este robot forman un sistema polar de coordenadas. Se emplean en tareas de fundición de altas temperaturas.
- *c. Robot articulado:* Compuesto por tres articulaciones que giran sobre sí mismas, permitiendo llevar a cabo tareas más complejas. Su aplicación es con mayor frecuencia en la industria automovilística, ya que realiza tareas desde soldadura hasta de pintado.
- *d. Robot cilíndrico:* Sus ejes forman un sistema de coordenadas de círculos concéntricos, lo que le permite realizar tareas como manipulación de máquinas.
- *e. Robot SCARA:* Está formado por dos articulaciones rotatorias paralelas, siendo su función principal la de recoger objetos y dejarlos en otro lugar. Son robots muy fuertes, ya que pueden realizar actividades muy pesadas.

*f. Robot Paralelo:* Su brazo tiene articulaciones en forma de prima. Se utilizan en plataformas móviles para realizar simulaciones de vuelo.

#### <span id="page-28-0"></span>*2.2.3 Laboratorio Virtual*

Son simuladores que modelan un laboratorio real o un experimento, se ejecuta en una computadora, se consideran simuladores porque físicamente no existen los equipos, los dispositivos, ni los materiales necesarios para ejecutar el experimento. (Aguilar y Heredia, 2013: p.4)

Entre las ventajas que tiene este tipo de laboratorios, es que la modelación del fenómeno y los componentes del simulador permiten repetir múltiples veces los experimentos, con diversos parámetros, hasta que se comprenden los principios de funcionamiento del sistema. En la Figura 4-2, se muestra un ejemplo de una arquitectura de un laboratorio virtual.

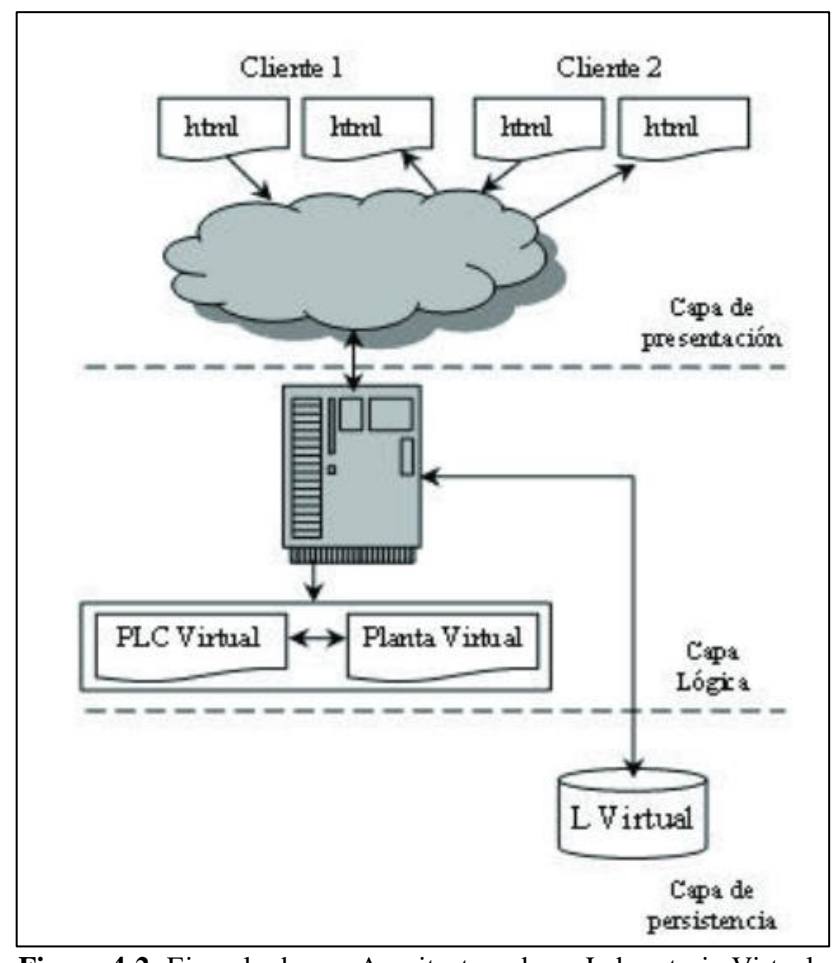

<span id="page-28-1"></span> **Figura 4-2:** Ejemplo de una Arquitectura de un Laboratorio Virtual **Fuente:** (Candelas et al., 2012)

#### <span id="page-29-0"></span>*2.2.4 Laboratorio remoto*

Se define como el conjunto de dispositivos físicos reales, situados en determinadas instituciones, dotados de un conjunto de instrumentos, sensores, motores, cámaras de video, entre otros, de manera que pueden ser manipulados a distancia a través de Internet. (Sáez et al., 2015: pp.593-599)

#### <span id="page-29-1"></span>*2.2.4.1 Características de un laboratorio remoto*

(Zamora, 2012, pp. 113-118), menciona en su artículo que las características tecnológicas y equipos que utiliza un laboratorio remoto posee una estructura cliente-servidor.

En el lado del cliente cuenta con: una aplicación multiplataforma (funciona con diferentes sistemas operativos); una aplicación invasiva o intrusiva (accede con facilidad al equipo de cómputo del usuario y establece conexiones); herramientas de varios proveedores; instalación requerida de drivers, plugins o players; ancho de banda; audio y video.

En cambio, por el lado del servidor cuenta con: autenticación (disminuye los niveles de riesgo de seguridad en el servidor); agendamiento (gracias a la programación de horarios, optimiza el ingreso de los usuarios a la plataforma remota); interfaz de usuario (entorno multiusuario y colaborativo); y base de datos (contiene el registro de usuarios, perfiles, horarios, experimentos, resultados e informes).

#### <span id="page-29-2"></span>*2.2.4.2 Ventajas de un laboratorio remoto*

Los laboratorios remotos tienen una serie de ventajas tanto para las instituciones educativas como para los estudiantes (Menacho et al., 2016: pp. 109-111). Entre las cuales tenemos:

- **a.** Reducción del espacio físico, así como de los equipos, mantenimiento y averías por el mal uso.
- **b.** Optimización de tiempo en el desarrollo de experimentos, ya que el laboratorio está disponible en todo momento. Lo que permite que exista una armonía entre los estudios y la vida laboral del estudiante.
- **c.** Implementación de programas completos que mejoran la imagen de la institución.
- **d.** Posibilidad de repetir las prácticas desde casa, reforzando los conceptos previamente vistos en el aula.

**e.** Promueve el aprendizaje independiente y colaborativo de acuerdo con los requisitos establecidos por cada asignatura.

#### <span id="page-30-0"></span>*2.2.4.3 Desventajas de un laboratorio remoto*

De igual manera, encontramos ciertas desventajas desde el punto de vista educativo que deben considerarse (Menacho et al., 2016: pp. 109-111). Entre las cuales tenemos:

- **a.** Los estudiantes pueden tener una sensación de irrealidad, debido a que los experimentos no los realizan con sus propias manos.
- **b.** No se garantiza que los experimentos sean realizados por el estudiante, ya que cualquier persona que cuente con los datos de registro del estudiante, puede acceder y realizar las prácticas por él.

#### <span id="page-30-1"></span>*2.2.4.4 Arquitectura de un laboratorio remoto*

La arquitectura tecnológica que debe tener un laboratorio remoto debe establecerse en función del hardware, del software y de la comunicación que deben tener cada uno de sus elementos, los mismos que dependerán del tipo de prácticas que se desean desarrollar.

En la Figura 5-2 se muestran los componentes principales con los que debe contar un laboratorio remoto, según (Revuelta, 2016) son:

- **a.** *Cliente o usuario*: Es quien va a utilizar el laboratorio remoto desde una computadora conectada a internet y mediante una página web establece una conexión con el servidor de enlace.
- **b.** *Servidor de enlace:* Gestiona y administra las conexiones de los clientes que ocupa el laboratorio remoto.
- **c.** *Servidor multimedia:* Provee al servidor de enlace las imágenes y el audio en tiempo real del laboratorio real.
- **d.** *Servidor de laboratorio:* Está conectado al servidor de enlace y es el encargado de dar soporte a una placa de adquisición e instrumentación.
- **e.** *Objeto de estudio:* Es aquel que está controlado por el servidor de laboratorio y permite adquirir o efectuar acciones sobre este, tales como: medir, observar o escuchar, gracias al servidor multimedia.

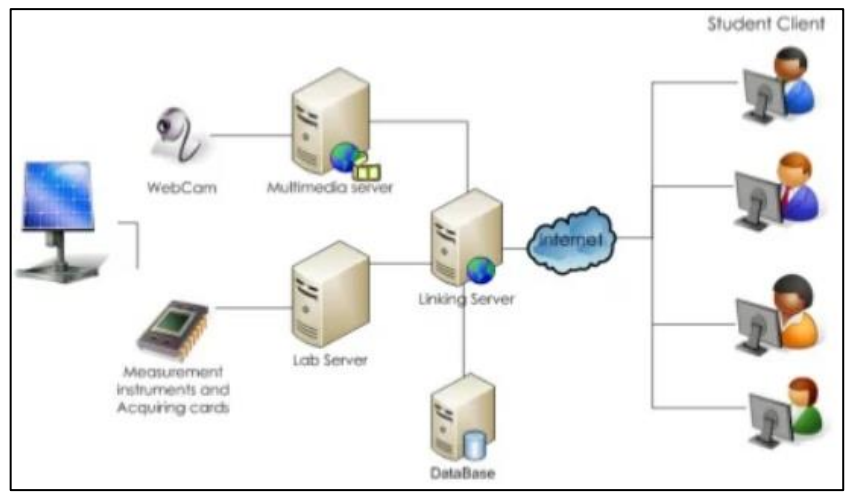

<span id="page-31-0"></span> **Figura 5-2:** Componentes de un Laboratorio Remoto **Fuente:** (Revuelta, 2016)

En los artículos de (Kalúz et al., 2015) y (Azcona et al., 2019: pp. 19-22) se clasifica las arquitecturas tecnológicas en las siguientes categorías:

- **a.** *Arquitectura cliente – servidor con software de control – dispositivo experimental:* La comunicación es directa (comunicación serie o USB) entre el servidor y el dispositivo a controlar. Esto implica que el servidor debe tener un software adecuado que controle la comunicación entre el cliente y el dispositivo a ser controlado. Su implementación no es compleja, pero el costo de las licencias del software MATLAB y LabVIEW son altas.
- **b.** *Arquitectura cliente – servidor con software de control – dispositivo de adquisición de datos (DAQ) – dispositivo experimental:* Es similar a la arquitectura anterior y se utiliza cuando es imposible interconectar directamente el servidor y el dispositivo a controlar. El hardware DAQ reduce los requisitos de procesamiento de señales en el servidor, pero incrementa el coste de la solución final.
- **c.** *Arquitectura cliente – servidor proxy – nodos (PC + unidad de control) – dispositivo experimental:* Posee una gran capacidad de conexión de dispositivos experimentales. El servidor proxy se encarga de todas las conexiones entre los diferentes clientes y los diferentes experimentos.
- **d.** *Arquitectura cliente – servidor con sistema SCADA – unidad de control – dispositivo experimental:* Es la más utilizada en la industria, ya que reduce el tiempo de desarrollo, pero incrementa el costo total del hardware y software comercial.
- **e.** *Arquitectura cliente – servidor/micro PC – placa electrónica programable – dispositivo experimental:* En esta arquitectura se utiliza el hardware libre, tales como el Rasperry Pi y Arduino, lo que reduce el costo frente a las arquitecturas descritas anteriormente. Convirtiéndose en una de las arquitecturas más utilizadas en la actualidad.

En la Figura 6-2, se muestra un resumen de los diferentes tipos de arquitecturas mencionados.

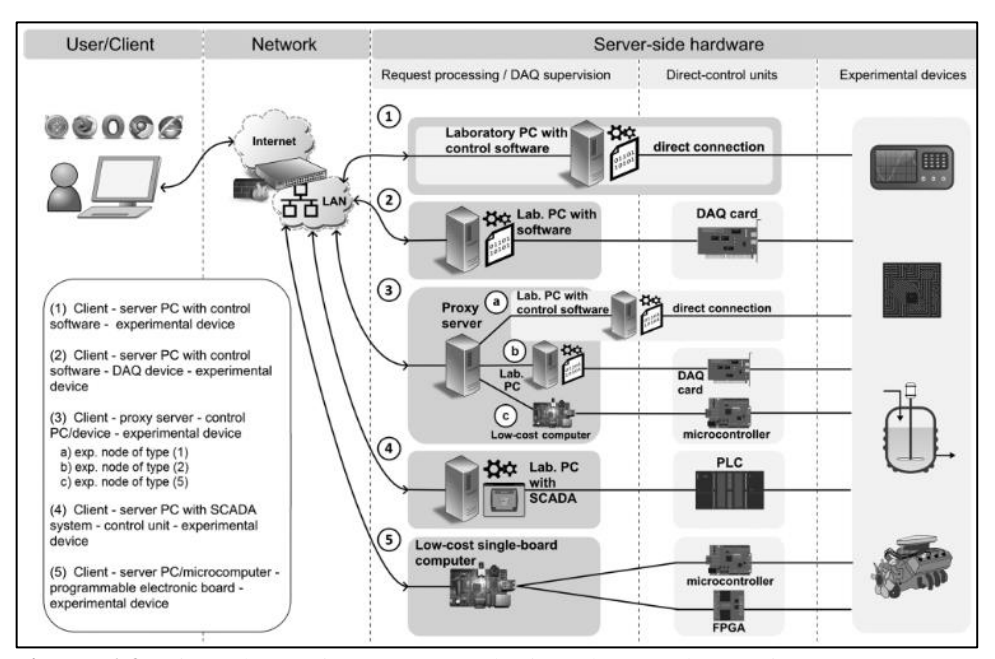

<span id="page-32-1"></span> **Figura 6-2:** Tipos de arquitecturas tecnológicas de un Laboratorio Remoto **Fuente**: (Azcona et al., 2019, p.21)

A continuación, se muestran 5 arquitecturas tecnológicas de laboratorios remotos dedicados a la enseñanza de robótica industrial, en función del avance que han tenido a lo largo de estas últimas dos décadas.

#### <span id="page-32-0"></span>*2.2.4.5 Arquitectura de Candela Herias*

En la Figura 7-2, se muestra una arquitectura tecnológica de un laboratorio virtual remoto para la enseñanza de la robótica. En el artículo de (Candelas et al., 2012) nos muestran los elementos que tiene un laboratorio virtual remoto hace 20 años atrás, tanto de hardware como de software, pero manteniendo la misma estructura. Es importante destacar que estos laboratorios debían considerar una arquitectura en donde se contemple las limitaciones de internet existentes en ese tiempo.

A continuación, se muestran los diferentes equipos que componen el sistema, los mismos que están definidos en dos partes: el ordenador del usuario y el equipo del laboratorio real, así como su conexión mediante el internet. El equipamiento del laboratorio está formado por:

- **a.** Un robot Scorbot ER-IX de Eshed Robotec Ltda. Es un brazo robótico de 5 grados de libertad con pinza.
- **b.** Un controlador, cuyo programa utiliza el lenguaje ACL.
- **c.** Un servidor del robot, formado por un ordenador encargado de gestionar los comandos enviados al robot y así obtener información sobre su estado actual.
- **d.** Un servidor web, compuesto por un ordenador que contiene el MS Internet Information Server, el mismo que gestiona la conexión con el usuario y a su vez la teleoperación en tiempo real.
- **e.** Un servidor de base, que almacena la información de los usuarios y sus prácticas.
- **f.** Un servidor de video AXIS 2400, utilizado para obtener las secuencias y los flujos de video para la teleoperación.
- **g.** Una cámara de video Sony EVI-D31 ubicada en el área de trabajo del robot.
- **h.** Un sistema de iluminación.
- **i.** Un sistema de control de alimentación basado en un PLC de Siemens, encargado de activar o desactivar varios equipos, tales como: la iluminación, las cámaras, el robot y los servidores internos.
- **j.** Una interfaz del usuario, que utiliza un lenguaje de programación Java y VRML (Virtual Reality Markup Language).

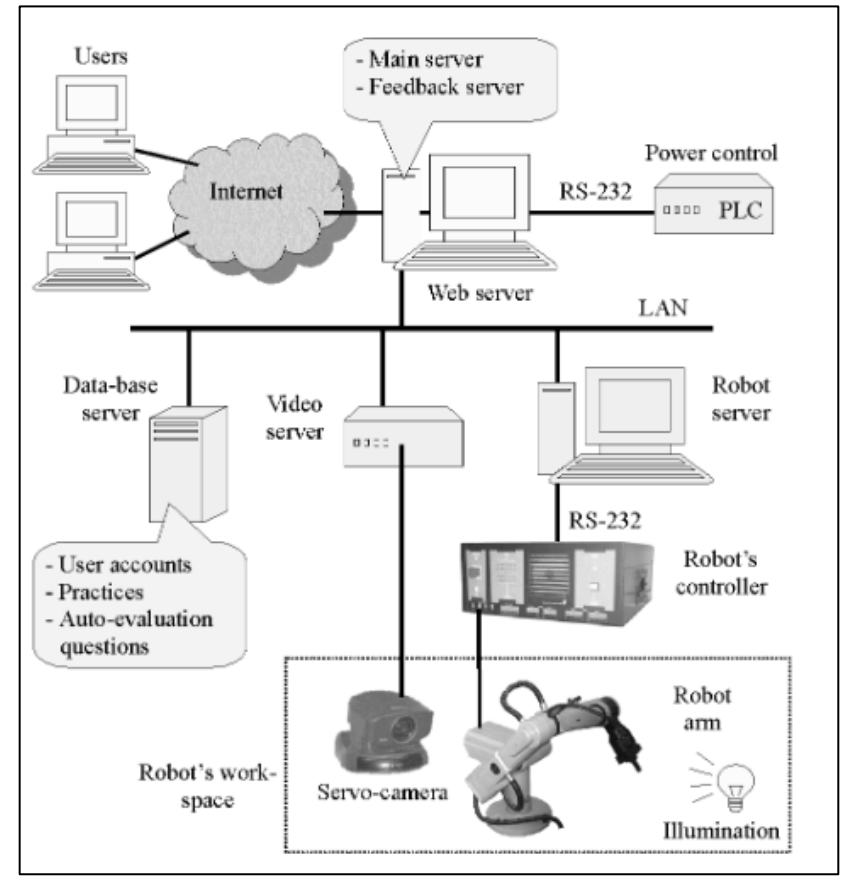

<span id="page-33-0"></span> **Figura 7-2:** Arquitectura tecnológica de un laboratorio virtual remoto **Fuente:** (Candelas et al., 2012)

#### <span id="page-34-0"></span>*2.2.4.6 Arquitectura de Gil*

En la Figura 8-2, se muestra una arquitectura tecnológica común que debe tener un laboratorio remoto, (Gil et al., 2012: pp.135–151) nos indican en su artículo que los componentes principales con los que cuenta dicho laboratorio remoto se componen por:

- **a.** Una interfaz Web: Es donde se gestiona y administra el laboratorio remoto. Utiliza lenguajes de programación web, tales como: HTML, JavaScript, PHP, ASP.NET, entre otros. Así como otras tecnologías web de animación como: Flash, Silverlight, Java Applets.
- **b.** Un servidor web: Aquí se aloja el sitio web utilizado, como: el Apache, IIS, entre otros. Los mismos que se conectan a una base de datos MyS-QL, MS SQL, Oracle, para el almacenamiento de los datos del usuario.
- **c.** Un servidor del laboratorio: Es una aplicación web que contiene un lenguaje de control y automatización como LabVIEW, C#, C/C++, VHDL entre otros. Es el encargado de programar el controlador mediante protocolos de comunicación como TCP/IP o servicios web.
- **d.** Controlador: Es un dispositivo electrónico que controla directamente los instrumentos reales, tales como: Microcontrolador, Controlador Lógico Programable (PLC), entre otros.
- **e.** Convertidor: Permite la conexión directa de los instrumentos reales con el controlador. Se lo escoge dependiendo de las características de las salidas y entradas de los instrumentos y de los controladores. Estos pueden ser de conversión analógica-digital.
- **f.** Instrumentos Adicionales: Entre estos tenemos una cámara web, la misma que permite observar el comportamiento de los instrumentos a distancia.

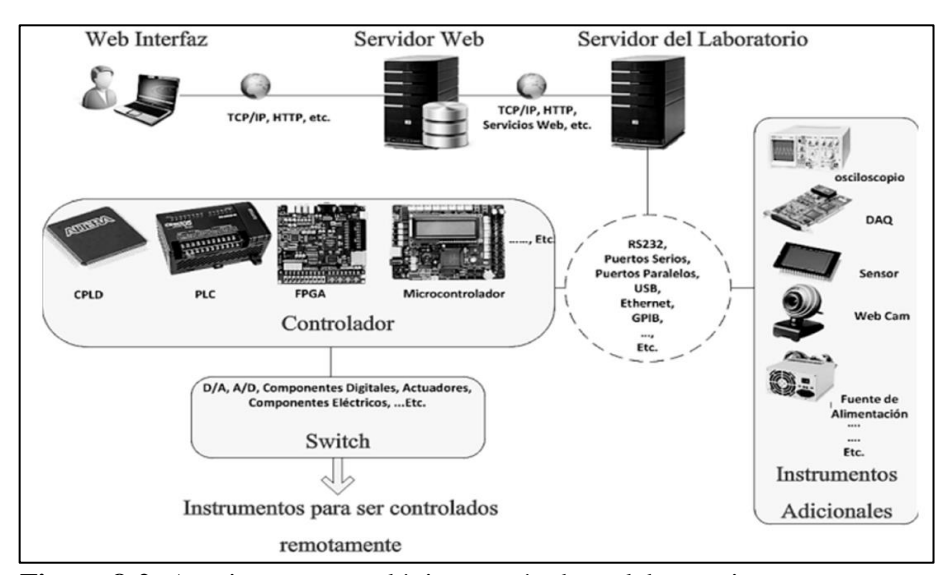

<span id="page-34-1"></span> **Figura 8-2:** Arquitectura tecnológica común de un laboratorio remoto **Fuente:** (Gil et al., 2012: pp.135–151)

#### <span id="page-35-0"></span>*2.2.4.7 Arquitectura de Ariza y Amaya*

En la Figura 9-2, muestran una Arquitectura Tecnológica del Laboratorio Remoto de un robot Mitsubishi, la misma que está compuesta según (Ariza y Amaya, 2011), por los siguientes elementos:

- **a.** Un robot Mitsubishi, el cual va hacer manipulado y controlado por el cliente mediante el laboratorio remoto.
- **b.** Una cámara de video IP DLINK 66-20 G, que facilita una amplia visualización ya que permite la rotación en dos ejes y acercamientos zoom óptico de 10X.
- **c.** Un servidor remoto denominado Sun Java System Application Server Platform Edition, esta aplicación web facilita la autenticación de los estudiantes y profesores, de igual manera los estudiantes pueden reservar el espacio de tiempo en que utilizarán el laboratorio, fijándose en los espacios disponibles, así mismo esta aplicación le asigna al estudiante una contraseña con la que puede ingresar a realizar la práctica.
- **d.** Un servidor de bases de datos: MySQL Server, en el cual se almacena los datos de toda la información generada por los estudiantes, profesores y asignaturas.
- **e.** Un software de acceso remoto: Winconnect XP, el mismo que permite la conexión al servidor de múltiples usuarios por medio de sesiones independientes del tipo RDP (protocolo de escritorio remoto)
- **f.** Y el cliente, que en este caso es el estudiante, se puede conectar desde cualquier dispositivo que tenga acceso a internet.

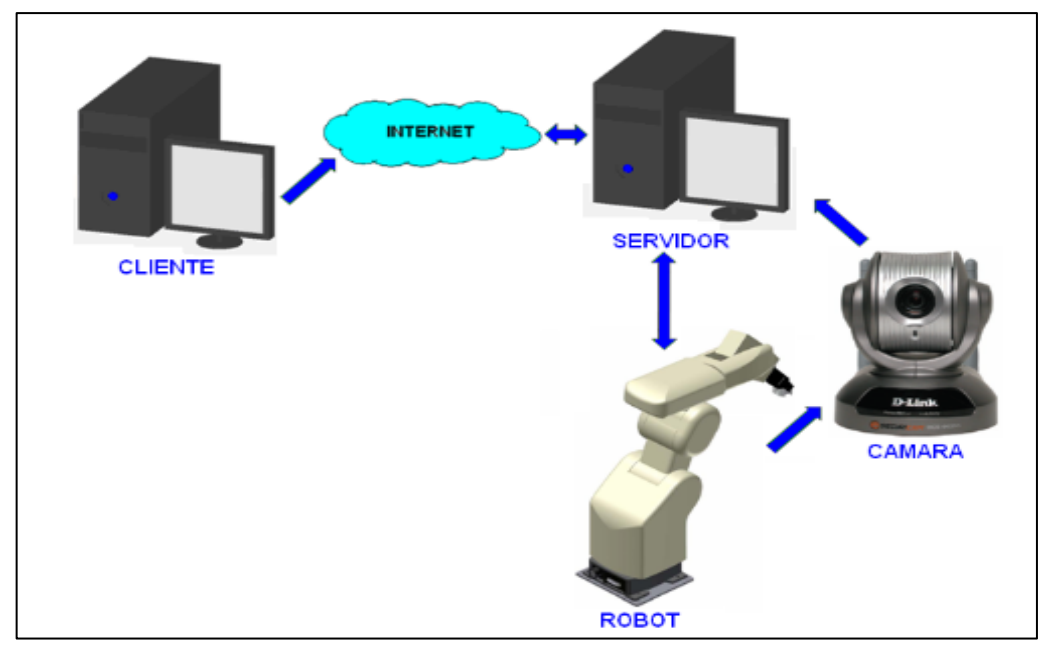

<span id="page-35-1"></span> **Figura 9-2:** Arquitectura Tecnológica del Laboratorio Remoto de un robot Mitsubishi  **Fuente:** (Ariza y Amaya, 2012)
#### *2.2.4.8 Arquitectura de Buitrago-Molina*

En la Figura 10-2 se observan los elementos de hardware y software que se utilizan en la infraestructura del sistema robótico de un laboratorio remoto, (Buitrago et al., 2014: pp. 67-74) presentan en su artículo cuatro elementos principales, estos son:

- **a.** Soporte informático: Cuenta con un servidor del robot, el mismo que se comunica por USB con los dispositivos de adquisición de datos.
- **b.** Sistema de adquisición de datos: Formado por dos tarjetas NI USB 6211 y NI USB 6009.
- **c.** Sistema electrónico de potencia: Compuesto por los variadores de velocidad para los motores del robot y las fuentes de alimentación.
- **d.** Estructura mecánica: Cuenta con un robot UV Cerma tipo SCARA.

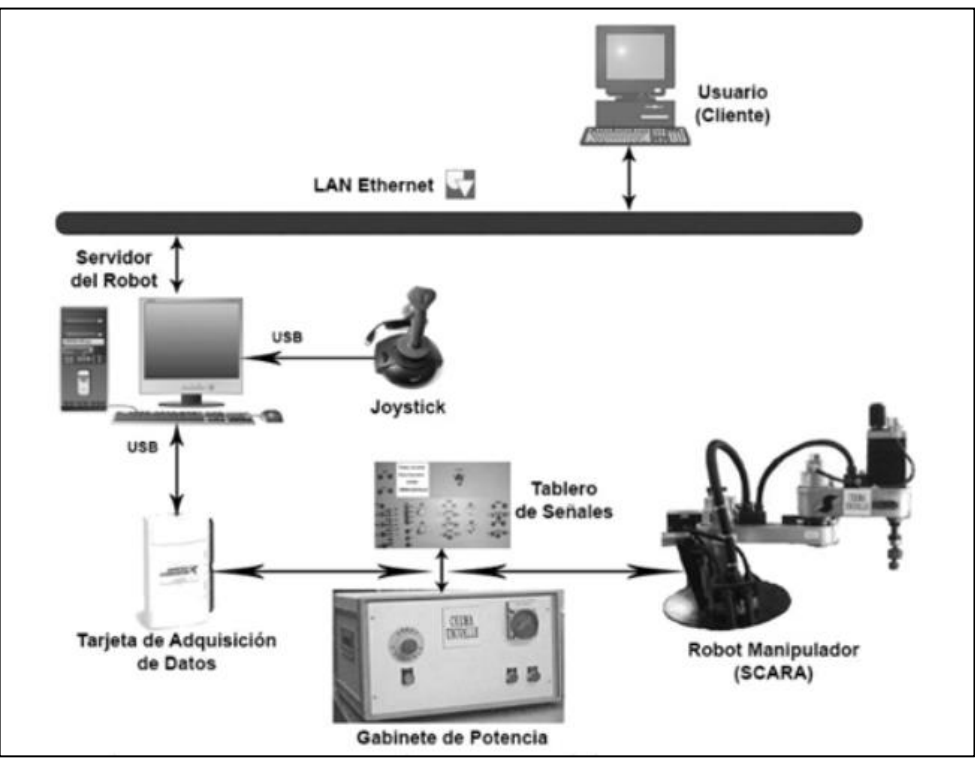

 **Figura 10-2:** Arquitectura tecnológica un laboratorio remoto de un Robot SCARA

**Fuente:** (Buitrago et al., 2014, p. 68)

#### *2.2.4.9 Arquitectura de Mar-Cornelio*

En la Figura 11-2 se puede evidenciar según (Mar et al., 2019: pp. 356-366), una arquitectura de un sistema de laboratorio remoto, en donde posee tres componentes principales:

- **a.** Interfaz de Usuario: Está compuesto por los clientes web quienes representan los usuarios finales. Los usuarios acceden al servidor de aplicaciones web mediante una conexión de internet.
- **b.** Administración de prácticas: Este servidor se encarga de la comunicación entre el cliente web y la estación de trabajo, facilitando la administración de las prácticas, mediante el intercambio de información a través de los servicios web con las estaciones de trabajo. Dichas estaciones se conectan físicamente con la planta, las mismas que cuentan con una cámara acoplada para observar instantáneamente el funcionamiento de los dispositivos.

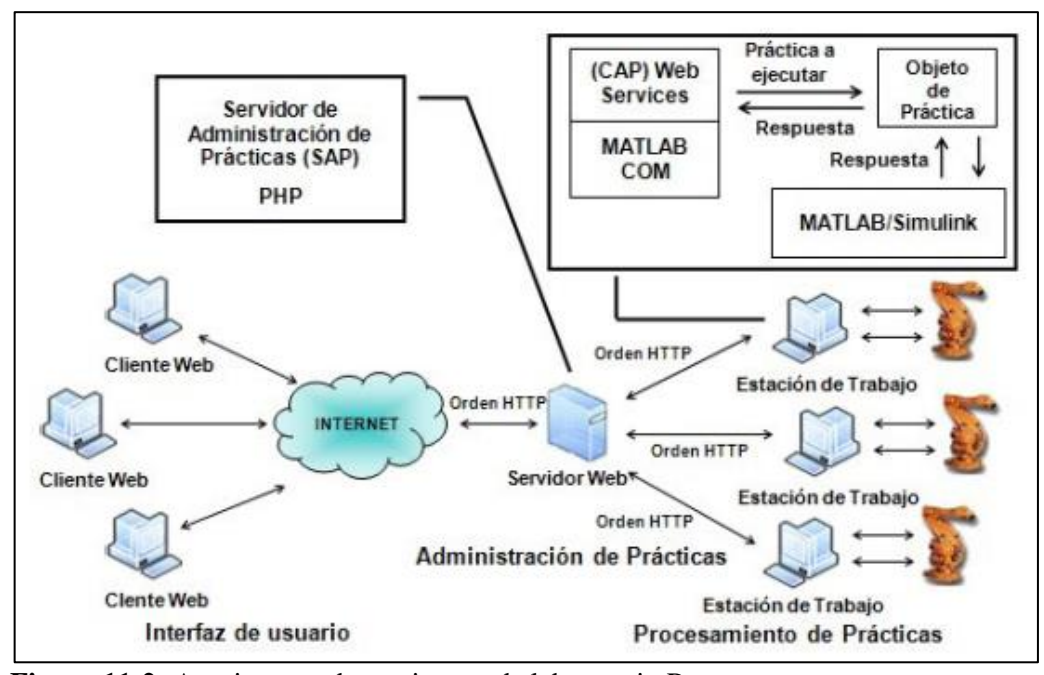

 **Figura 11-2:** Arquitectura de un sistema de laboratorio Remoto

**Fuente:**(Mar et al., 2019, p.359)

#### *2.2.5 Sistema de gestión de aprendizaje - LMS*

Un Sistema de Gestión de Cursos de Código Abierto (Open Source Course Management System, CMS), conocido también como Sistema de Gestión del Aprendizaje (Learning Management System, LMS), es un software que permite la creación y gestión de entornos de aprendizaje en línea de manera fácil y automatizada, esta herramienta permite realizar diversas actividades como: participación en foros, envío de tareas y/o trabajos a través del sistema, realización de exámenes on-line, visualización de recursos educativos, entre otros. (Ruano et al., 2016b)

Otra definición más simple, resume a los LMS como aplicaciones web, a las cuales se puede acceder desde cualquier lugar a través del Internet. A estos sistemas también se los conoce como Medios de Aprendizaje Virtual (VLE), Medios de Aprendizaje Digital (DLE), Sistemas de Gestión de Cursos (CMS), o Medios de Aprendizaje Electrónico (ELE). (Baker et al., 2014: pp. 124- 140)

Los LMS, están diseñados para apoyar al proceso de enseñanza-aprendizaje en un ambiente virtual mediante un conjunto de herramientas que permiten la interacción y colaboración entre los actores del proceso: estudiantes, profesores y contenidos. (González et al., 2018)

Entre los criterios básicos que debe cumplir un LMS están: posibilitar el acceso remoto tanto a estudiantes como a docentes en cualquier momento, desde cualquier lugar; el acceso debe ser independiente de la plataforma o del ordenador personal de cada usuario; debe contar con una estructura servidor/cliente; el acceso debe ser restringido y selectivo; debe contar con elementos básicos como una interfaz gráfica común, con un único punto de acceso, en donde se integren todos los elementos multimedia que contengan el curso; debe utilizar páginas cuyos formatos sean HTML o XML; debe permitir la actualización y la edición de la información; y finalmente debe permitir establecer diferentes niveles de usuarios con distintos privilegios de acceso. (Zapata, 2016, pp:1-55)

# *2.2.5.1 Características de un LMS*

En la Figura 12-2, que se muestra a continuación, se puede observar las características principales con las que cuenta un Sistema de Gestión de Aprendizaje (LMS).

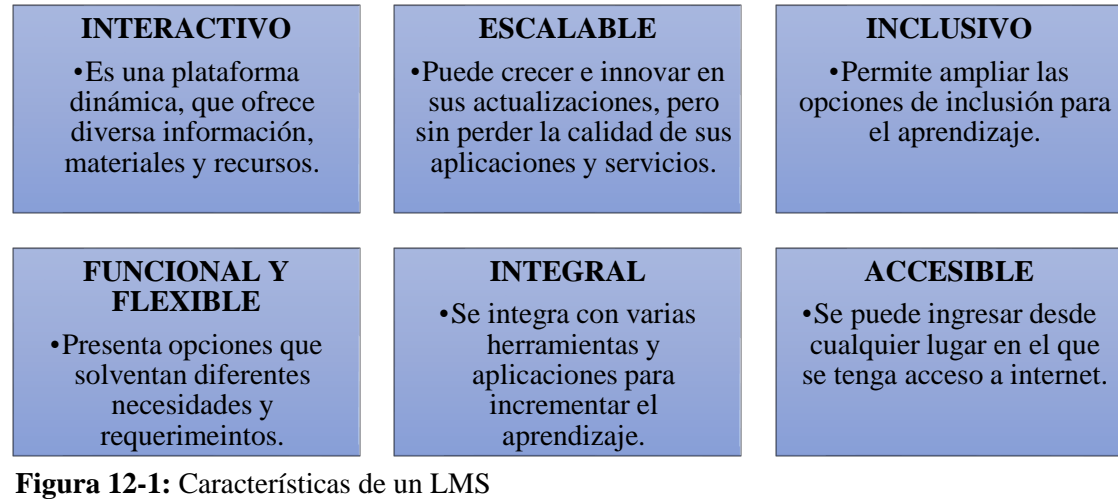

**Fuente:** (Fierro, 2022)

*2.2.5.2 Tipos de LMS*

Hoy en día encontramos varios tipos de LMS. Por lo que en este apartado se tratará sobre los LMS orientados a la formación académica. De igual manera estos se clasificarán en función de los objetivos de aprendizaje, del acceso que ofrezcan y del tipo de servidor que se elijan.

A continuación, se muestra en la Figura 13-2 la clasificación de los Sistemas de Gestión de Aprendizaje (LMS) orientados a la educación, según el tipo de licencia.

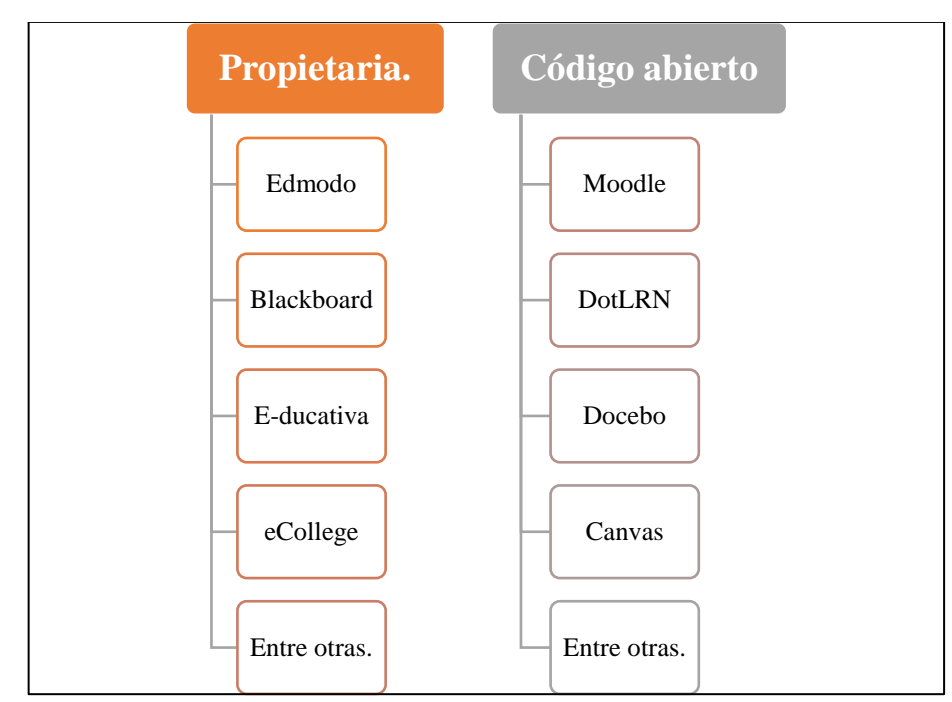

 **Figura 13-2:** Clasificación de los LMS según el tipo de licencia.

 **Realizado por**: Pacheco Ludeña, Cruzkaya, 2023

A continuación, se muestra las características que presenta los LMS con licencia y los LMS con código abierto:

**LMS Edmodo:** Es una plataforma de formación LMS, que fomenta la comunicación entre el docente y el estudiante. Es muy fácil de usar y cuenta con herramientas como Gamificación lo que hace que se convierta en una plataforma muy interactiva, permite ordenar los contenidos de forma continua y sistemática, facilitando su utilización. Una de las desventajas de esta plataforma es que su modo de evaluación es muy básico y si se desea una plataforma más avanzada se debe comprar la licencia (Edmodo, 2021). Entre las características principales que posee son: a). Seguro y simple; b). Cuenta con mensajería instantánea; c). Permite compartir archivos y enlaces; d). Permite crear un aula virtual segura; e) No necesita instalación ni configuración por parte del estudiante.

**LMS Blackboard:** Este LMS se caracteriza por ofrecer módulos de contenidos, herramientas de comunicación interna, de evaluación, de seguimiento y de gestión del aprendizaje (CognosOnline, 2022). Es una plataforma robusta, lo cual facilita a que no haya fallas técnicas. Su mayor desventaja radica en su costo, al ser una de las más caras del mercado. Entre las principales características se encuentran: a). Enseñanza y aprendizaje fluidos; b). Construcción de comunidades; c). Experiencia colaborativa; d). Permite evaluar, enviar tareas y calificar; e). Tiene un calendario; f). Videoconferencias.

**LMS E-ducativa:** Esta plataforma dispone de herramientas que permiten crear entornos colaborativos, fomentando de esta manera la interacción entre los alumnos. Utiliza el internet como medio y su desarrollo está basado en la colaboración (E-ducativa, 2018). Entre las principales características de este LMS, se hallan: a). Está disponible en varios idiomas; b). Cuenta con apoyo técnico; c). Es compatible con el software estándar o propietario; d). Fácil de usar; e). Posee elementos de comunicación asíncrona y síncrona; f). Seguimiento y evaluación del aprendizaje.

**LMS eCollege:** Es una plataforma LMS enfocada en el área académica, se caracteriza principalmente porque se encuentra en la nube y no requiere instalación, cuenta con un modelo SAAS (software as service), lo que significa que cuenta con un servicio de implementación de proyectos e-Learning (Learning and Technology, 2022). Dentro de las principales características resaltan: a). Foros, chats, wikis; b). Exámenes y cuestionarios; c). Compatibilidad con contenido multimedia como vídeos, audios, pdf; d). Estadísticas del proceso de aprendizaje; e). E-Learning sincrónico, videoconferencias y webinars; f). Roles dentro de la plataforma; g). SCORM.

**LMS Moodle:** Es una aplicación de código abierto, altamente personalizable, e interactiva, posee una interfaz de usuario fácil de usar. Está diseñado para ofrecer experiencias de aprendizaje basadas en la web de manera eficaz. Se utiliza en entornos, tales como: la educación, entrenamiento, desarrollo y en entornos empresariales. Proporciona un entorno de aprendizaje online donde incluye cursos autodidactas, centrados en el contenido propio (MoodleTM, 2021). Entre las características principales, el LMS Moodle cuenta con: a). Programación de asignaciones; b). Foros de discusión; c). Descarga de Archivos; d). Sistema de calificaciones; e). Mensajes instantáneos de Moodle; f). Calendario online; g). Noticias y anuncios online (a nivel de materias y cursos); h). Encuestas/Pruebas cortas.

**LMS DotLRN:** Es un sistema de gestión de aprendizaje, que le permite al estudiante compartir documentos, administrar y gestionar las actividades de aprendizaje planteadas por el docente. Esta plataforma ofrece algunas maneras de interactuar con agentes externos a su propio núcleo de módulos, lo que permite que pueda interactuar con otros LMS y recursos Web externos (Sotelo et al., 2019). Entre las características principales, con las que cuenta este LMS son: a). Calendario; b). Blog; c). Documentos; d). Creación y gestión de comunidades; e). Repositorio de contenidos; f). Cuestionarios y evaluación; g). Foros; h). Lista de miembros; i). Autenticación; j). Tareas; k). Seguimiento de usuarios; l). Sistema de repositorio de objetos de aprendizaje-LORS; m). Álbum de Fotos; n). Editor Web.

**LMS Docebo:** Docebo Learn (LMS) posee una elegante y poderosa interfaz de usuario para alumnos y administradores por igual. Brinda a los administradores el poder de crear hasta 1 000 páginas con widgets de arrastrar y soltar, sin necesidad de habilidades de codificación (Docebo, 2021). Entre las características principales, con las que cuenta este LMS son: a). Genera reportes de cumplimiento; b). Automatización de tareas administrativas; c). Certificación y reentrenamiento; d). Cuenta con capacitación externa; e). Gamificación; f). Notificaciones; g). Reportes y tableros; h). Gestión de usuarios; i). Personalización y marca blanca.

**LMS Canvas:** Es un sistema de gestión de aprendizaje abierto y escalable. Ofrece un aprendizaje dinámico y atractivo, ya que posee todo en un mismo lugar, su accesibilidad es total y permite cargar y compartir con rapidez la información del curso en varios formatos (INSTRUCTURE, 2022). Este LMS se caracteriza por: a). API abierto; b). Basado en la nube; c). Facilidad de uso; d). Tamaño de archivos ilimitado; e). Retroalimentación efectiva; f). Aprendizaje personalizado; g). Editor de contenido; h). Integraciones LTI; i). Integración con AWS.

Es importante que una plataforma e-Learning cuente con los estándares necesarios, para que pueda ser certificada y considerada como un LMS.

A continuación, se muestra los estándares que permiten que una plataforma sea considerada LMS (Ruano, et al., 2019: pp. 303–310).

- **a. SCORM**: Este estándar ayuda a las herramientas y al contenido de autoría de e-Learning a comunicarse con su sistema de gestión de aprendizaje. El estándar SCORM permite definir: contenido de e-Learning, la secuenciación y navegación de sus componentes, y, el lanzamiento y comunicación de los contenidos con el sistema que los hospeda.
- **b.** *x***API**: El estándar Experience API, también llamado xAPI o Tin Can API, es una especificación que surgió como una evolución de SCORM. Este software permite que los contenidos y los sistemas de aprendizaje se comuniquen entre sí, registrando todo tipo de experiencias de aprendizaje, que luego se registran en una tienda de discos de aprendizaje (LRS). Un LRS puede existir dentro de los LMS tradicionales o solo.
- **c. AICC:** Es el primer estándar de aprendizaje electrónico del mundo. Se disolvió en 2014, no sin antes, posicionar en el mercado al proyecto CMI-5, cuyos objetivos son: presenta un soporte multi dispositivo, permite comunicaciones entre agentes de cualquier tipo y pueden funcionar del mismo modo desde cualquier ubicación, sin tener que alojarse en el propio LMS.
- **d. LTI:** Es un estándar desarrollado por el IMS Global Learning Consortium, se especializa en aplicaciones alojadas remotamente, así como en contenido de e-Learning basado en la web. Tiene como objetivo integrar aplicaciones de aprendizaje con plataformas de aprendizaje. El uso más común del LTI es cuando un LMS lo utiliza para ofrecer a sus usuarios contenidos externos a la plataforma en forma de contenidos que aparentemente están ubicados en el LMS.
- **e. Estándar IEEE 1876-2019:** Fue publicado en el año 2019 por el IEEE. Este estándar relaciona los componentes utilizados en un laboratorio online y los entornos de aprendizaje, facilitando el diseño, la implementación y el uso de prácticas de laboratorio, así como su integración en entornos y repositorios de aprendizaje online.

#### **2.3 Marco Conceptual**

#### *2.3.1 Sistema automatizado*

Un sistema automatizado es el trabajo de automatización de un sistema realizado por recursos humanos llamados operarios, hacia una serie de dispositivos, herramientas, y elementos tecnológicos. (Sanchis et al., 2012)

#### *2.3.2 Inteligencia artificial*

Entre las definiciones que tiene la Inteligencia Artificial, tenemos que es «la habilidad de los ordenadores para hacer actividades que normalmente requieren inteligencia humana». Por lo tanto, se puede decir que la Inteligencia Artificial es la capacidad de las máquinas para usar algoritmos, aprender de los datos y utilizar lo aprendido en la toma de decisiones, tal y como lo haría un ser humano. (Rouhiainen, 2018)

#### *2.3.3 Visión artificial*

Se la define como la ciencia de programar un computador para procesar imágenes o videos e incluso entenderlos. (Alvear et al., 2017)

#### *2.3.4 Simulación*

La simulación es una técnica numérica que mediante la modelación de los sistemas reales, permite imitar el comportamiento de las variables y sus interrelaciones, para comprender los procesos internos y modificarlos si es necesario. (Aguilar y Heredia, 2013: p.3)

#### *2.3.5 Entorno de simulación para robots*

Es un mecanismo capaz de realizar una simulación lo más fiel posible a un entorno real. Es importante considerar los requisitos de software necesarios y la morfología del robot, ya que actualmente existen en el mercado transmisiones, reductores, actuadores y sensores con unas especificaciones de funcionamiento definidas de fábrica. En este sentido los simuladores deberían disponer o bien de una base de datos con diferentes elementos existentes en el mercado o al menos la posibilidad de asignar valores o rangos a los elementos utilizados en nuestro robot modelo.

Otro punto a tener en cuenta a la hora de analizar un simulador, es la posibilidad de añadir o crear nuestro brazo robótico completo o utilizar uno existente en el mercado. Esta última opción es muy interesante ya que estaríamos en disposición de hacer pruebas o simulaciones con un sistema real.

En general, uno de los requisitos que deberá tener un buen simulador es la capacidad de representar gráficamente en 3D el brazo robótico y mostrar en tiempo real su movimiento. Se debe disponer de la posibilidad de mover la cámara y realizar zoom sobre una zona en concreto, permitiendo comprobar el funcionamiento completo del sistema. Además de la representación del robot, es recomendable que se pueda añadir elementos y obstáculos en el entorno del robot, para obtener una simulación más realista. (Dormido Bencomo & Torres Medina, 2012)

#### *2.3.6 Robótica*

Es una rama de la tecnología, que estudia el diseño y construcción de máquinas capaces de desempeñar tareas realizadas por el ser humano o que requieren del uso de inteligencia. (Nicolescu et al., 2017: pp.179–186)

#### *2.3.7 Teleoperación*

Es un conjunto de tecnologías que comprenden la operación o gobierno a distancia de un dispositivo por un ser humano. Por tanto, teleoperar es la acción que realiza un ser humano de operar o gobernar a distancia un dispositivo; mientras que un sistema de teleoperación será aquel que permita teleoperar un dispositivo, que se denominará dispositivo teleoperado. (Montalvo et al., 2020: pp. 351-365).

#### *2.3.8 Elementos de la teleoperación*

Los principales elementos de la teleoperación son: operador (ser humano que realiza a distancia el control de operación), dispositivo teleoperado (manipulador robótico), interfaz (software virtual), control (protocolo de comunicación que permita transmitir las señales entre la zona remota y la zona real), canales de comunicación (medio a través del cual se transmite la información, puede ser inalámbrico o mediante cables) y sensores (dispositivos que recogen la información, tanto de la zona local como remota). (Montalvo et al., 2020: pp. 351-365)

#### *2.3.9 Manipulación de objetos por un robot*

La manipulación de objetos por un robot es un proceso interactivo en el que el usuario debe indicar mediante una orden programada, una serie de movimientos síncronos que debe realizar el robot para mover un objeto de un lugar a otro. (Montaño y Suárez, 2019: pp. 221-228)

### *2.3.10 Arquitectura cliente-servidor*

La Arquitectura Cliente Servidor es un modelo para el desarrollo de sistemas de información en el que las transacciones se dividen en procesos independientes que cooperan entre sí para intercambiar información, servicios o recursos. Se denomina cliente al proceso que inicia el diálogo o solicita los recursos y servidor al proceso que responde a las solicitudes. En este modelo las aplicaciones se dividen de forma que el servidor contiene la parte que debe ser compartida por varios usuarios, y en el cliente permanece sólo lo particular de cada usuario. (AMNTEL, 2019)

# **CAPÍTULO III**

# **3. METODOLOGÍA DE LA INVESTIGACIÓN**

#### **3.1 Tipo de investigación**

El tipo de investigación realizada fue bibliográfica y experimental, esta se basó en el estudio de la arquitectura tecnológica más adecuada con la que debe contar un laboratorio remoto de robótica industrial cuyas características principales estén enmarcadas dentro de la Industria 4.0.

#### **3.2 Alcance de la investigación**

El alcance metodológico que permitió llevar a cabo el presente proyecto de investigación, está basado en el método científico, el mismo que se ha dividido en las etapas de: análisis, desarrollo y propuesta.

- **a. Fase de análisis del proyecto:** Realizar el análisis de los elementos de la arquitectura tecnológica de un Laboratorio remoto de robótica industrial, compatibles con los conceptos de la Industria 4.0.
- **b. Fase de desarrollo del proyecto:** Desarrollar experimentos de la asignatura de robótica industrial en un entorno de simulación virtual que integren visión artificial, manipulación de objetos y comunicación con periféricos, Estos experimentos luego de ser simulados, permitirán ser implementados y ejecutados en el laboratorio remoto.
- **c. Fase de propuesta del proyecto:** Proponer un modelo metodológico que permita generar Laboratorios Remotos integrados a Sistemas de Gestión de Aprendizaje (LMS).

#### **3.3 Unidad de análisis**

La unidad de análisis está conformada por todos los componentes de hardware y software que conforman un laboratorio remoto, entre ellas el robot Axis C12 de la Universidad Técnica Particular de Loja (UTPL), así como la propuesta sobre la plataforma de gestión de aprendizaje LMS y la evaluación que se plantee para los estudiantes de la asignatura de Robótica Industrial, enfocada en conocer el nivel de aprendizaje.

## **3.4 Técnicas e Instrumentos de recolección de datos**

Las técnicas e instrumentos de recolección de datos que se utilizaron en el presente proyecto son:

- **a.** Revisión Documental: para recopilar archivos de datos primarios y secundarios con el objetivo de obtener información relacionada al tema de estudio.
- **b.** Lectura: para la comprensión de información o ideas primarias y secundarias en textos y artículos científicos referentes al tema.
- **c.** Observación: para las fuentes primarias y secundarias verificando los datos y su comportamiento, permitiendo determinar los resultados de las pruebas simuladas en la plataforma virtual, para que luego estas puedan ser utilizadas en el laboratorio remoto.

#### *3.4.1 Instrumentos para la recolección de datos*

Los instrumentos utilizados en el desarrollo de esta investigación son: técnicas clásicas de recopilación de información y encuestas.

- **a.** Las técnicas clásicas de recopilación de información son los libros, artículos digitales, entrevistas, revistas digitales, entre otros. Los mismos que fueron cruciales para el desarrollo del estudio del arte del trabajo investigativo, permitiendo observar de una forma anticipada el modelo planteado para el presente proyecto de titulación.
- **b.** Las encuestas es uno de los instrumentos de recolección de datos que permitió evidenciar que tan aceptable era el modelo metodológico planteado para el desarrollo de un laboratorio remoto.

#### *3.4.2 Instrumento para procesar datos recopilados.*

Para procesar los datos recopilados se utilizará varios programas, entre ellos tenemos:

- **a.** Simulador virtual EPSON RC+7.0.
- **b.** Excel.

#### *3.4.3 Análisis de variables del proyecto*

Para llevar a cabo el análisis de variables del proyecto, es importante identificar las variables independientes y dependientes, así como elaborar una matriz de operacionalización de variables.

# *3.4.4 Identificación de las variables*

#### **Variables independientes:**

- **a.** Tecnologías aplicables a Laboratorios Remotos.
- **b.** Modelos de experimentos en un entorno virtual.
- **c.** Integración entre el Laboratorio Remoto y el LMS.

## **Variable dependiente:**

- **a.** Desempeño de los módulos hardware, software y de comunicación.
- **b.** Indicadores de desempeño del proceso enseñanza aprendizaje.
- **c.** Desempeño de la gestión de aprendizaje del Laboratorio Remoto.

# *3.4.5 Operacionalización de las variables*

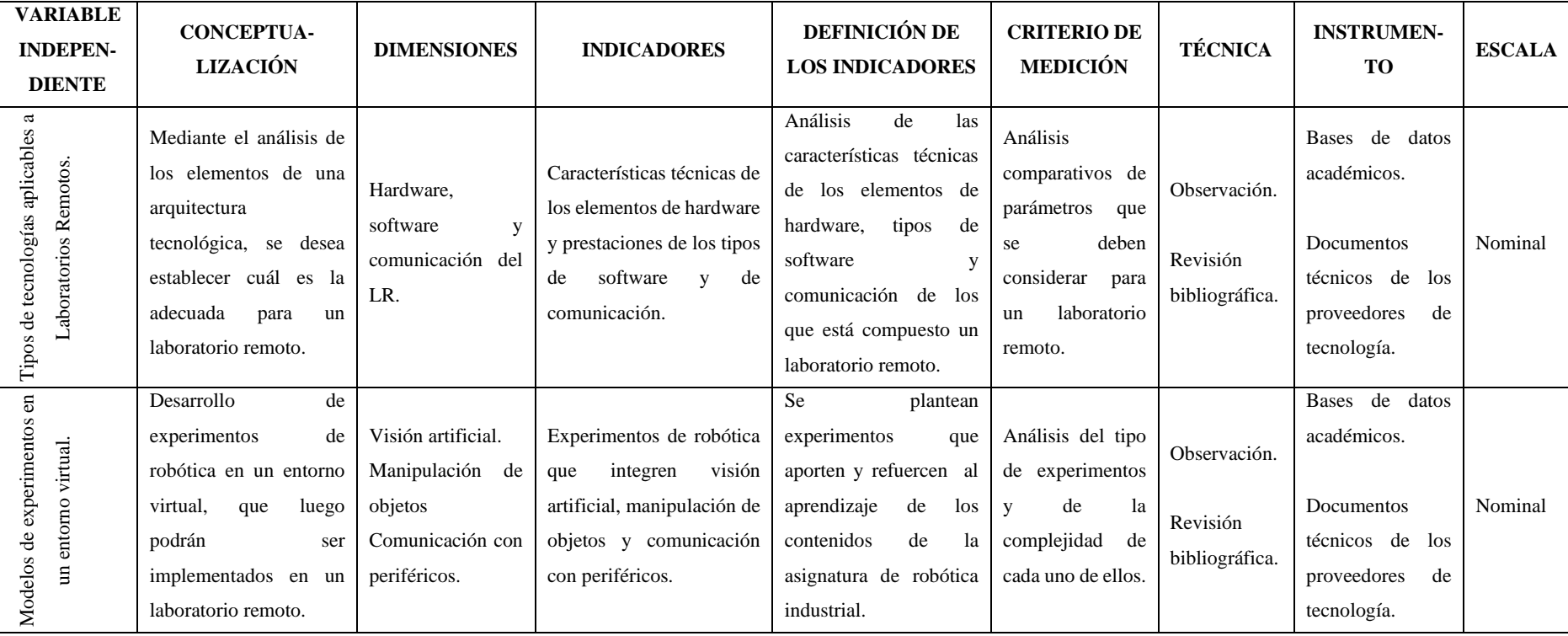

 **Tabla 1-3:** Matriz de Operacionalización de la Variable Independiente.

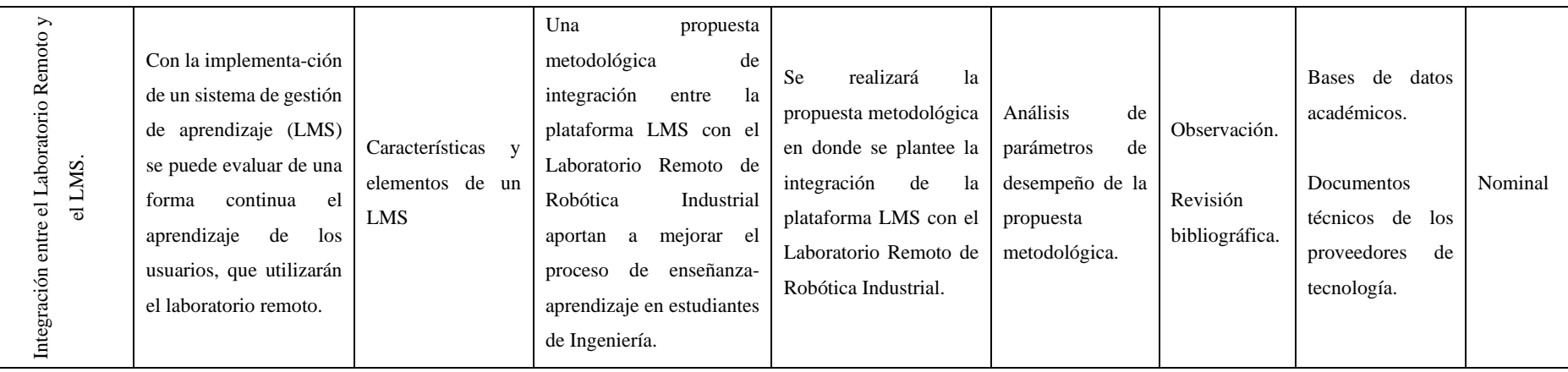

**Realizado por**: Pacheco Ludeña, Cruzkaya, 2023

| <b>VARIABLE</b>                                                                           | <b>CONCEPTUA-</b>                                                                                                    |                                                                                                    |                                                                                                    | <b>DEFINICIÓN DE LOS</b>                                                                                                    | <b>CRITERIO DE</b>                                                                                                    |                                            | <b>INSTRUMEN-</b>                                                                              |               |
|-------------------------------------------------------------------------------------------|----------------------------------------------------------------------------------------------------|----------------------------------------------------------------------------------------------------|----------------------------------------------------------------------------------------------------|----------------------------------------------------------------------------------------------------|----------------------------------------------------------------------------------------------------|--------------------------------------------|------------------------------------------------------------------------------------------------|---------------|
| <b>DEPENDIENTE</b>                                                                        | <b>LIZACIÓN</b>                                                                                                    | <b>DIMENSIONES</b>                                                                                                    | <b>INDICADORES</b>                                                                                           | <b>INDICADORES</b>                                                                                                    | <b>MEDICIÓN</b>                                                                                                    | <b>TÉCNICA</b>                             | <b>TO</b>                                                                                      | <b>ESCALA</b> |
| Desempeño de los módulos hardware,<br>comunicación.<br>$d$ e<br>$\rightarrow$<br>software | análisis<br>de<br>$\log$<br>El<br>de<br>elementos<br>una<br>arquitectura<br>de<br>hardware, software y de<br>comunicación permiten<br>establecer cuál es la<br>arquitectura tecnológica<br>más óptima para el<br>laboratorio remoto.                                 | Hardware, software<br>y comunicación del<br>LR.                                                                        | de<br>Indicadores<br>de<br>desempeño<br>hardware, software<br>y de comunicación<br>a utilizarse en el<br>LR. | <b>Se</b><br>establecerá<br>los<br>indicadores<br>de<br>desempeño de hardware,<br>software y comunicación<br>con los que contará el<br>modelo propuesto<br>del<br>laboratorio remoto.                | Análisis de<br>los<br>indicadores<br>de<br>hardware,<br>software<br>y<br>comunicación con<br>los que contará el<br>modelo propuesto<br>laboratorio<br>del<br>remoto. | Observación.<br>Revisión<br>bibliográfica. | Bases de datos<br>académicos<br>Documentos<br>técnicos de los<br>proveedores de<br>tecnología. | Numérica      |
| Indicadores de desempeño del proceso<br>aprendizaje.<br>enseñanza                         | alcance<br>de<br>las<br>El<br>competencias<br>curriculares propuestas<br>en la asignatura de<br>robótica industrial de la<br>UTPL, se cumplen ya<br>estudiantes<br>los<br>que<br>mejoran su desempeño<br>académico mediante la<br>realización<br>de<br>experimentos. | Resultados<br>de<br>aprendizajes<br>obtenidos por los<br>estudiantes de la<br>de<br>asignatura<br>robótica industrial. | Relación<br>entre<br>contenidos,<br>$\log$<br>experimentos y las<br>competencias<br>curriculares.            | relación<br>los<br>La<br>entre<br>contenidos<br>los<br>y<br>experimentos planteados,<br>en donde se cumplan las<br>competencias<br>la<br>curriculares<br>de<br>asignatura de robótica<br>industrial. | Evaluación de los<br>resultados<br>de<br>aprendizaje<br>adquiridos en la<br>de<br>asignatura<br>robótica<br>industrial.                                              | Observación.<br>Revisión<br>bibliográfica. | Bases de datos<br>académicos.<br>Encuesta<br>Entorno virtual<br>de aprendizaje.                | Nominal       |

 **Tabla 2-3:** Matriz de Operacionalización de la Variable Dependiente.

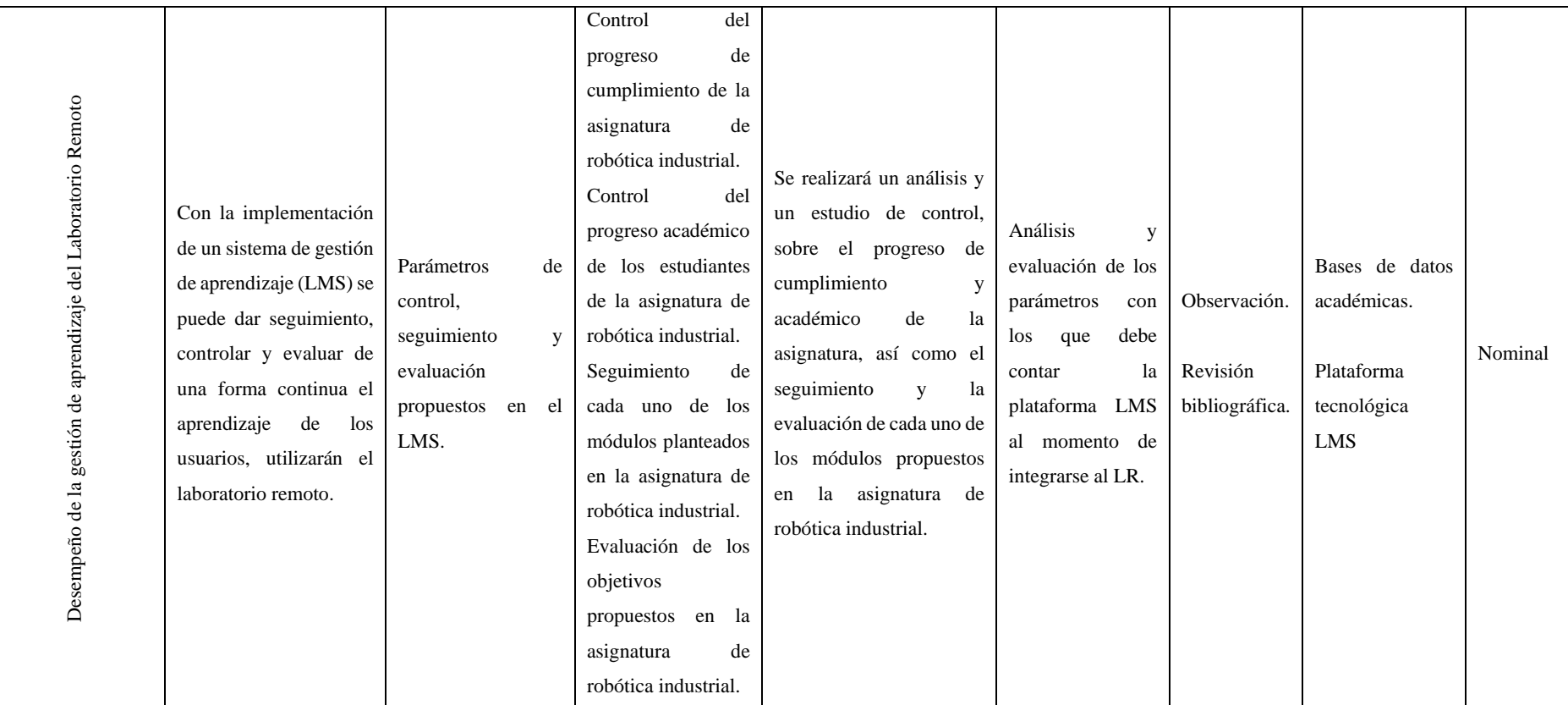

**Realizado por**: Pacheco Ludeña, Cruzkaya, 2023

# **CAPÍTULO IV**

# **4. RESULTADOS Y DISCUSIÓN**

#### **4.1 Desarrollo del Proyecto**

Hoy en día la educación superior y la Industria 4.0 se encuentran íntimamente relacionadas, ya que el uso de las tecnologías se ha convertido en un medio de comunicación entre: docentesestudiantes, docentes-docentes y estudiantes-estudiantes, permitiendo que el aprendizaje de las diferentes asignaturas de Ingeniería sea cada vez más práctico que teórico. Facilitando una relación profunda entre los conocimientos adquiridos en el aula como los experimentos realizados en los laboratorios.

Para que esto sea posible, el estudiante necesita contar con laboratorios cuya estructura sea completa y la utilización de los mismos facilite su aprendizaje. Pero lamentablemente la mayoría de universidades, en carreras como la Automatización y Control o la Robótica, no cuentan con una infraestructura física completa, ya que el espacio físico y los elementos que deben contener son muy costosos, así como su mantenimiento.

De ahí la importancia de recurrir a los avances tecnológicos que presenta la Industria 4.0, donde ofrece la posibilidad de desarrollar e implementar laboratorios virtuales y remotos, que brinden al estudiante un aprendizaje íntegro, reforzando el conocimiento teórico a través de la práctica.

Este tipo de laboratorios remotos están destinados a la formación y al entrenamiento de los estudiantes, por tal razón es importante que estos laboratorios permitan llevar a cabo un seguimiento de las actividades que el estudiante desarrolla, para verificar la realización de trabajos experimentales y evidenciar su aprendizaje mediante las evaluaciones. Es importante recalcar que los laboratorios remotos no buscan reemplazar a los laboratorios tradicionales, lo que realmente se busca es que estos sean un complemento a la educación de los estudiantes de Ingeniería.

Por tal razón, el caso de estudio de este trabajo consiste en elaborar un modelo metodológico de un Laboratorio Remoto de Robótica Industrial, cuya arquitectura tecnológica cumpla con las características que ofrece la Industria 4.0 y que a través de un sistema de gestión de aprendizaje LMS se evidencie los conocimientos adquiridos por los estudiantes de la asignatura de robótica de la UTPL. Para llevar a cabo este proyecto se plantea las siguientes tareas, las mismas que se observan en el diagrama que se muestran en la Figura 1-4.

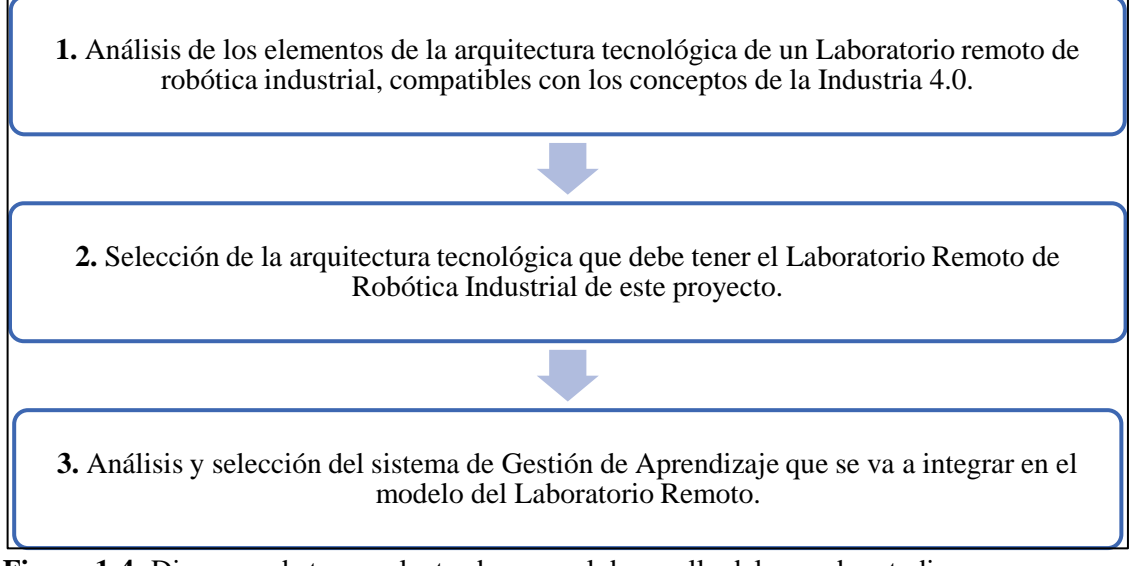

**Figura 1-4:** Diagrama de tareas planteadas para el desarrollo del caso de estudio.

**Realizado por**: Pacheco Ludeña, Cruzkaya, 2023

# **4.2 Análisis de los elementos de las arquitecturas tecnológicas de un laboratorio remoto de robótica industrial**

En el capítulo II, apartado 2.2.4.4 se encuentran varios ejemplos de arquitecturas tecnológicas con las que cuenta un Laboratorio Remoto, como se puede observar en ese apartado los elementos de hardware, de software y de comunicación se establecen en función del tipo de laboratorio remoto que se desee desarrollar. A pesar que se mantiene la misma estructura, las características técnicas de cada elemento son únicas y dependen del tipo de práctica que se vaya a desarrollar.

Por tal razón es importante analizar las características básicas y óptimas que debe tener cada elemento de hardware, software y de comunicación de un laboratorio remoto que este orientado a desarrollar prácticas de robótica industrial, las mismas que se hallen enmarcados dentro de los conceptos que tiene la Industria 4.0.

En la Tabla 4-1, se muestran los elementos que debe tener un laboratorio remoto de robótica industrial.

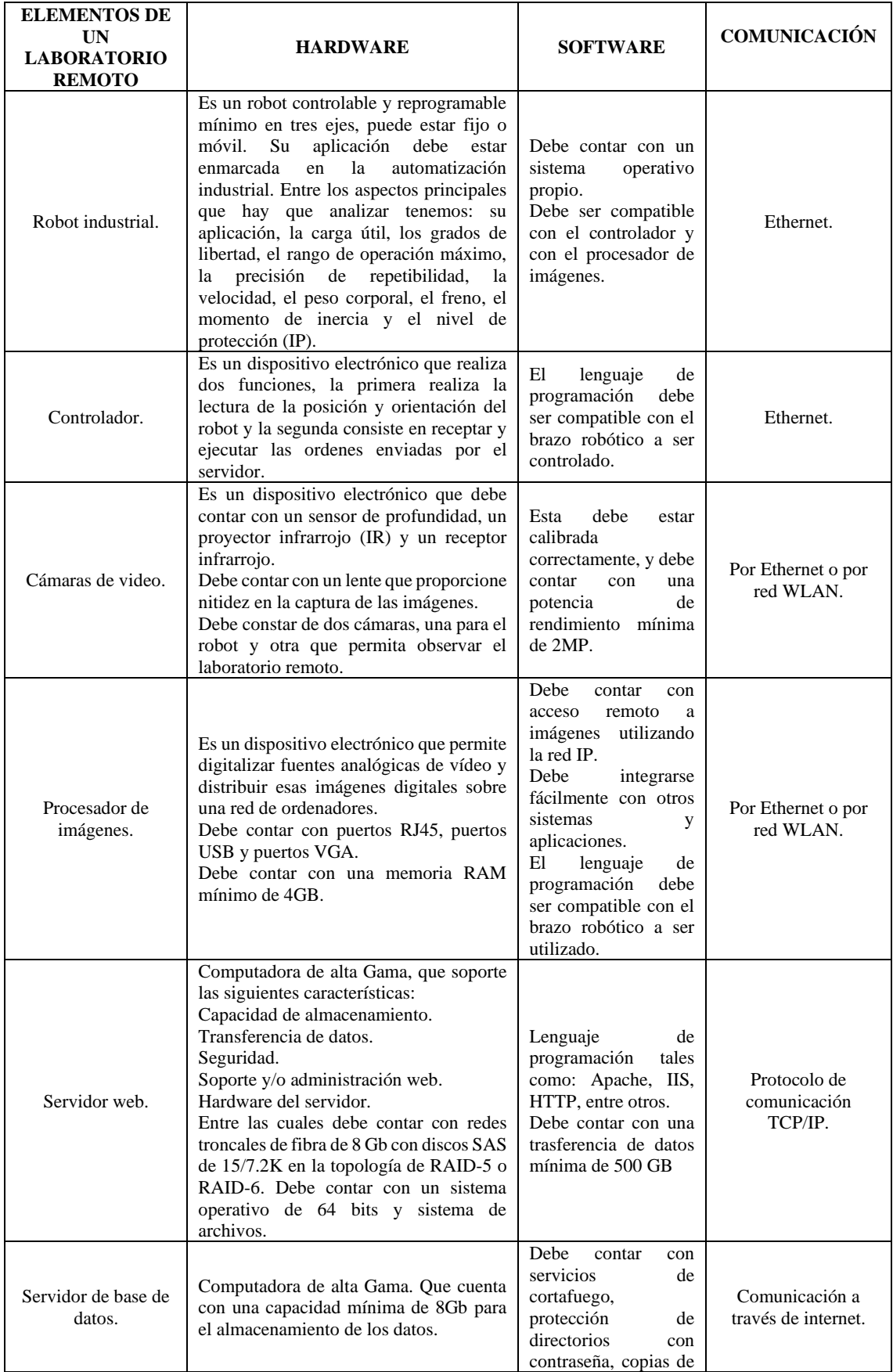

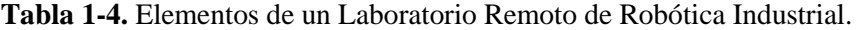

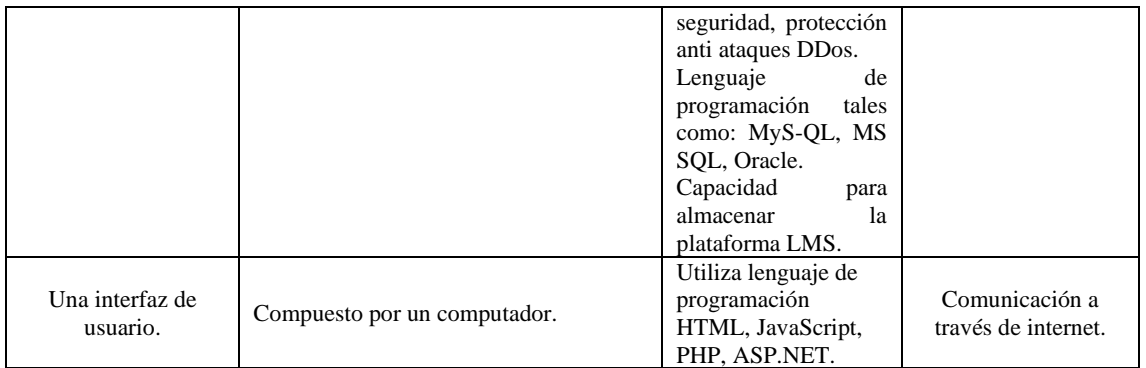

#### **Realizado por**: Pacheco Ludeña, Cruzkaya, 2023

Una vez analizadas las características principales de cada uno de los elementos de hardware, de software y de comunicación, con los que debe contar un laboratorio remoto de robótica industrial dedicado a la enseñanza, se procedió a seleccionar los elementos específicos que se utilizaron en el presente proyecto investigativo.

### **4.3 Selección de arquitectura tecnológica del laboratorio remoto de robótica industrial**

Como ya se ha mencionado en la introducción de este proyecto investigativo, la UTPL cuenta con un laboratorio físico de robótica industrial, en donde los estudiantes de la carrera de Ingeniería de Electrónica, Telecomunicaciones, Computación e Industrial, realizan sus prácticas en función de la asignatura de robótica industrial que reciben a lo largo de su carrera.

Este laboratorio físico está bien equipado, ya que cuenta con 6 brazos robóticos de la marca EPSON, así como los elementos de automatización y de control requeridos para su funcionamiento y operación, permitiendo al estudiante realizar sus prácticas en función de las temáticas planteadas en el Plan Docente de la asignatura de Robótica Industrial.

Gracias a la gran demanda que tienen las carreras de Ingeniería que ofrece esta universidad a lo largo de la provincia de Loja y a lo ocurrido recientemente en el ámbito académico por la interrupción presencial de la educación por el Covid-19. Se ha creído conveniente la implementación de un laboratorio remoto de robótica industrial para dicha universidad.

De ahí, que es necesario plantear una arquitectura tecnológica en donde se utilice los equipos y los elementos existentes en el laboratorio físico de la UTPL y que a su vez estén a la par de los avances tecnológicos que ofrece hoy en día la Industria 4.0.

Por lo antes mencionado, y por las características básicas con las que debe contar la arquitectura de un Laboratorio Remoto de Robótica Industrial indicadas en la Tabla 1-4, a continuación, se procede a establecer el diagrama de bloques de la arquitectura de hardware y de software a utilizarse en este proyecto, tal como se muestra en la Figura 2-4 y la 3-4, respectivamente.

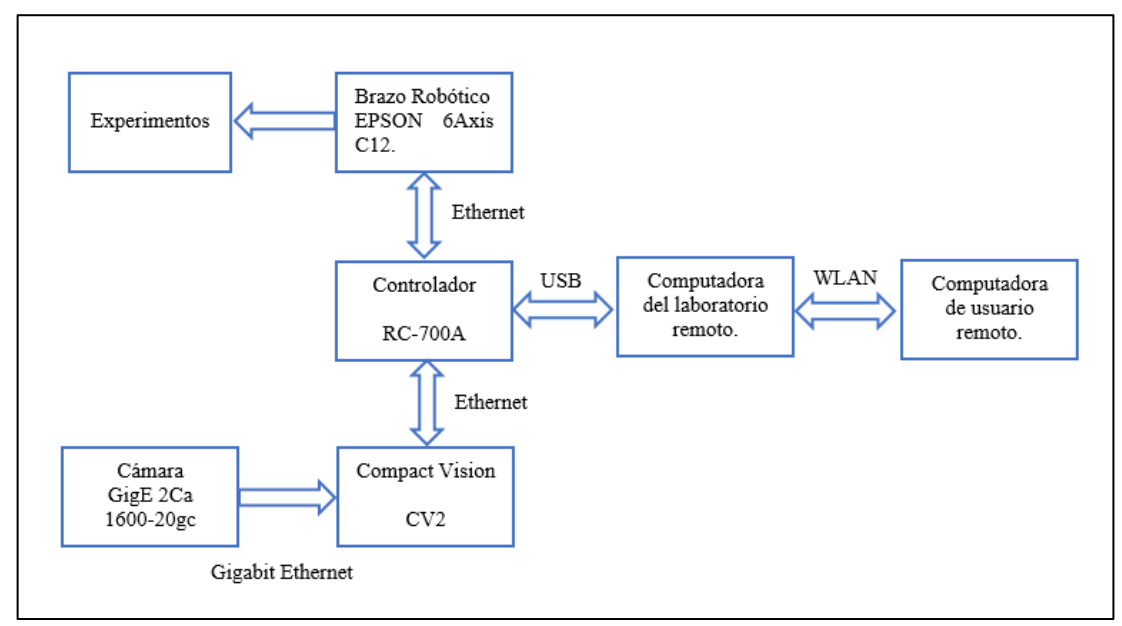

 **Figura 2-4:** Diagrama de bloques de la Arquitectura de Hardware del Laboratorio Remoto.

 **Realizado por**: Pacheco Ludeña, Cruzkaya, 2023

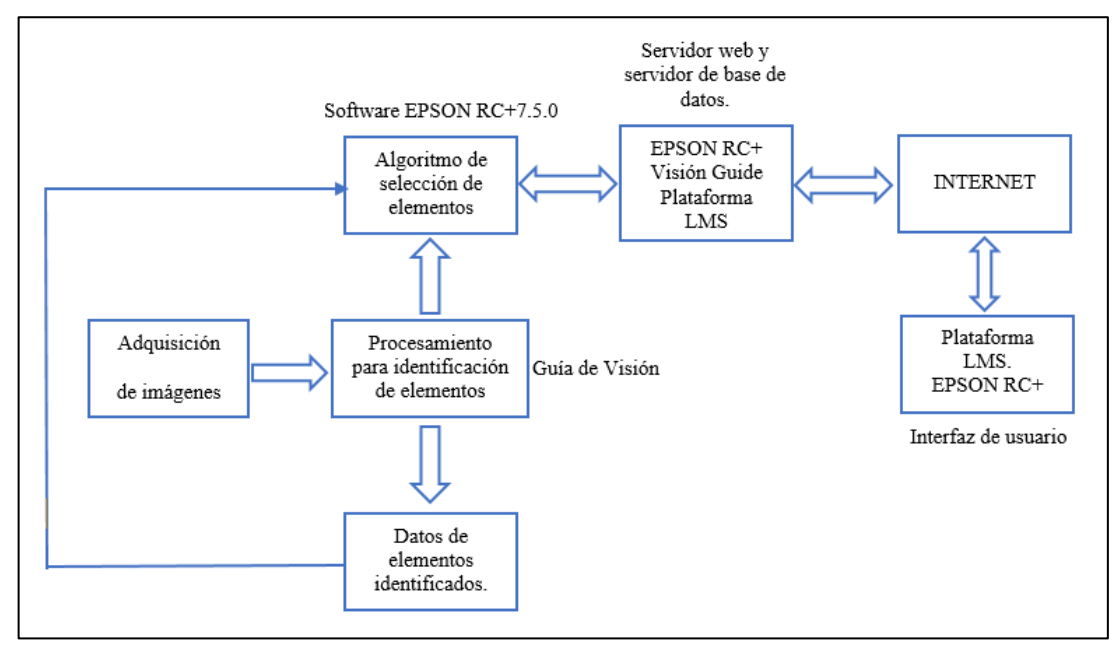

 **Figura 3-4:** Diagrama de bloques de la Arquitectura de Software del Laboratorio Remoto. **Realizado por**: Pacheco Ludeña, Cruzkaya, 2023

De igual manera, a continuación, se muestra la descripción de cada uno de los elementos seleccionados:

- **a.** Un brazo Robótico Industrial marca EPSON, modelo 6-Axis C12, el mismo que posee 6 ejes, esto permitirá que el estudiante pueda realizar prácticas sobre movimientos y manipulación de objetos en 6 posiciones distintas. Cuenta también con visión integrada, lo que facilita los experimentos o prácticas que conlleven visión artificial. Posee un software de desarrollo EPSON RC+7.0, para permitir que el usuario realice pruebas de los experimentos de forma virtual y luego las pueda realizar de forma remota. La comunicación que utiliza es mediante Ethernet.
- **b.** Un Controlador marca EPSON modelo RC700A, cuyo lenguaje de programación es SPEL+, se comunica mediante protocolos de comunicación TCP/IP. Cuenta con un software de desarrollo EPSON RC+, versión 7.5.0, este software permite realizar simulaciones del robot, configurar algoritmos de movimiento y de visión artificial, lo que facilita su utilización en el desarrollo de experimentos que afiancen el manejo y el funcionamiento del robot.
- **c.** Una cámara de video, modelo GigE 1600-20gc a color, cuya resolución es de 2 megapíxeles, además es compatible con el procesador de imágenes Compact Vision CV2, que utiliza el robot en estudio y se comunica mediante Gigabit Ethernet, lo que garantiza su velocidad de transmisión. A esta cámara se le puede adaptar diferentes lentes, en este caso, se utilizará un lente Computar modelo V0828 que dispone de una distancia focal de 8mm y su resolución es de 12 megapíxeles.
- **d.** Una webcam USB, cuya resolución es de 1.5 megapíxeles, se utiliza para observar el entorno real del laboratorio, y se conecta al computador del servidor web.
- **e.** Un procesador de imágenes Compact Visión CV2 de la marca EPSON, compatible tanto con el robot, como con el controlador. Posee una Guía de Visión integrada en el entorno de desarrollo EPSON RC+7.0, lo que facilita su configuración y calibración. Este equipo cuenta con comunicación Ethernet (para comunicación con controlador de robot), con comunicación Ethernet (para cámara GigE), con comunicación USB (para cámaras USB, para teclado y mouse), con comunicación VGA y DVI-D (para monitor opcional).

**f.** Un computador que soporte el servidor web y el servidor de base de datos MySQL. La misma que cuenta con una memoria RAM de 16 GB, y un disco duro de 1 TB; el procesador es multinúcleo Intel Xeon de 3.5 GHz como mínimo; este ordenador contará con un sistema de alimentación ininterrumpida (SAI), el mismo que permite prevenir cualquier fallo contra cortes de corriente eléctrica, evitando de esta manera, que, en caso de surgir un apagón, este pueda continuar funcionando gracias a su sistema de baterías; y finalmente contará con un sistema de copias de seguridad. La comunicación desde el servidor hacia el controlador debe ser TCP/IP. Y contará con un sistema operativo Windows Server 2019.

Con respecto al servidor web, se utilizará un servidor Sun Java System Web Server, ya que es seguro, fiable y fácil de usar, posee una interfaz FastCGI que proporciona una plataforma estable y escalable para las tecnologías de scripting como PHP, Perl, Python, entre otras. Y en lo que refiere al servidor de base de datos, se utilizará el servidor MySQL, este permite organizar y recopilar la información de los usuarios.

Entre las funciones principales que realiza el servidor tenemos: la gestión de usuarios y control de acceso, el alojamiento del interfaz del simulador RC+7.5.0, la comunicación entre el simulador y el controlador y el registro de los datos de cada experimento.

**g.** Un computador para el usuario, donde consta la interfaz de usuario, en ella encontramos la plataforma LMS y la interfaz del laboratorio remoto, este computador debe contar con algunas características, tales como: una memoria RAM de 8GB, con un procesador cuya velocidad sea de 2,7 GHz, el sistema operativo puede ser de 32 bits o 64 bits. Que cuente con un Lenguaje de programación HTML y JavaScript. La comunicación se realiza a través del internet.

#### *4.3.1 Arquitectura de hardware*

#### *4.3.1.1 Brazo robótico industrial 6-Axis C12*

El Brazo Robot 6-AXIS C12 es un robot de alto rendimiento con gran carga útil y tecnología servo giroscópica de segunda generación. Este modelo es capaz de manejar cargas útiles, integrándose perfectamente en las líneas de ensamblaje para tareas de empaque y paletización, ya que maneja cargas de hasta 12Kg. (EPSON, 2020b)

En la Tabla 2-4, se muestran las características y las especificaciones técnicas que tiene el Robot 6-AXIS C12.

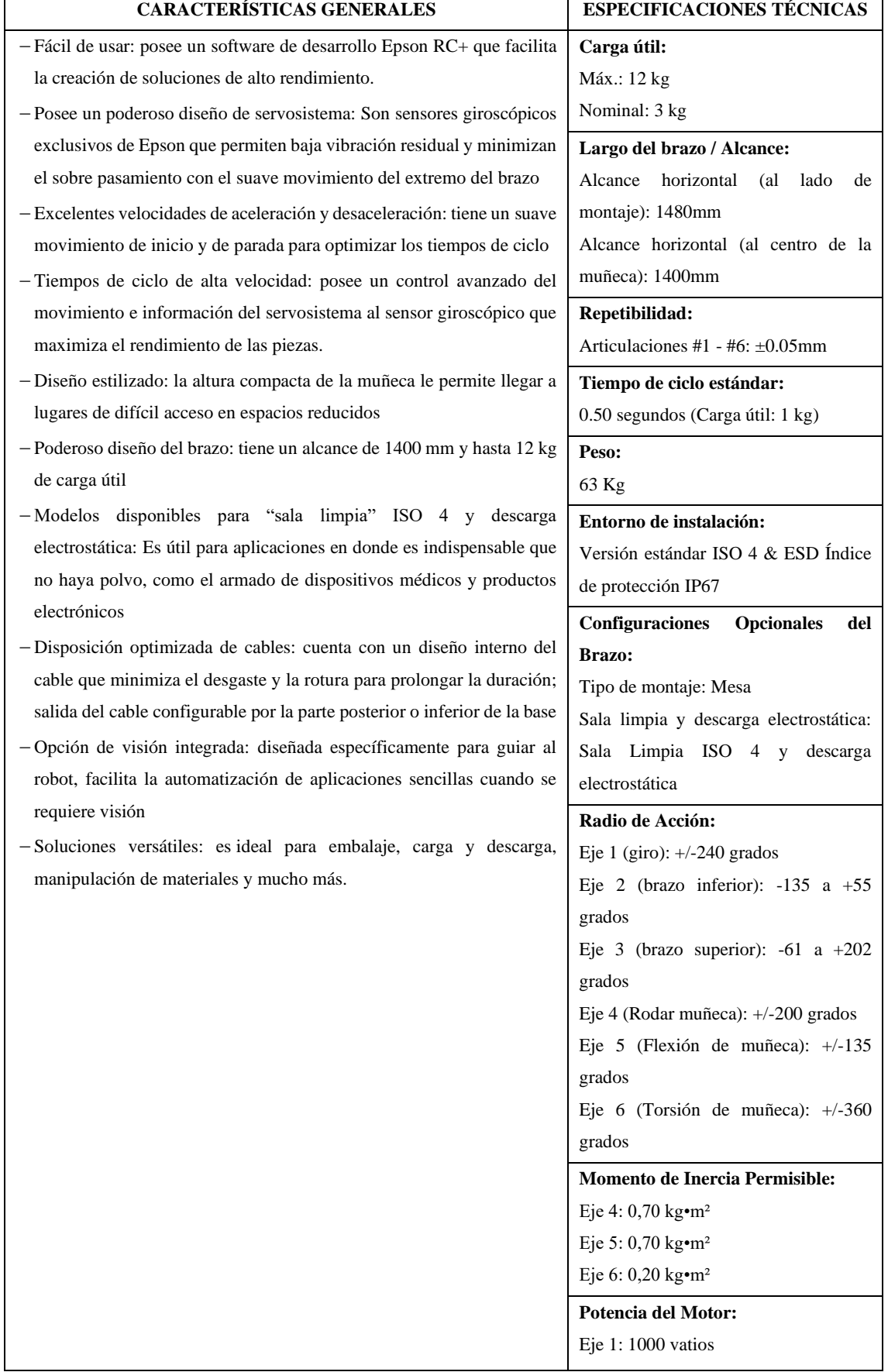

# **Tabla 2-4:** Características generales y especificaciones del Robot EPSON 6-AXIS C12.

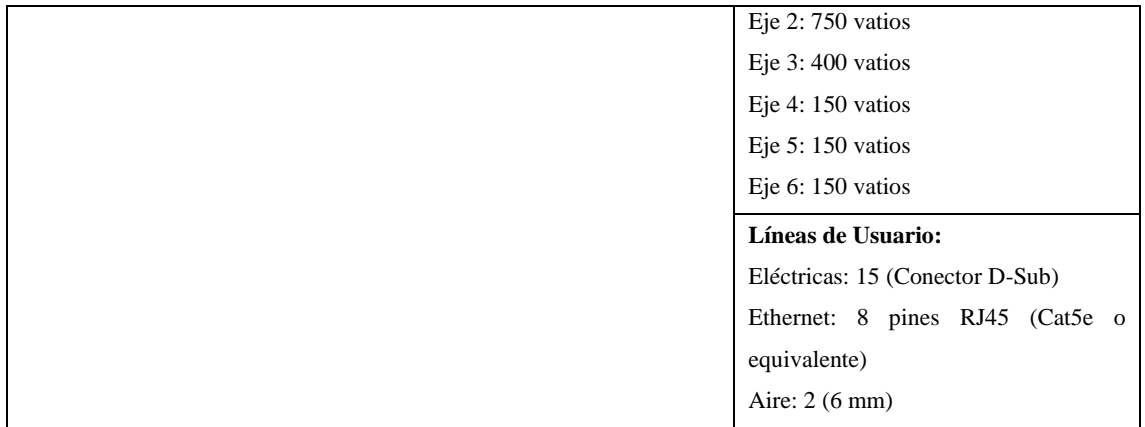

**Realizado por**: Pacheco Ludeña, Cruzkaya, 2023

En la Figura 4-4, se puede observar la imagen del Brazo Robótico EPSON 6-AXIS C12, ubicado en el laboratorio de la UTPL.

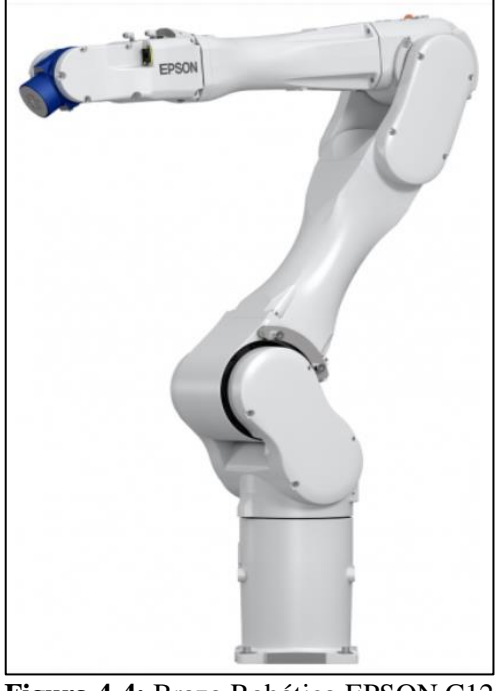

 **Figura 4-4:** Brazo Robótico EPSON C12 **Fuente:** (EPSON, 2020b)

## *4.3.1.2 Controlador de robot/unidad de mando RC 700-A*

El Robot EPSON 6-AXIS C12, utiliza un controlador RC700A, el mismo que es compacto, fácil de configurar, potente y flexible. Se utiliza como sistema independiente o integrado, ya que tiene la capacidad para controlar varios robots y varios periféricos en un sistema complejo. (EPSON, 2020a)

El controlador RC700A posee las siguientes características (EPSON, 2022):

- **a.** Equipo sofisticado, pero altamente confiable y estable.
- **b.** Sistema de movimiento integrado.
- **c.** El sistema impulsor de movimiento puede controlar hasta 6 ejes y un robot al mismo tiempo, y puede agregar hasta tres unidades motrices.
- **d.** Incluye la E/S estándar.
- **e.** Amplia variedad de opciones.

En la Figura 5-4, podemos observar las características que tiene el controlador RC700-A de EPSON.

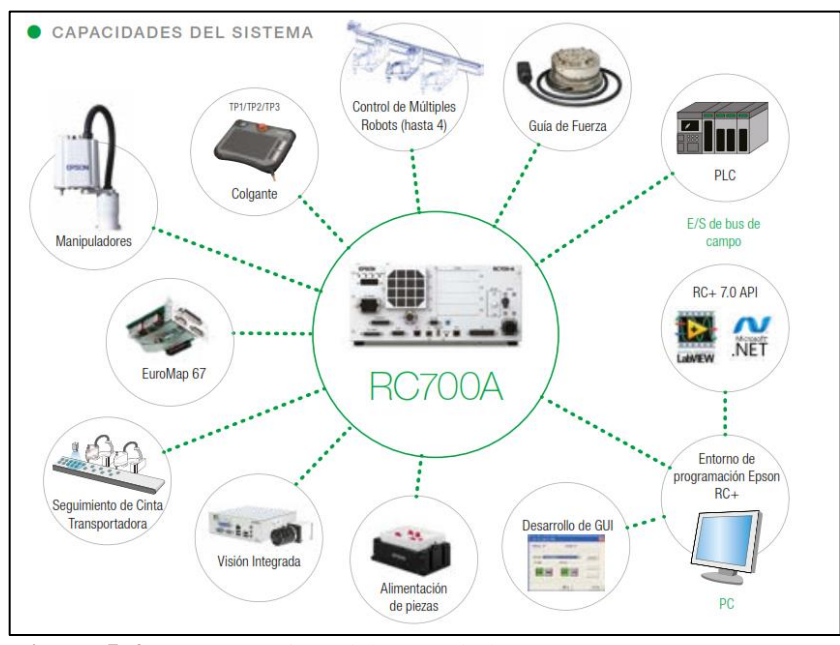

 **Figura 5-4:** Características del controlador RC700A **Fuente:** (EPSON, 2020a)

En la Tabla 3-4 se muestran las especificaciones técnicas que tiene el controlador de Robot/Unidad de mando RC700A.

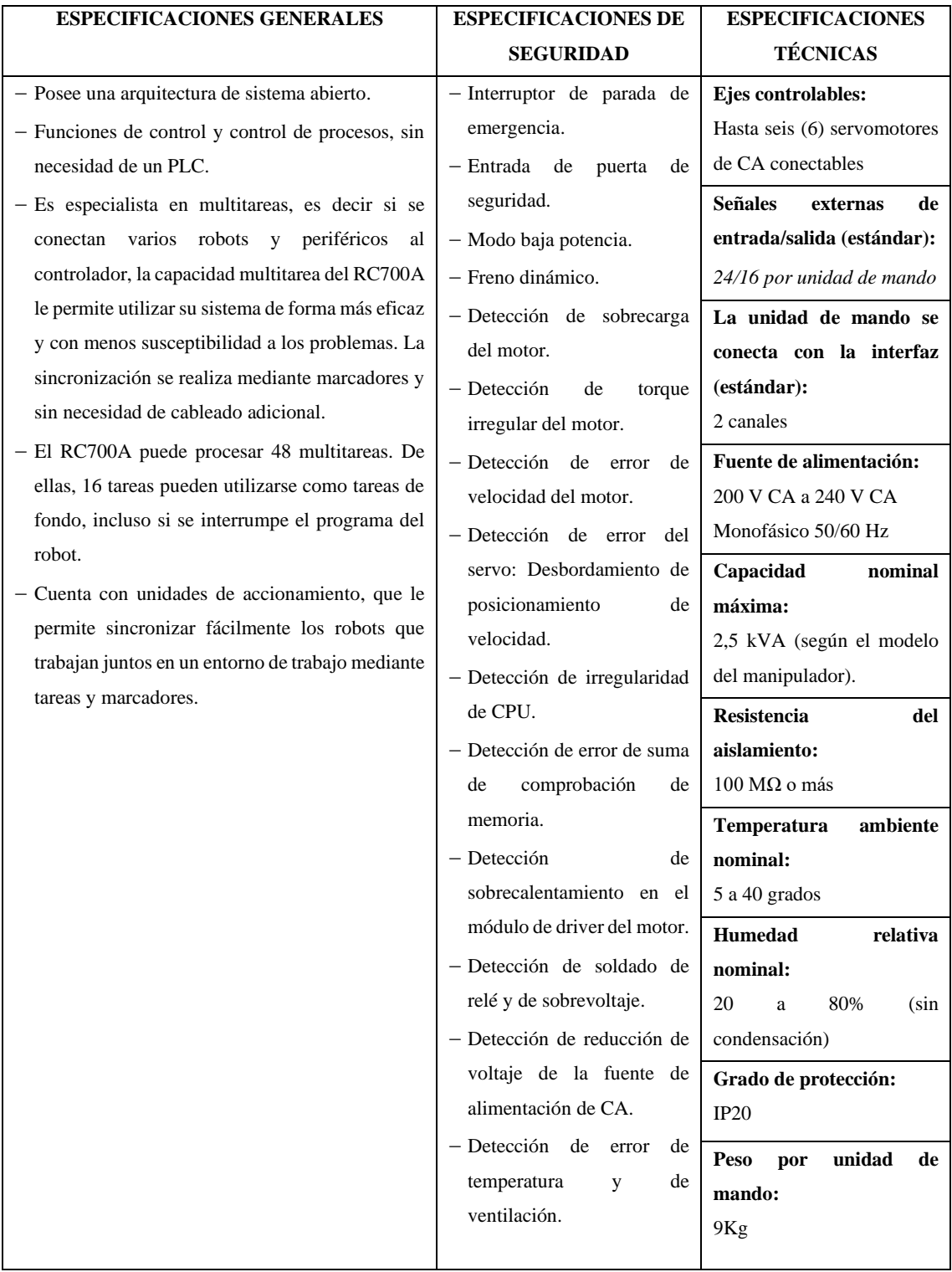

# **Tabla 3-4:** Especificaciones técnicas del controlador RC700A

**Fuente:**(EPSON, 2020a)

**Realizado por**: Pacheco Ludeña, Cruzkaya, 2023

En la Figura 6-4, se puede observar la imagen del *C*ontrolador de Robot/Unidad de mando RC700-A, que utiliza el Robot EPSON 6-AXIS C12.

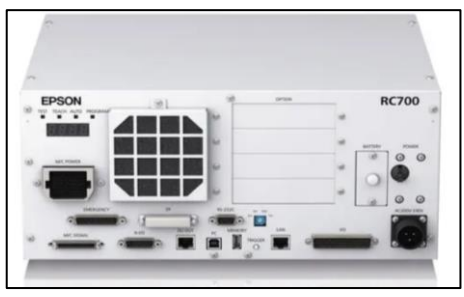

 **Figura 6-4:** Controlador RC700A **Fuente:** (EPSON, 2020a)

# *4.3.1.3 Equipo compact vision CV2*

Compact Vision CV2 es un procesador de imágenes de alta velocidad, que no necesita una computadora para llevar a cabo el procesamiento de imágenes. Las características principales que posee son: cuenta con una resolución de cámara alta con más de 1.3 MP; combina hasta 4 cámaras GigE y 2 cámaras USB, ya sea móviles o estacionarias; y cuenta con comunicación de alta velocidad vía GigaEthernet. (EPSON, 2020a)

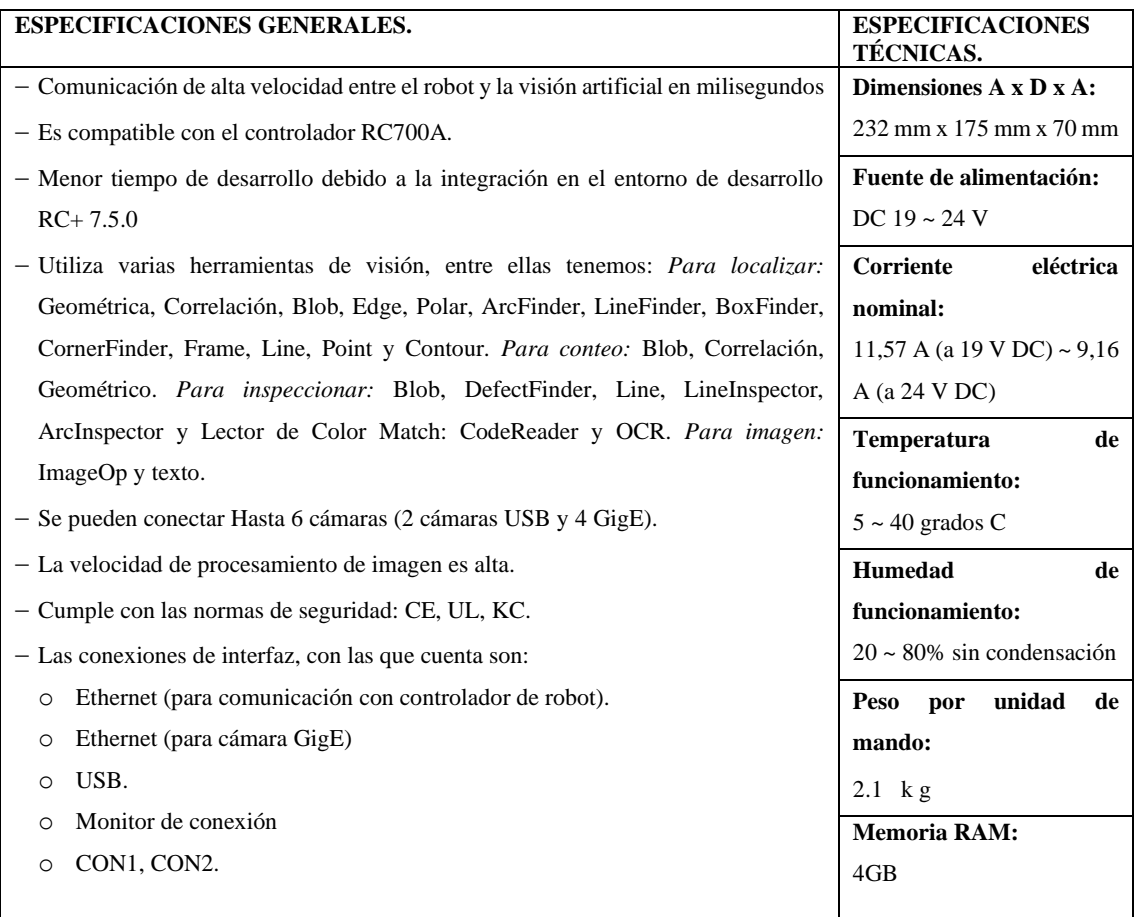

**Tabla 4-4.** Especificaciones técnicas del Equipo Compact Vision CV2.

**Fuente:**(EPSON, 2020a) **Realizado por**: Pacheco Ludeña, Cruzkaya, 2023

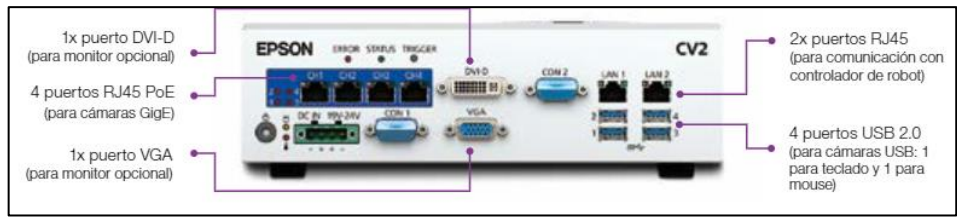

 **Figura 7-4:** Equipo Compact Vision CV2 **Fuente:** (EPSON, 2020a)

# *4.3.1.4 Cámara EPSON GigE*

La cámara Epson GigE acA1600-2gc a color, es una cámara que posee un factor de forma ultra pequeño, la alimentación es a través de Ethernet (PoE), cuenta con una resolución de 2 megapíxeles, un sensor Sony ICX274AQ cuya profundidad de pixeles es de 12 bits (Basler AG, 2021). A continuación, en la Figura 8-4, se puede observar la cámara GigE acA1600-2gc.

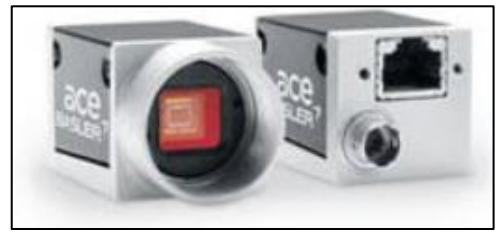

 **Figura 8-4:** Cámara GigE acA1600-2gc **Fuente:** (Basler AG, 2021)

# *4.3.1.5 Lente computar V0828*

Este lente permite obtener una mejor imagen y se adapta a cualquier cámara EPSON. Dispone de una distancia focal de 8mm y se ajusta a cualquier tipo de cámara que posea un sensor de diámetro 1,1". Cuenta con una resolución de 12 megapíxeles (Computar, 2021). A continuación, en la Figura 9-4, se puede observar el lente Computar modelo V0828.

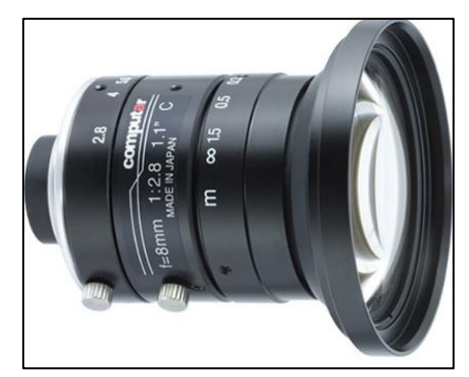

48  **Figura 9-4:** Lente Computar V0828 **Fuente:** (Computar, 2021)

# *4.3.2 Arquitectura de software*

# *4.3.2.1 Software de desarrollo Epson RC+7.5.0*

EPSON RC+ versión 7.5.0, se utiliza para desarrollar software de aplicaciones para el controlador del robot (EPSON, 2022). Cuyas características principales se muestran en la Tabla 5-4:

 **Tabla 5-4:** Características del Software EPSON RC+7.5.0

| <b>ESPECIFICACIONES GENERALES.</b>                                                                            |  |  |  |  |  |  |
|----------------------------------------------------------------------------------------------------|--|--|--|--|--|--|
| Funciona en Windows Entorno integrado para el desarrollo de aplicaciones.                                     |  |  |  |  |  |  |
| Se comunica con el controlador mediante USB o Ethernet.                                                       |  |  |  |  |  |  |
| Le permite conectar una computadora a varios controladores.                                                   |  |  |  |  |  |  |
| Sesiones múltiples simultáneas.                                                                               |  |  |  |  |  |  |
| Lenguaje de programación SPEL+: Lenguaje de programación similar a BASIC, fácil de usar y admite              |  |  |  |  |  |  |
| multitareas, control del movimiento del robot, control de E/S y conexión en red.                              |  |  |  |  |  |  |
| Sistemas de E/S que incluyen las placas de E/S digitales y la E/S del bus de campo Comunicaciones de TCP/IP   |  |  |  |  |  |  |
| y RS-232.                                                                                                    |  |  |  |  |  |  |
| Tarea en segundo plano: Controla todo el sistema.                                                             |  |  |  |  |  |  |
| Acceso a base de datos.                                                                                       |  |  |  |  |  |  |
| Opción Vision Guide. Guía de robot con visión integrada.                                                      |  |  |  |  |  |  |
| Opción API de RC+: Le permite controlar el sistema mediante los entornos de programación estándar de          |  |  |  |  |  |  |
| Microsoft .NET, como Microsoft Visual Basic y Microsoft Visual C++.                                           |  |  |  |  |  |  |
| Opción Security (Seguridad): Le permite administrar a todos los usuarios de EPSON RC+ en el sistema.          |  |  |  |  |  |  |
| También incluye el registro de uso, para que pueda hacer seguimiento de la cantidad de horas utilizadas en el |  |  |  |  |  |  |
| sistema y si se realizaron cambios.                                                                           |  |  |  |  |  |  |
| Opción Conveyor Tracking (Seguimiento del transportador): Permite que uno o más robots recojan piezas desde   |  |  |  |  |  |  |
| transportadores en movimiento mediante la visión o los sensores.                                              |  |  |  |  |  |  |
| Opción PG Motion System (Sistema de movimiento PG): Le permite usar motores y unidades de terceros para       |  |  |  |  |  |  |
| controlar el equipo secundario, como mesas XY, deslizaderas, etc.                                             |  |  |  |  |  |  |
| Opción ECP: Admite el movimiento de punto central (CP) relativo a un punto fijo.                              |  |  |  |  |  |  |
| Opción GUI Builder (Creador de GUI): Herramienta de desarrollo de GUI integrada.                              |  |  |  |  |  |  |
| Opción Force Sensing (Detección de fuerza): Permite que un robot use detección y medición por par o fuerza    |  |  |  |  |  |  |
| Force Control (Control de fuerza): La fuerza se controla o mide con un sensor de fuerza.                      |  |  |  |  |  |  |

**Fuente:**(EPSON, 2022) **Realizado por:** Cruzkaya Pacheco Ludeña Posee un simulador, cuyas funciones permiten una fácil comprobación del movimiento del robot en la computadora, lo cual permite la flexibilidad necesaria para considerar el diseño del sistema, medir el tiempo de funcionamiento y crear programas para el robot. Son útiles en cada etapa, desde la introducción de automatización del robot hasta la ejecución del sistema de robot. (EPSON, 2022)

En la Figura 10-4, se puede observar el entorno del simulador del Software de desarrollo Epson  $RC+7.5.0.$ 

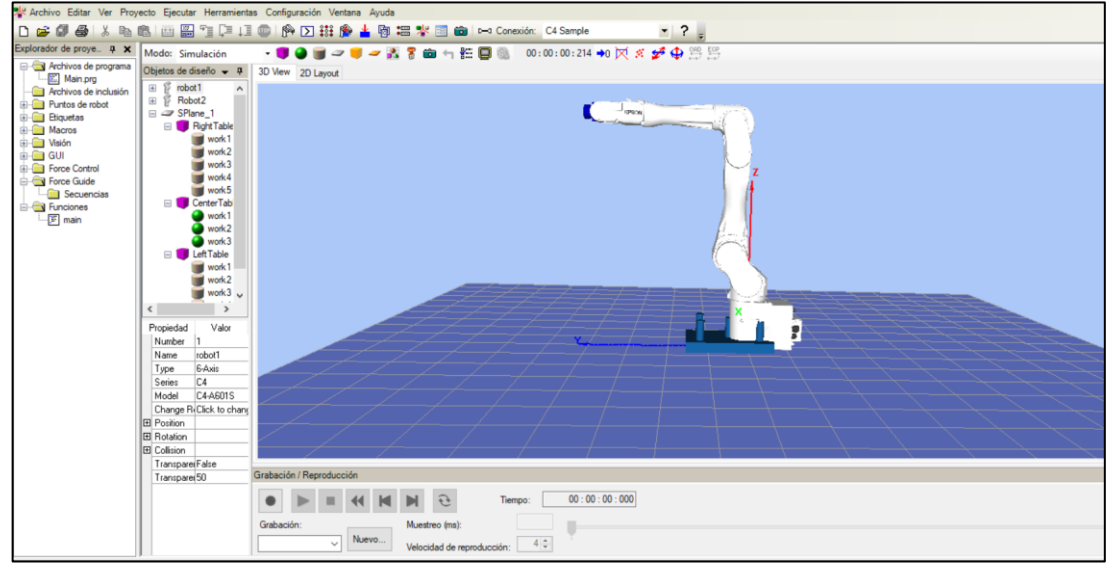

 **Figura 10-4:** Simulador del Software de desarrollo Epson RC+7.5.0

**Realizado por**: Pacheco Ludeña, Cruzkaya, 2023

#### *4.3.2.2 Lenguaje de programación SPEL +*

Un programa SPEL+ es un conjunto de funciones, variables y macros, donde se puede colocar una o más instrucciones en cada línea de un programa.

Cada archivo de programa tiene una extensión ".prg" y se almacena en la carpeta del proyecto. Cada proyecto debe incluir al menos un programa y definir la función llamada "main". "Function main" es la definición predeterminada. Si no se encuentra "Function main", ocurre un error. (EPSON, 2022).

Cuenta con una serie de comando que se dividen en 4 categorías, estas son: administración de parámetros del sistema, administración de parámetros de movimiento y del robot, lógica y comandos ejecutables y administración de E/S y posición. En la Figura 11-4, podemos observar la interfaz que nos brinda SPEL+, para programar cualquier comando del Robot.

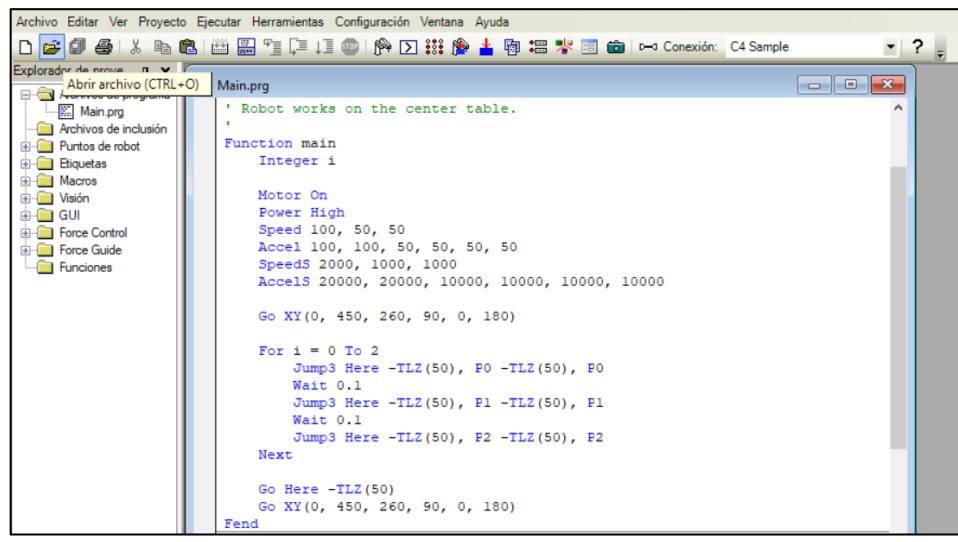

 **Figura 11-4:** Ejemplo de un programa escrito en Lenguaje SPEL+

**Fuente:** Epson RC+7.5.0

### *4.3.2.3 Herramienta Software Vision Guide 7.0*

Vision Guide 7.0 de EPSON utiliza una potente solución de calibración basada en elementos geométricos para mejorar la precisión de la traducción del sistema de coordenadas de la cámara al robot. Lo que permite reducir el tiempo de calibración y mejorar la coherencia con el asistente de calibración integrado. Facilitando de esta manera, la calibración para robots de 6 ejes y SCARA, incluidos los fijos hacia abajo, fijos hacia arriba y aquellos con cámaras montadas en articulaciones móviles. (EPSON RC+ 7.0, 2022)

Vision Guide presenta varias herramientas que ayudan a crear diferentes secuencias de visión artificial, según lo que se requiera dentro de la aplicación industrial. A continuación, en la Figura 12-4, se observan estas herramientas.

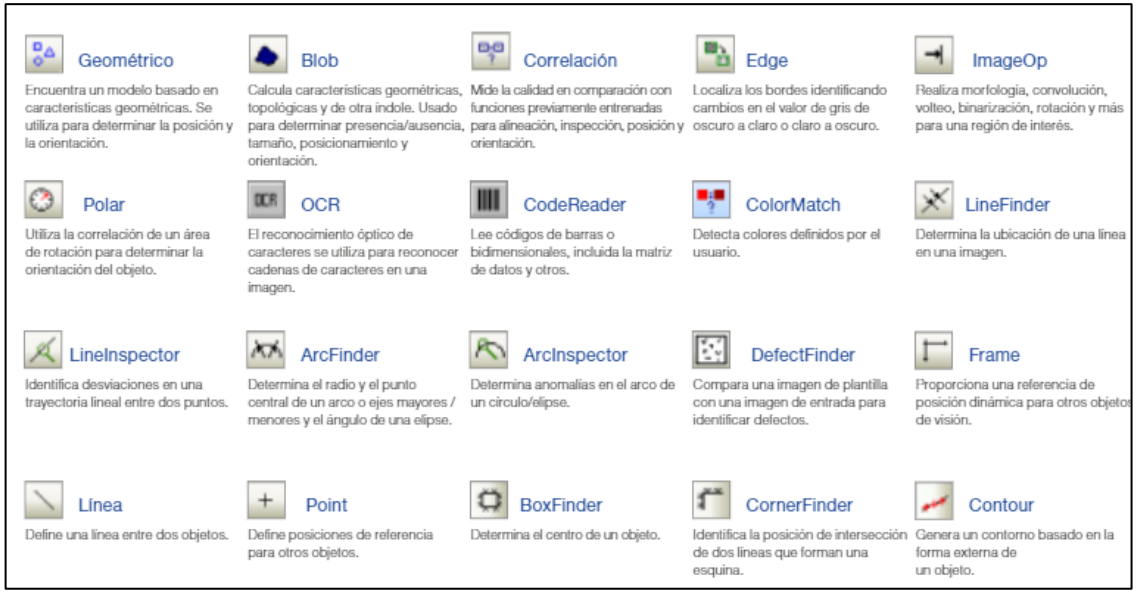

**Figura 12-4:** Herramientas de procesamiento de imágenes de Vision Guide **Fuente:** (EPSON, 2020a)

Entre las principales características que presenta Vision Guide, tenemos:

- **a.** Facilita la configuración de la guía robótica de precisión.
- **b.** Está integrada en el entorno de desarrollo Epson RC+7.0.
- **c.** Incluye la calibración de la cámara tanto fija como móvil.
- **d.** Cuenta con una interfaz muy interactiva y fácil de utilizar.

En la Figura 13-4, se observa la interfaz de Vision Guide incluida en el software Epson RC+7.5.0

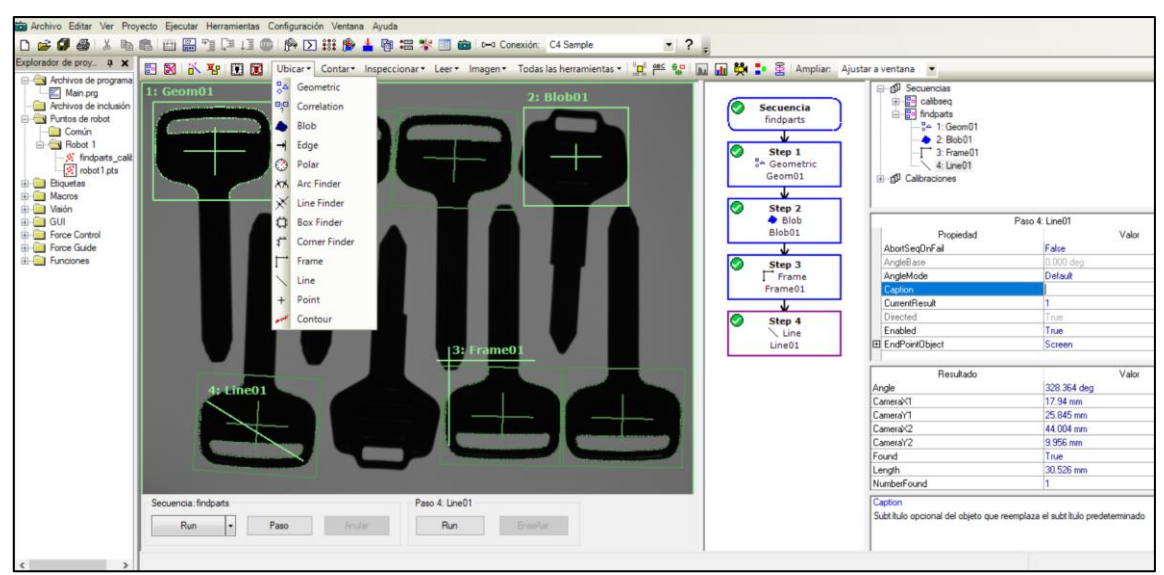

**Figura 13-4:** Visión Guide incluido en software Epson RC+

**Fuente:** Epson RC+7.5.0

Una vez analizado los elementos de la Arquitectura Tecnológica que debe tener el laboratorio Remoto de Robótica Industrial de la UTPL, en el Capítulo 5 de este proyecto se mostrará el diseño con el que contará dicho laboratorio, así como los diagramas de bloques de su estructura tanto de hardware como de software.

# **4.4 Análisis y selección del sistema de gestión de aprendizaje que se va a integrar en el modelo del laboratorio remoto**

La selección de un Sistema de Gestión de Aprendizaje (LMS), es muy importante al momento de crear un laboratorio remoto, ya que este sistema permite crear, administrar, almacenar, gestionar y evaluar las actividades planteadas al estudiante, así como los conocimientos adquiridos por el mismo. Para la selección del LMS que se utiliza en este trabajo, se ha considerado dos partes importantes de los que está compuesto este sistema, estos son: Interfaz de administración e Interfaz de usuario.

De igual manera, es importante considerar que tipo de software se utilizará, ya sea los que están bajo licencia o los de código abierto, de esto dependerá los beneficios y las ventajas que puede ofrecer un sistema LMS. A continuación, se muestran los LMS de software como servicio (SaaS), así como los LMS de código abierto.

Los LMS de SaaS, permiten elegir el proveedor de software que más se adapte a las necesidades del usuario. Estos LMS ejecutan una prueba gratuita en caso de estar disponible, para luego acceder a un plan de precios según las funciones que se necesiten. Estos LMS, estarán alojados en el servidor del proveedor y no se necesita instalar nada en una computadora. (González et al., 2018)

En cambio, los LMS de código abierto, requieren un equipo dedicado para este sistema, ya que se debe instalar, personalizar y mantener el sistema por cuenta propia. Las actualizaciones del sistema son manuelas, dependiendo de las necesidades del usuario. Una de las ventajas es que se ahorra en costos de licencia, pero su desventaja aparece cuando se necesite integrar y mantener el sistema. (Revuelta, 2016)

Luego de realizar este análisis, se procede a evaluar las plataformas LMS, en función de las características y los factores que deben considerarse para su selección, independientemente si es propietaria o de código abierto. Estas características son:

- **a.** Fácil de administrar.
- **b.** Herramienta de autoría propia.
- **c.** Escalabilidad.
- **d.** Integración con otros sistemas.
- **e.** Actualización y mantenimiento.
- **f.** Estandarización.
- **g.** Soporte.
- **h.** Costo.
- **i.** Usuarios.
- **j.** Facilidad de uso.
- **k.** Proceso de evaluación.
- **l.** Tipo de licencia.

Una vez identificados los parámetros a evaluarse en función de sus características, es necesario elaborar una tabla comparativa que permita evidenciar cual de todas las plataformas mencionadas en el apartado 2.2.5.2, cumplen con los requisitos necesarios para llevar a cabo este proyecto.

| <b>LMS</b><br><b>CARACTERÍSTICAS</b> | <b>EDMODO</b>      | <b>BLACKBOARD</b>          | <b>MOODLE</b>        | <b>CANVAS</b>          |
|--------------------------------------|--------------------|----------------------------|----------------------|------------------------|
| Facilidad<br>la<br>para              | Crea una aula      | Posee una aula             | Posee una aula       | Carga una cantidad     |
| administración.                      | virtual segura.    | virtual interactiva        | virtual interactiva. | ilimitada de archivos  |
| Herramientas de autoría              | Cuenta con         | Cuenta con varias          | Mensajería           | Permite cargar         |
| disponible.                          | herramientas       | herramientas de            | instantánea de       | archivos en varios     |
|                                      | propias.           | autoría.                   | Moodle.              | formatos.              |
| Escalabilidad.                       | Cantidad limitada  | Permite construir          | Es personalizable    | Es escalable           |
|                                      | de usuarios        | comunidades.               | y puede ampliarse    |                        |
| Integración con otros                | Se integra         | Se integra                 | Se integra           | Se integra fácilmente  |
| sistemas                             | fácilmente a otros | fácilmente a otros         | fácilmente con       | a otros sistemas.      |
|                                      | sistemas           | otros sistemas<br>sistemas |                      |                        |
| Actualización<br>$\mathbf{V}$        | No requiere de     | Cuenta con                 | Cuenta con           | No requiere de         |
| mantenimiento.                       | actualizaciones    | actualizaciones            | actualizaciones      | actualizaciones        |
|                                      |                    | del sistema                | del sistema          |                        |
| Estandarización.                     | No incluye ningún  | Actualmente no             | Se adapta a todos    | Cuenta con un API      |
|                                      | tipo de            | incluye un LRS,            | los estándares.      | abierto e              |
|                                      | estandarización.   | para Tin Can.              | SCORM, API,          | integraciones LTI      |
|                                      |                    |                            | LIT, entre otros.    |                        |
| Soporte.                             | Cuenta con         | Cuenta con                 | Cuenta con           | Cuenta con servicio al |
|                                      | soporte online     | soporte online             | soporte propio       | cliente                |
| Costo.                               | Es gratis          | Es pagado                  | Es accesible         | Es accesible           |
| Usuarios.                            | Entorno cerrado y  | Experiencia                | Interacción entre    | Posee un aprendizaje   |
|                                      | privado            | colaborativa               | un sin número de     | personalizado          |
|                                      |                    |                            | usuarios.            |                        |
| Facilidad de uso.                    | Fácil de usar      | Plataforma un              | Fácil de usar        | Fácil de usar          |
|                                      |                    | poco compleja              |                      |                        |
| Procesos de Evaluación.              | Es muy básico      | Buen proceso de            | Buen proceso de      | Es muy básico          |
|                                      |                    | evaluación                 | evaluación           |                        |
| Tipo de Licencia                     | Tipo propietario   | Tipo propietario           | Código abierto       | Código abierto         |

 **Tabla 6-4:** Características y factores que deben considerarse al seleccionar un LMS

**Realizado por**: Pacheco Ludeña, Cruzkaya, 2023
Como se puede observar en la Tabla 4-6, la plataforma de gestión de aprendizaje, que cumple de una manera óptima con los parámetros requeridos para este proyecto investigativo es la plataforma MOODLE.

Esta plataforma cuenta con las siguientes características: Posee un aula virtual interactiva; cuenta con mensajería instantánea; es personalizable y puede ampliarse; se integran fácilmente con otros sistemas; cuenta con actualizaciones del sistema propias; se adapta a todos los estándares, SCORM, xAPI, LIT, entre otros; es accesible; facilita la interacción entre un sin número de usuarios; es fácil de usar; cuenta con un buen proceso de evaluación; no requiere de un computador propio para su instalación ya que se puede utilizar la nube como servidor y presenta la ventaja que es una plataforma de código abierto, lo que permite que se pueda programar según las necesidades que se tenga. (Moodle, 2021)

Entre las ventajas que presenta Moodle es que requiere solo de un navegador para poder ejecutarse sin ninguna dificultad y administrar todas sus opciones. Esta desarrollado en el lenguaje de programación PHP, facilitando que los usuarios puedan crear sus propios plugins y los puedan poner a disposición de los demás.

En la Tabla 7-4, se muestra los requerimientos básicos tanto de Hardware como de Software que debe tener el servidor para instalar el LMS Moodle.

 **Tabla 7-4:** Requisitos de Hardware y de Software del servidor, para la instalación de Moodle

| <b>HARDWARE</b>                                                                          | <b>SOFTWARE</b>                                     |
|------------------------------------------------------------------------------------------|-----------------------------------------------------|
| Espacio de disco duro de 200 MB para el código de                                        | Esta desarrollado para ser instalado en un servidor |
| Moodle, más 5GB para almacenar los cursos.                                               | Linux con Apache, que utilice base de datos con     |
| Procesador de 2 GHz de doble núcleo                                                      | PostgreSQL, MySQL o MariaDB y que admita            |
| Memoria de 1GB como mínimo y de 8GB cuando se<br>utiliza un servidor de gran producción. | software desarrollado en PHP.                       |
| Se recomienda 2 servidores separados, uno para la interfaz                               | Así mismo puede instalarse en un servidor Windows,  |
| y otro para la base de datos. Facilitando así su                                         | el mismo que debe contar con el componente Visual   |
| optimización.                                                                            | C++ redistribuible por Visual Studio 2012.          |

**Fuente:** https://learning.report/moodle-lms/

**Realizado por**: Pacheco Ludeña, Cruzkaya, 2023

Una vez revisados los requerimientos de instalación es necesario establecer la integración del laboratorio remoto de robótica industrial con el LSM Moodle, para lo cual es necesario establecer el estándar a utilizar, cuya finalidad es implementar normas que permitan el entendimiento y la colaboración entre los sistemas.

Entre las categorías que se establece la estandarización en el proceso educativo (Ruano et al., 2019: pp.303–310) mencionan las siguientes: La accesibilidad, la arquitectura, la calidad, las competencias, los contenidos y evaluaciones, los derechos digitales, la información del alumno, la interactividad, los metadatos, el proceso de aprendizaje, los repositorios y los vocabularios y lenguajes. De aquí, que los estándares más utilizados que facilitan la integración de contenidos educativos, con las plataformas de gestión de aprendizaje son: SCORM, xAPI, LTI y el IEEE 1876-2019.

| <b>SCORM</b>                                                                                                    | <b>xAPI</b>                                                                                                    | <b>LTI</b>                                                                                                    | Estándar IEEE 1876-<br>2019                                                                                                    |
|----------------------------------------------------------------------------------------------------|----------------------------------------------------------------------------------------------------|----------------------------------------------------------------------------------------------------|----------------------------------------------------------------------------------------------------|
| Permite<br>crear<br>y<br>empaquetar contenido de<br>tipo<br>e-learning.<br>facilitando<br>la<br>comunicación<br>el<br>entre<br>laboratorio y el LMS.                                                                                                    | Se<br>plantea<br>como<br>una<br>evolución de SCORM.<br>Permite<br>establecer<br>comunicaciones                                                                                                    | Permite la integración<br>entre aplicaciones<br>de<br>aprendizaje<br>con<br>plataformas<br>de<br>aprendizaje.                                                                                                    | Es un estándar nuevo que<br>establece relaciones entre<br>los componentes de un<br>laboratorio en línea y los<br>entornos de aprendizaje.                                                                                                    |
|                                                                                                    | bidireccionales<br>entre<br>contenidos de aprendizaje y<br>plataformas de aprendizaje.                                                                                                    | Las<br>aplicaciones<br>se<br>encuentran alojadas de<br>modo remoto en<br>las<br>plataformas<br>de<br>aprendizaje LMS.                                                                                                    | Facilita<br>diseño.<br>el<br>implementación y uso de<br>prácticas de laboratorio<br>tradicional<br>en<br>laboratorios en línea.                                                                                                    |
| Cuenta con tres<br>sub-<br>especificaciones:<br>CAM: Describe<br>la<br>a.<br>de<br>estructura<br>un<br>elemento<br>en<br>más<br>componentes<br>pequeños,<br>para<br>empaquetarlos<br>y<br>luego ejecutarlos.<br>RTE:<br>Efectúa<br>el<br>b.<br>contenido.<br>la<br>comunicación con el<br>LMS y realiza el<br>seguimiento<br>del<br>avance que tiene el<br>alumno.<br>Define<br>SN:<br>la<br>c.<br>secuencia<br>de<br>ejecución<br>y<br>navegación<br>entre<br>componentes de un<br>paquete SCORM. | Registra<br>experiencias<br>de<br>aprendizaje desde cualquier<br>origen sin estar limitado a un<br>origen web.<br>Cuenta con un sistema de<br>almacenamiento<br><b>LRS</b><br>(Learning Record Store) que<br>puede<br>existir<br>independientemente<br>los<br>a<br>LMS<br>herramientas<br>V<br>de<br>presentación de informes. | Cuenta<br>con<br>tres<br>términos:<br>a. Tool:<br>Herramienta<br>al<br>aplicada<br>aprendizaje<br>enriquecido.<br><b>b.</b> Tool Provider: Es un<br>proveedor<br>de<br>herramientas<br>es<br>decir proporciona las<br>herramientas.<br>c. Tool<br>Consumer:<br>Consumen<br><i>las</i><br>herramientas<br>externas<br>proporcionadas por<br>los Tool Providers.<br>Es compatible con la<br>mayoría de plataformas<br>LMS. | Estandariza<br>$\log$<br>laboratorios<br>en<br>línea<br>como servicio (LaaS).<br>Considera<br>los<br>laboratorios<br>línea<br>en<br>objetos<br>de<br>como<br>aprendizaje inteligentes.<br>Cuenta con un modelo de<br>4 capas:<br>a. Nivel 0: Hardware y<br>software depende de<br>la particularidad que<br>tiene<br>cada<br>laboratorio.<br><b>b.</b> Nivel 1: Especifica<br>requisitos que debe<br>tener la interfaz del<br>laboratorio.<br>2:<br>Nivel<br>$c_{\star}$<br>Los<br>laboratorios online se<br>enmarcan como un<br>objeto de aprendizaje<br>contenido<br>con<br>pedagógico.<br>d. Nivel 3: Plataforma<br>aprendizaje<br>de<br>utilizada<br>para<br>$\log$<br>acceder<br>a<br>laboratorios en línea |
| compatible<br>Es<br>con<br>cualquier<br>plataforma<br>LMS.                                                                                                    | Es compatible con la mayoría<br>de plataformas LMS.                                                                                                    | Es una plataforma más<br>flexible que SCORM.                                                                                                    | del nivel 2.<br>Es<br>compatible<br>con<br>cualquier plataforma de<br>aprendizaje.                                                                                                    |

 **Tabla 8-4:** Cuadro comparativo entre los diferentes estándares de integración de un LMS

**Fuente:** (Montoro et al., 2021: pp. 282–287 ) y (Ruano et al., 2019: pp.303–310)

Después de analizar las características con las que cuenta cada uno de los estándares de integración, se procede a escoger el estándar LTI ya que es más rápida, flexible y permite un intercambio seguro de información, ya que cuenta con un servidor externo que se utiliza como base de datos para proporcionar a los usuarios del LMS Moodle toda la información deseada.

En función a lo antes mencionado, también es importante considerar para la integración del LMS y el laboratorio remoto, la versión de Moodle a utilizarse, ya que de esto depende la versión del LTI que sea compatible. Así como la configuración de los diferentes contenidos externos que se deben realizar.

## **CAPÍTULO V**

## **5. PROPUESTA**

#### **5.1 Modelo metodológico del laboratorio remoto de robótica industrial**

En este capítulo se describe el modelo metodológico de un Laboratorio Remoto de Robótica Industrial, cuyas características se encuentran enmarcadas en la Industria 4.0. e integradas a un Sistema de Gestión de Aprendizaje (LMS), que permita evidenciar una mejora en las habilidades que deben tener los estudiantes de la UTPL.

Para que esto sea posible, en este proyecto se plantea que dicha metodología este enfocada en la construcción del conocimiento por parte del estudiante, y que este sea capaz de relacionar lo aprendido en el aula con las problemáticas existentes en el ámbito laboral.

De ahí la importancia, de que el estudiante sea capaz de: adquirir, profundizar y crear el conocimiento mediante la relación de los aspectos de pensamiento de orden inferior hacia los de orden superior que plantea la Taxonomía de Bloom, mencionados en el capítulo anterior, en donde el estudiante debe recordar, comprender, aplicar, analizar, evaluar y crear el conocimiento con un enfoque hacia la era Industrial y digital.

Es importante destacar que este modelo metodológico lo que pretende es que el docente de la asignatura de Robótica Industrial utilice el laboratorio remoto como un recurso pedagógico que le permita al estudiante reforzar los conocimientos adquiridos dentro del aula de una forma más autónoma.

A continuación, se enumeran las fases que se consideran en la elaboración del modelo metodológico planteado en este proyecto investigativo:

- **a.** Fase 1: Objetivos y Competencias de la asignatura de Robótica Industrial.
- **b.** Fase 2: Experimentos que se desarrollarán en el Laboratorio Remoto de Robótica Industrial.
- **c.** Fase 3: Arquitectura del Laboratorio Remoto de Robótica Industrial.
- **d.** Fase 4: Integración entre el Laboratorio Remoto y la plataforma Moodle.
- **e.** Fase 5: Diseño del Plan de clase en la plataforma Moodle.
- **f.** Fase 6: Guía del estudiante sobre el uso de la plataforma Moodle.
- **g.** Fase 7: Comprobación del Laboratorio Remoto.

#### **h.** Fase 8: Sistema de seguridad.

En la Figura 1-5, se muestra un diagrama de bloques con las 8 fases que tiene el modelo metodológico en estudio, así como la relación que existe entre ellas.

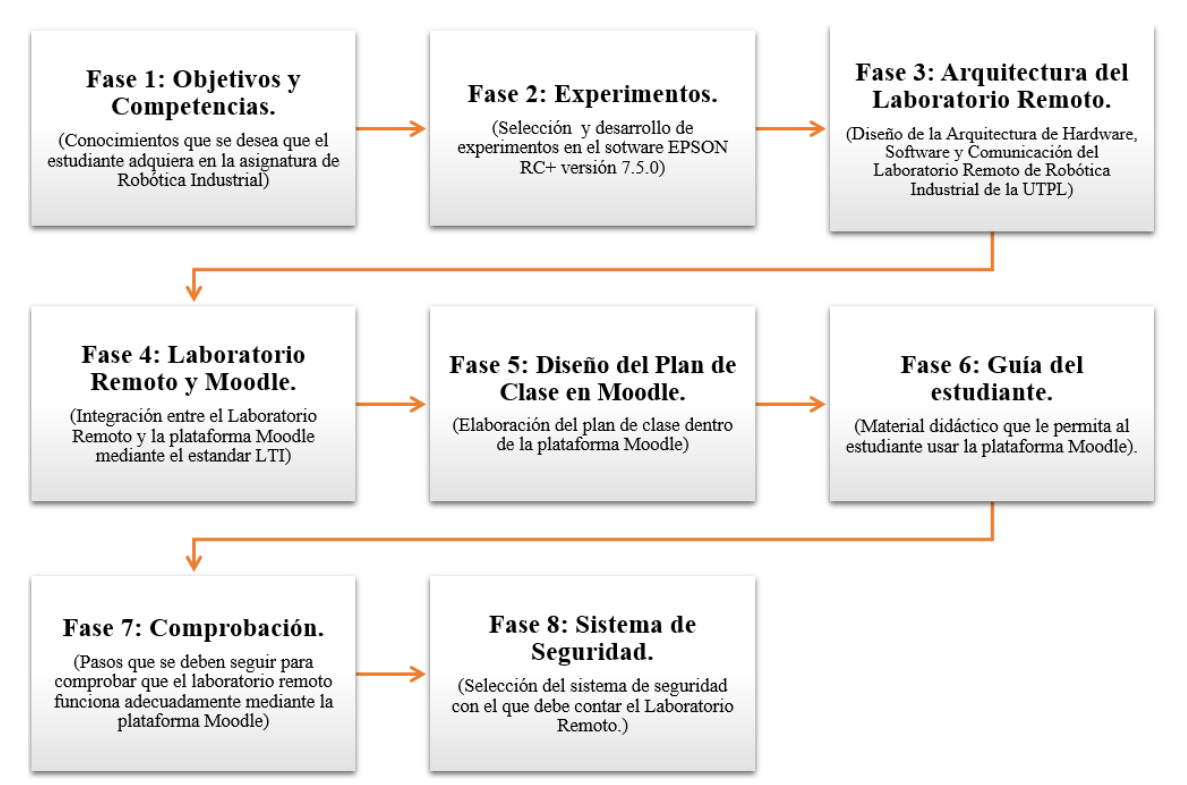

**Figura 1-5:** Modelo metodológico del LR y su integración con Moodle.

**Realizado por**: Pacheco Ludeña, Cruzkaya, 2023

A continuación, se analiza cada una de las fases antes mencionadas.

## **5.2 Fase 1: Objetivos y competencias de la asignatura de robótica industrial**

Para poder desarrollar adecuadamente este modelo, es importante identificar los objetivos y las competencias que tiene la asignatura de Robótica Industrial, dentro del perfil de egreso de la carrera de Ingeniería de Electrónica, Telecomunicaciones, Computación e Industrial, de la UTPL. Para lo cual es importante mencionar los enfoques o teorías pedagógicas en las que se basa el aprendizaje de los estudiantes de la UTPL, entre los cuales tenemos: el enfoque histórico sociocultural (el aprendizaje se basa en la interrelación que se produce entre el docente, los compañeros y el entorno); el aprendizaje por descubrimiento (el aprendizaje se produce mientras el individuo va descubriendo su entorno); el aprendizaje significativo (organiza la información y relaciona los aprendizajes previos con los nuevos); la teoría del constructivismo (el aprendizaje se construye mediante la participación activa del estudiante dentro de su entorno) y la teoría del conectivismo (la tecnología se convierte en un medio de aprendizaje, está compuesta de una red que alimenta a organizaciones e instituciones y a la vez retroalimentan a la red, proporcionando nuevos aprendizajes al individuo). (Acosta, 2018)

Así mismo, se considera para el desarrollo de estos experimentos una herramienta pedagógica que ha sufrido varias revisiones a lo largo de los años, se trata de la Taxonomía de Bloom, la misma que permite desarrollar y clasificar destrezas cognitivas, desde las más simple hasta las más complejas, cuya finalidad es establecer una norma que sirva de guía en los procesos de evaluación del aprendizaje. (Blázquez et al., 2018, p.299)

Esta taxonomía fue establecida por Bloom en 1948 y luego revisada en el año 2001 por uno de sus discípulos, en donde se cambió el uso de sustantivos por verbos, para establecer objetivos de aprendizaje dentro de los programas de Ingeniería (Carvajal, 2017. pp.19-21). En la Figura 2-5, se muestra el esquema de la Taxonomía de Bloom revisada.

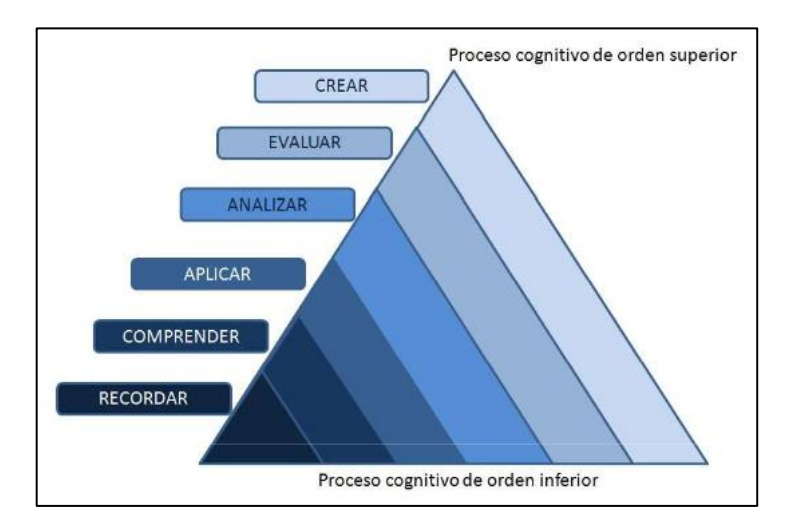

 **Figura 2-5:** Esquema de la Taxonomía de Bloom revisada **Fuente:** (Blázquez et al., 2018, p. 300).

Gracias a los avances tecnológicos, (Blázquez et al., 2018, pp.20-22) mencionan en su artículo, que esta taxonomía sufrió recientemente una actualización a la revisión anterior para ponerla al día con la utilización de las Tecnologías de la Información en la enseñanza de la educación. Lo que conlleva a que esta herramienta se adapte a las competencias de formación digital correspondientes a la Industria 4.0 y acordes a los requerimientos específicos de la asignatura de robótica industrial de la UTPL.

Es por esto que con la implementación del Laboratorio Remoto de Robótica Industrial, se busca que el estudiante pueda recordar y buscar la información que complemente lo aprendido en el aula, de esta manera el estudiante estará en la capacidad de comprender y anotar la información más relevante; para luego con la ayuda del laboratorio remoto pueda aplicar y compartir dichos conocimientos, realizando prácticas con ayuda del software virtual EPSON RC+, lo que facilitará que el estudiante pueda analizar y validar la información adquirida. Finalmente, el estudiante estará en la capacidad de evaluar su aprendizaje mediante la ayuda del LMS Moodle, para luego poder crear y programar nuevos experimentos que refuercen lo aprendido en la materia de Robótica Industrial.

En función de lo antes mencionado y previa revisión de las metodologías y herramientas pedagógicas utilizadas en este proyecto, es importante conocer el objetivo que tiene la asignatura de Robótica Industrial planteado en el Plan docente Abril 2022 - Agosto 2022, donde (Calderón y Castro, 2022) mencionan, que esta asignatura tiene como prioridad proporcionar los conocimientos básicos para el desarrollo de aplicaciones basadas en sistemas robóticos articulados, que desempeñen funciones de percepción y manipulación de objetos.

En la Figura 3-5, se evidencia la importancia y el objetivo de la asignatura de Robótica Industrial dentro del EVA (entorno virtual de aprendizaje) de la UTPL.

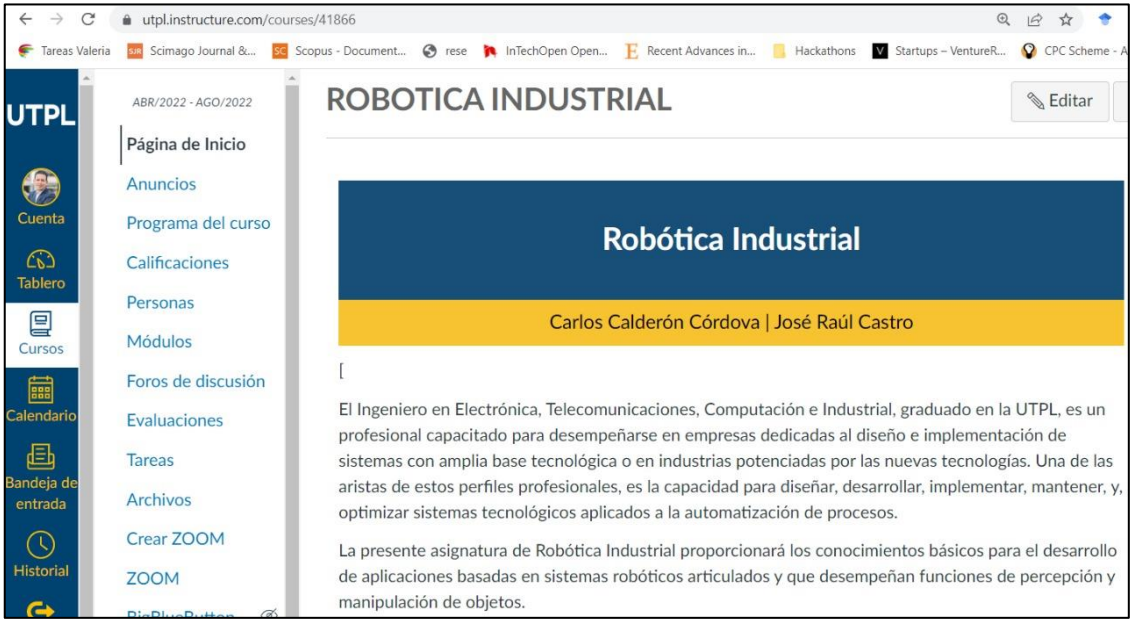

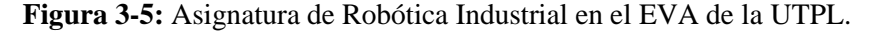

**Fuente:** utpl.instructure.com.

Una vez revisado el objetivo de la asignatura, es importante también considerar las competencias que se desea desarrollar en el estudiante, las mismas que se dividen en competencias genéricas y específicas, tal como lo muestra la Tabla 1-5.

| <b>COMPETENCIAS</b>                  | <b>DESCRIPCIÓN</b>                                                                                                    |
|--------------------------------------|----------------------------------------------------------------------------------------------------|
| Competencias genéricas<br>de la UTPL | Orientación a la innovación y a la investigación.<br>Trabajo en equipo.                                                                                                    |
| Competencias                         | Aplicar herramientas matemáticas y físicas: Conocer y saber utilizar los diferentes<br>elementos matemáticos y físicos para la resolución de problemas de ingeniería<br>en electrónica, telecomunicaciones y computación.                                 |
| específicas de la UTPL               | Diseñar, simular e implementar sistemas y procesos de ingeniería en electrónica,<br>telecomunicaciones y computación: Identificar los requerimientos de un<br>problema y luego proponer soluciones al mismo por medio de sistemas hardware y<br>software. |

 **Tabla 1-5.** Competencias a desarrollar en la asignatura de Robótica Industrial de la UTPL

**Fuente:** (Calderón y Castro, 2022)

**Realizado por**: Pacheco Ludeña, Cruzkaya, 2023

En concordancia con el objetivo de la asignatura y las competencias antes mencionadas, se establece los contenidos a desarrollarse dentro del Plan docente (Calderón y Castro, 2022), los mismos que se muestran en la Tabla 2-5.

| <b>TEMA</b>                                      | <b>CONTENIDO</b>                                                                                                    | <b>LUGAR DE</b><br>$L_{\rm A}$<br><b>ACTIVIDAD.</b> |
|--------------------------------------------------|----------------------------------------------------------------------------------------------------|-----------------------------------------------------|
|                                                  | Introducción a los sistemas robóticos.                                                                                   |                                                     |
| Definiciones principales.                        | Tipos y ejemplos de sistemas robóticos.                                                                                  | Aula                                                |
|                                                  | Definición del proyecto de la asignatura.                                                                                |                                                     |
| Aplicaciones industriales de los robots          | Soldadura, pintura, corte, montaje, paletizado,<br>manipulación, construcción, entre otros.                              | Laboratorio                                         |
| Análisis del subsistema mecánico de un<br>robot  | Sensores, actuadores y sistemas de coordenadas.                                                                          | Laboratorio                                         |
| Programación de robots I                         | Sistema operativo, lenguaje de programación,<br>tipos de movimientos, simulación.                                        | Laboratorio                                         |
| Exposición del avance 1 del proyecto.            | Efector final.                                                                                                    | Aula                                                |
| Programación de robots II, III, IV.              | Tipos de movimiento y comandos respectivos.                                                                              | Laboratorio                                         |
| Exposición del avance 2 del proyecto.            | Programa de robot, simulación de la aplicación en<br>Epson $RC+$ .                                                       | Aula                                                |
| Entradas y salidas de los sistemas<br>robóticos. | Entradas y salidas digitales e interfaces de<br>comunicación.                                                            | Laboratorio                                         |
| Visión artificial industrial.                    | Definiciones, elementos y aplicaciones de las<br>máquinas de visión.                                                     | Laboratorio                                         |
| Exposición del avance 3 del proyecto.            | Efector final.                                                                                                    | Aula                                                |
| Visión artificial industrial.                    | Calibración e integración de Vision Guide en el<br>programa de control del robot.                                        | Laboratorio                                         |
| Cuarta revolución industrial.                    | tecnológicos habilitantes. Nueva<br>Pilares<br>arquitectura de automatización. Avances y<br>tendencias en Industria 4.0. | Laboratorio                                         |
| Exposición del avance 4 del proyecto.            | Programa ejecutándose en el controlador del<br>robot, sistema robótico realizando la tarea<br>predefinida.               | Aula                                                |

**Tabla 2-5:** Contenidos a desarrollarse en de la Asignatura de Robótica Industrial de la UTPL

**Fuente:** (Calderón y Castro, 2022)

Una vez identificados los objetivos y las competencias de la asignatura de Robótica industrial, es importante establecer y seleccionar los experimentos que se van a desarrollar en el Laboratorio Remoto de Robótica Industrial.

# **5.3 Fase 2: Experimentos que se desarrollarán en el laboratorio remoto de robótica industrial**

Para establecer los experimentos que se desarrollarán en el Laboratorio Remoto de Robótica Industrial, es importante seleccionar cuáles serán los contenidos que se reforzarán mediante el uso de este laboratorio.

Una vez seleccionados se procede a desarrollarlos mediante el software virtual EPSON RC+, el mismo que permite programar y verificar el funcionamiento de estos experimentos antes de ser ejecutados en el Laboratorio Remoto, garantizando su funcionamiento y protegiendo a los equipos de posibles fallas o errores que pudieran cometer los estudiantes en sus prácticas.

A continuación, se evidencia el proceso de selección y de desarrollo de los experimentos escogidos.

## *5.3.1 Selección de los experimentos a desarrollarse en el software virtual EPSON RC+*

Para seleccionar los contenidos es importante considerar que la mayor parte de estos, están orientados a trabajarse dentro del laboratorio, tal como lo muestra la Tabla 2-5, lo que hace que el desarrollo de prácticas en el laboratorio de esta asignatura, sea muy continuo. Como parte de la solución se plantea que algunos de estas prácticas se realicen y se refuercen a través de un Laboratorio Remoto.

Esto permitirá que los estudiantes de la asignatura de robótica industrial, se encuentren mejor preparados para enfrentarse a esta era digital e Industrial, en donde los conceptos de la Industria 4.0, cada vez toman más fuerza, de ahí que los temas escogidos son:

- **a.** Programación de robots IV (movimiento del robot y manipulación de objetos).
- **b.** Visión artificial industrial.
- **c.** Entradas y salidas de los sistemas robóticos (Comunicación con periféricos).

En función a los temas antes mencionados, y al contenido que abarca cada uno de ellos, se plantean tres experimentos, los cuales son:

- **a.** Experimento 1: Controlar los movimientos del robot desde un punto P0, a un punto P1.
- **b.** Experimento 2: Reconocer la posición de los objetos, mediante la cámara que contiene el robot.
- **c.** Experimento 3: Monitorear de forma remota las variables del Robot.

Con respecto al Experimento 1, se pretende lograr que el estudiante pueda manejar el software virtual EPSON RC+ versión 7.5.0 y a su vez aprenda a programar y controlar los movimientos del robot desde un punto A, a un punto B, primeramente, desde el software virtual y luego ya directamente al robot, permitiendo que más adelante sea capaz de manipular objetos y moverlos de un lugar a otro. Una de las ventajas de este experimento es que el estudiante puede practicar la programación que necesita un robot para moverse, sin causar daños al sistema real del robot, ya que lo hace a través del software virtual.

En el Experimento 2, el estudiante será capaz de relacionar los conceptos de visión artificial y de comunicación con periféricos, mediante el reconocimiento de la posición de objetos, con ayuda de la cámara que contiene el robot.

Y finalmente, el Experimento 3, le ayuda al estudiante a reforzar los conocimientos de comunicación que tiene un laboratorio remoto, mediante el monitoreo de las variables del robot de forma remota, así mismo puede evidenciar la integración que tiene el software virtual con el robot y con el software de comunicación, que se utilice.

#### *5.3.2 Desarrollo de los experimentosseleccionados, en el software virtual EPSON RC+*

En este apartado se procede a explicar paso a paso el desarrollo de los experimentos realizados en el software virtual EPSON RC+ 7.5.0.

Como ya se mencionó en el apartado 4.2.2.1, uno de los elementos de la arquitectura de software utilizado en el Laboratorio Remoto de este trabajo, es el software de desarrollo EPSON RC+, versión 7.5.0, cuya plataforma virtual es muy versátil y práctica, permitiendo simular cualquier tipo de experimento o de práctica.

Esta es una gran ventaja, ya que la programación a ejecutarse puede probarse previamente antes de ser ejecutados por el robot físico. Facilitando una mayor precisión y evitando errores de programación, que después puedan afectar al correcto funcionamiento del robot en tiempo real.

Para realizar los experimentos propuestos del apartado 5.2.1, primeramente, se debe configurar el Brazo Robótico EPSON C12 con el que se va a trabajar dentro del software virtual, esto permitirá que cada vez que se cree un experimento o una práctica nueva, se pueda utilizar este robot.

A continuación, se muestran los pasos que se deben seguir para configurar el robot y crear un experimento nuevo.

**a.** En primer lugar, se creó un proyecto nuevo en el programa EPSON RC+7.5.0 y se le asigna un nombre, siguiendo los pasos que se muestran en la Figura 4-5.

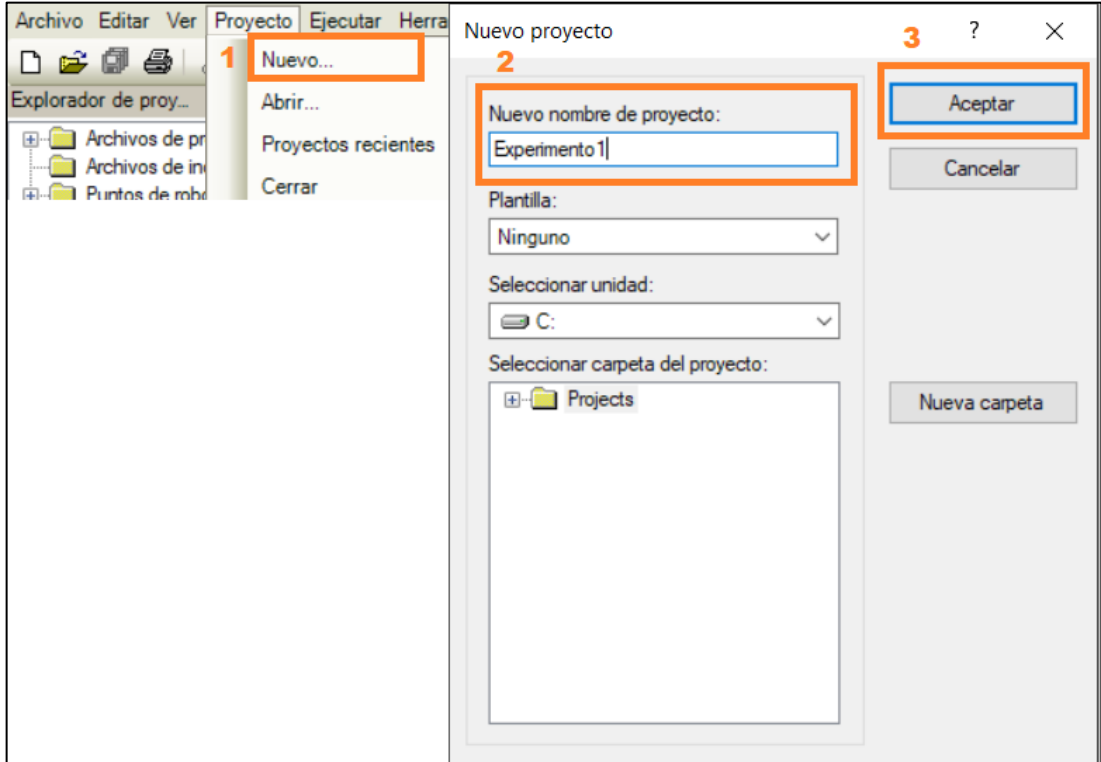

 **Figura 4-5:** Creación de un proyecto nuevo  **Realizado por**: Pacheco Ludeña, Cruzkaya, 2023

**b.** Seguidamente se procede a configurar el sistema, en donde se agrega el brazo robótico con

el que se va a trabajar, tal como lo muestra la Figura 5-5.

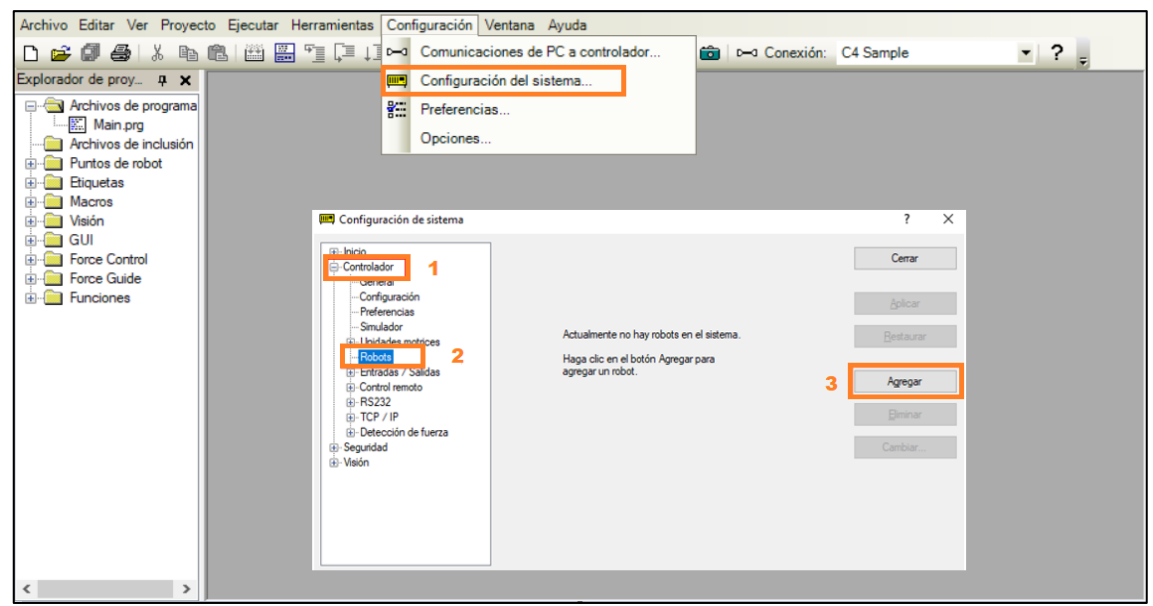

**Figura 5-5:** Proceso para agregar un modelo de robot.

**Realizado por**: Pacheco Ludeña, Cruzkaya, 2023

**c.** Una vez realizado el proceso anterior, se abre una ventana donde se configura y se selecciona el tipo de robot a utilizar, tal como se muestra en la Figura 6-5. Finalmente se da clic en aceptar por lo que se procede a reiniciar el controlador y guardar los datos del robot.

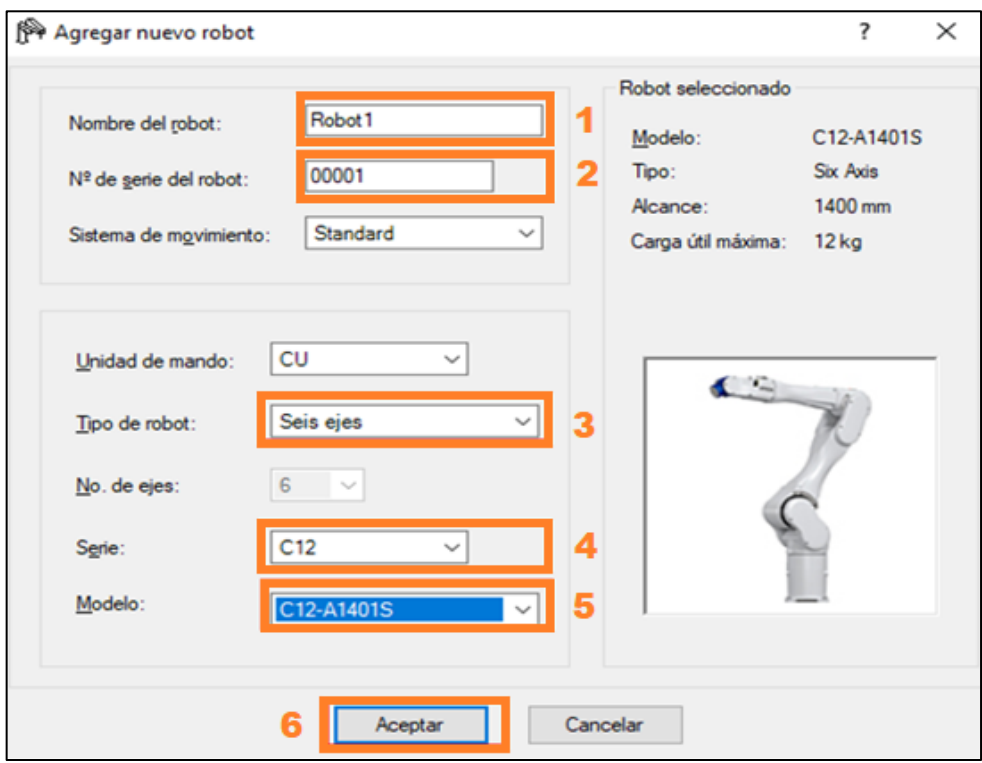

 **Figura 6-5:** Configuración del Robot Epson C12 en la plataforma EPSON RC+7.0  **Realizado por**: Pacheco Ludeña, Cruzkaya, 2023

*5.3.2.1 Experimento 1: Controlar los movimientos del robot desde un punto P0, a un punto P1*

Para llevar a cabo este experimento, se genera un proyecto con el nombre Experimento 1, en donde se siguen los pasos realizados en el apartado 5.2.2.

**a.** Una vez creado el proyecto, se procede a configurar el algoritmo de inicio, con el comando *Motor On* se realiza el encendido de los motores del robot, así mismo con el comando *Power High* se designa que estén a una alta potencia. De igual manera se configura la velocidad y la aceleración de los motores, que para este ejemplo se ha colocado con un 10% del total que puede tener el robot. En la Figura 7-5, se observa el algoritmo utilizado.

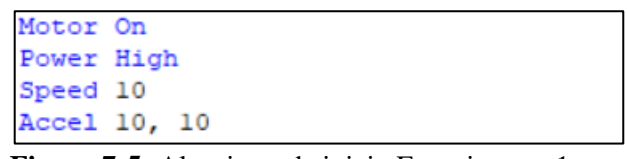

 **Figura 7-5:** Algoritmo de inicio Experimento 1  **Realizado por**: Pacheco Ludeña, Cruzkaya, 2023

**b.** Seguidamente, se establece el algoritmo, donde se define los puntos de trabajo inicial (P0) y final (P1), correspondientes al punto A y B, requeridos. El Punto P0 es el punto principal, ya que para desarrollar un movimiento significativo se debe invertir los valores de X e Y en el punto P1, tal como se muestra en la Figura 8-5.

> $P0 = XY(675, 106, 278, 0, 0, 180)$  $P1 = XY(-675, -106, 278, 0, 0, 180)$ SavePoints ("Practical")

 **Figura 8-5:** Algoritmo de movimiento del P0 y P1  **Realizado por**: Pacheco Ludeña, Cruzkaya, 2023

**c.** Luego se procede a establecer la rutina de movimientos simple que se le asigna al robot, tal como se muestra en la Figura 9-5. El comando *Wait* permite colocar una pausa, que en este caso es de 0.5 segundos, mientras que el comando *Go* permite al robot moverse hacia el punto deseado. Por lo tanto, el robot realiza una pausa de 0.5 segundo antes de moverse al Punto 1, luego de moverse, esperará otros 0.5 segundo y se moverá hacia el Punto 0.

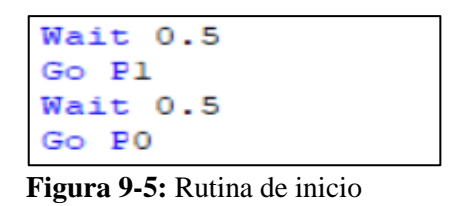

 **Realizado por**: Pacheco Ludeña, Cruzkaya, 2023

**d.** Finalmente se procede a compilar, validar y ejecutar dichos movimientos, para luego observarlos en el simulador 3D del software EPSON RC+. En la Figura 10-5 y 11-5, se muestra los movimientos del robot del P0 al P1 y del P1 al P0 en el simulador.

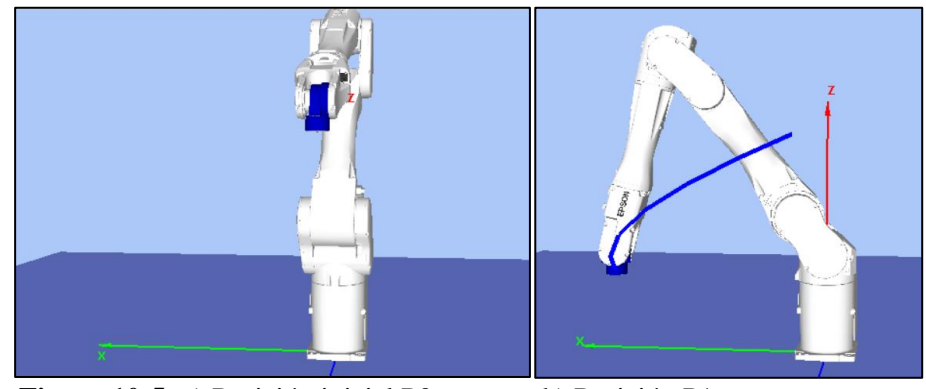

**Figura 10-5:** a) Posición inicial P0 b) Posición P1  **Realizado por**: Pacheco Ludeña, Cruzkaya, 2023

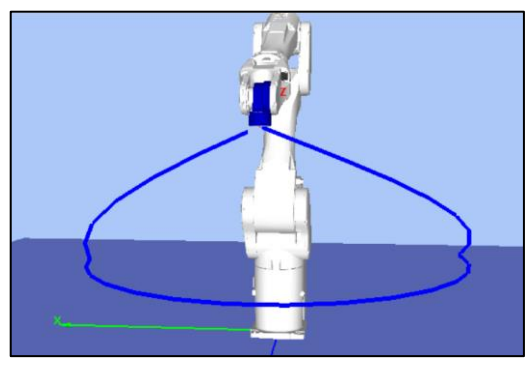

 **Figura 11-5:** Posición de regreso al P0  **Realizado por**: Pacheco Ludeña, Cruzkaya, 2023

*5.3.2.2 Experimento 2: Reconocer la posición de los objetos, mediante la cámara que contiene el robot*

En primer lugar, se genera un proyecto con el nombre Experimento 2, en donde se siguen los pasos realizados en el apartado 5.2.2.

**a.** Luego se procede a configurar los parámetros que constituyen el inicio del programa. La parte *#define* permite generar una constante global para todo el código, se utiliza el nombre PickZ y se coloca un valor de 300 mm, siendo este el valor hasta donde el brazo robótico pueda bajar, evitando de esta manera, producir daños en el robot o el entorno. En las líneas siguientes, se coloca las condiciones de encendiendo de los motores, colocando la potencia en alto, y configurando la velocidad general del robot a un 30%, lo mismo se realiza en la parte de la aceleración, finalmente se generan las variables que se utilizan en el código. En la Figura 12- 5, se puede observar los comandos utilizados en dicha configuración.

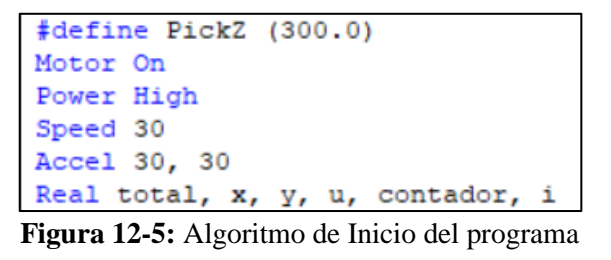

 **Realizado por**: Pacheco Ludeña, Cruzkaya, 2023

**b.** Seguidamente se procede a definir el punto principal del código, para lo cual se crea un punto inicial llamado P0, el mismo que constituye toda la lógica de la programación, este punto indica la posición donde el robot va a tomar la foto e identificará la ubicación de los objetos. Con el comando SavePoints se guarda este punto en una nueva matriz llamada "Practica\_2", y para asegurar que siempre ejecute dicho código el robot y se desplace a esta posición, se utiliza el comando Go, tal como observa en la Figura 13-5.

## **Figura 13-5:** Algoritmo para definir P0 del Robot  **Realizado por**: Pacheco Ludeña, Cruzkaya, 2023

**c.** Mediante el atajo (Crtl+F9) se abre la pantalla de visión artificial, en esta pantalla encontramos el icono nueva secuencia, tal como se muestra en la Figura 14-5. Este icono permite generar la secuencia de visión artificial.

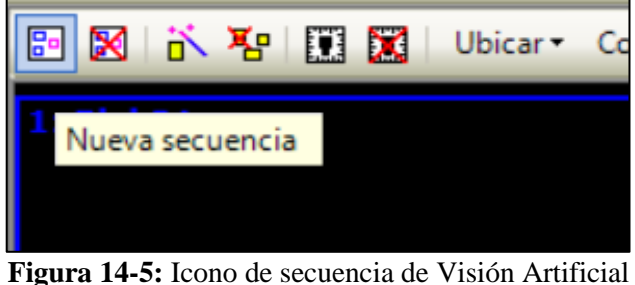

 **Realizado por**: Pacheco Ludeña, Cruzkaya, 2023

**d.** Luego, damos click en el icono inspeccionar, el mismo que despliega varias opciones, escogemos la opción Blob, la misma que tiene la función de encontrar la cantidad de objetos deseados. Al activar este icono se despliega a la parte derecha de la pantalla un cuadro de propiedades, en esta sección cambiamos el valor 1 que viene por defecto a la opción All dentro del el icono NumberToFind, esto permite que, en vez de encontrar un solo objeto, encuentre todos los objetos deseados. En este caso solo dos objetos pasaron el criterio de búsqueda. En la Figura 15-5, se muestra los cuadros de diálogo para realizar la inspección.

| 2 区 1 2 1 区 区<br>Ubicar *<br>Contar <sup>*</sup> | Inspeccionar *            | Leer * | Imagen | Paso 1: Blob01      |               |  |  |  |
|--------------------------------------------------|---------------------------|--------|--------|---------------------|---------------|--|--|--|
| 1: Blob01                                        | <b>Blob</b>               | 1      |        | Propiedad           | Valor         |  |  |  |
|                                                  | 圖<br><b>Defect Finder</b> |        |        | CurrentResult       |               |  |  |  |
|                                                  |                           |        |        | Enabled             | True          |  |  |  |
|                                                  | Line                      |        |        | FailColor           | Red           |  |  |  |
|                                                  | Line Inspector<br>Á       |        |        | FillHoles           | <b>True</b>   |  |  |  |
|                                                  |                           |        |        | Frame               | None          |  |  |  |
|                                                  | Arc Inspector<br>$\sigma$ |        |        | FrameResult         |               |  |  |  |
|                                                  | Y.<br><b>Color Match</b>  |        |        | Graphics            | All           |  |  |  |
|                                                  |                           |        |        | LabelBackColor      | Transparent   |  |  |  |
|                                                  |                           |        |        | MaxArea             | 200000 pixels |  |  |  |
|                                                  |                           |        |        | MinArea             | 25 pixels     |  |  |  |
|                                                  |                           |        |        | Name                | Blob01        |  |  |  |
|                                                  |                           |        |        | NumberToFind        | All<br>۰      |  |  |  |
|                                                  |                           |        |        | PassColor           | All           |  |  |  |
|                                                  |                           |        |        |                     |               |  |  |  |
|                                                  |                           |        |        | Resultado           |               |  |  |  |
|                                                  |                           |        |        | Angle               |               |  |  |  |
|                                                  |                           |        |        | Area                | 5             |  |  |  |
|                                                  |                           |        |        | <b>NumberToFind</b> | 6             |  |  |  |

**Figura 15-5:** Selección de la operación Blob y sus Propiedades

**Realizado por**: Pacheco Ludeña, Cruzkaya, 2023

**e.** Posteriormente ejecutamos la secuencia programada, dando click en el icono Run, que se encuentra en la parte inferior de la pantalla, y se puede observar como identifica los objetos y extrae las coordenandas en funcion de la posición del robot, tal como se muestra en la Figura 16-5.

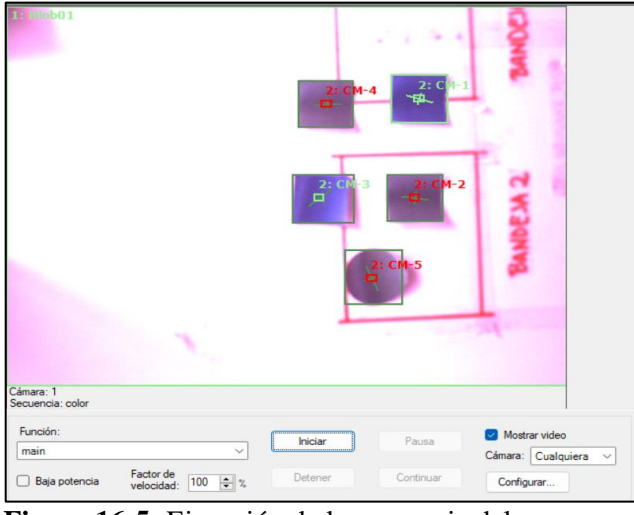

 **Figura 16-5:** Ejecución de la secuencia del programa  **Realizado por**: Pacheco Ludeña, Cruzkaya, 2023

**f.** Una vez ejecutada la secuencia, damos click en el icono histograma, en donde nos aparecerá un histograma de la secuencia ejecutada. En el icono ThresholdMethod, muestra 3 tipos de umbrales, se selecciona la opción GlobalUser y se da click en aceptar. En este apartado el estudiante podrá escoger los límites inferior y superior hasta conseguir el resultado deseable. En la Figura 17-5, se muestra los límites superior e inferior utilizados en esta práctica.

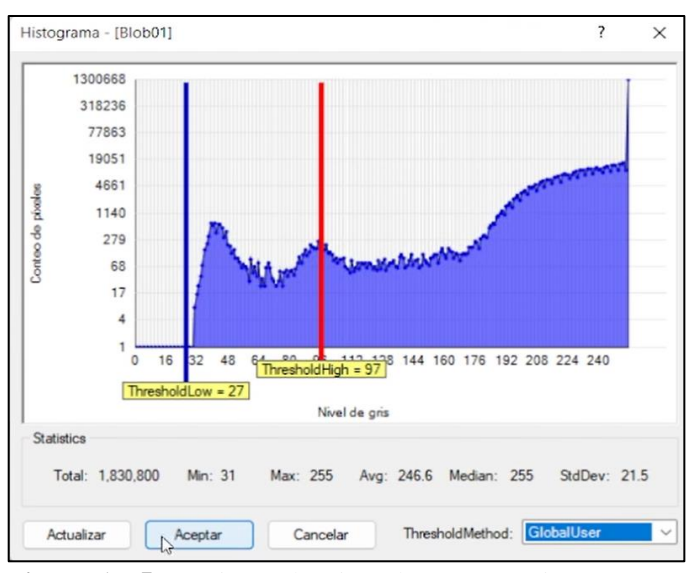

 **Figura 17-5:** Límites seleccionados en Experimento 2

**g.** Luego nos dirigimos a la matriz de resultados, y seleccionamos todos los resultados obtenidos para el objeto actual, lo que permite que se despliegue un cuadro de resultados finales, tal como lo muestra la Figura 18-5. En este cuadro se muestra las posiciones en las que se encuentran los objetos en función del punto P0, previamente configurado. Dichos valores se muestran en las casillas RobotX, RobotY y RobotU.

|                | Resultados - [Blob01] |        |          |          |        |              |         |         |         | $\overline{\mathcal{E}}$ | $\times$ |
|----------------|-----------------------|--------|----------|----------|--------|--------------|---------|---------|---------|--------------------------|----------|
| Result         | Found                 | Area   | PixelX   | PixelY   | Angle  | RobotX       | RobotY  | RobotU  | CameraX | CameraY                  |          |
|                | True                  | 8760.0 | 1056.357 | 1014.819 | 10.307 | 19.139       | 675.978 | 100.404 | 401.426 | 65.622                   |          |
| $\overline{2}$ | True                  | 2380.0 | 803.159  | 601.955  | 6.713  | $-151.375$   | 559.569 | 96.81   | 285.305 | 236.332                  |          |
|                |                       |        |          |          |        | $\mathbb{Q}$ |         |         |         |                          |          |
|                |                       |        |          |          |        |              |         |         |         |                          |          |

 **Figura 18-5:** Resultado final de las posiciones de los objetos  **Realizado por**: Pacheco Ludeña, Cruzkaya, 2023

**h.** Finalmente, en la Figura 19-5, se muestra la simulación del movimiento que realiza el robot al momento de reconocer los objetos mediante la aplicación Vision Guide incorporada en Software RC+7.5.0; para evidenciar dicho movimiento se le agrega una línea azul que apunta tanto al P1 y al P2 donde se encuentras los objetos que reconoce.

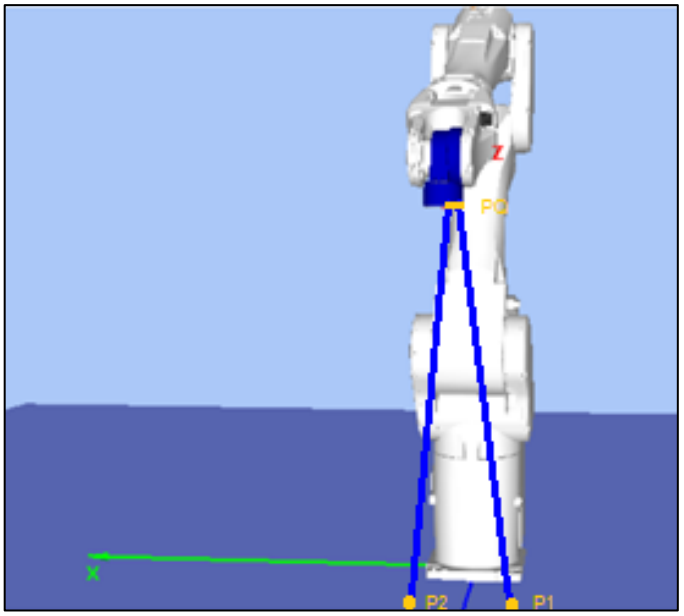

 **Figura 19-5:** Simulación del reconocimiento del P1 y P2  **Realizado por**: Pacheco Ludeña, Cruzkaya, 2023

## *5.3.2.3 Experimento 3: Monitorear de forma remota las variables del robot*

Es importante considerar que para llevar a cabo este experimento el robot debe estar conectado al controlador.

- **a.** En primer lugar, se debe generar un nuevo proyecto con el nombre de Experimento 3, para lo cual se siguen los primeros pasos realizados en el apartado 5.2.2.
- **b.** Seguidamente, damos click en la opción funciones y creamos el algoritmo inicial, tal como se muestra en la Figura 20-5. En esta figura se observan varios comandos, entre ellos se tiene el comando *OpenNet* el cual permite abrir el puerto 201 como un servidor, a continuación, se encuentra el comando *WaitNet*, el mismo que se utiliza para verificar que exista la comunicación por TCP, y una vez que esta conexión ha sido establecida, ejecutamos un *Print* por el puerto 201 con el mensaje "conexión establecida". Posteriormente se procede a encender los motores y a colocar la potencia en alto, con una configuración del 30% de velocidad y de aceleración.

```
OpenNet #201 As Server
WaitNet #201
Print #201, "Conexión establecida"
Motor On
Power High
Speed 30
Accel 30, 30
```
 **Figura 20-5:** Algoritmo de inicio para el Experimento 3

 **Realizado por**: Pacheco Ludeña, Cruzkaya, 2023

**c.** Utilizando el algoritmo de la Figura 20-5, donde se establece la rutina de movimientos inicial y final del robot, se procede a guardar los puntos en la matriz "robot1.pts", tal como se muestra en la Figura 21-5.

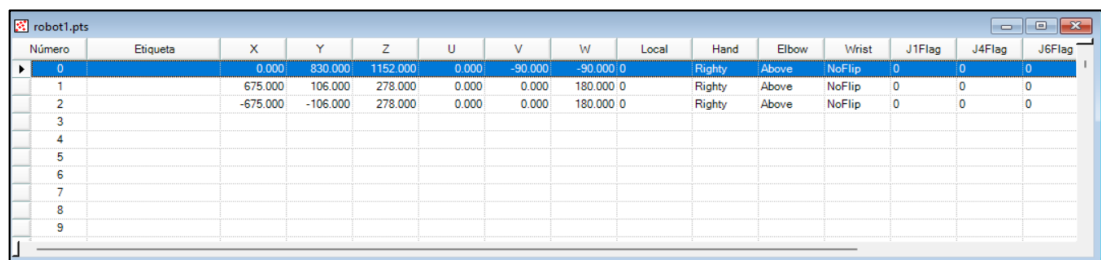

 **Figura 21-5:** Puntos de movimientos del robot en la matriz "robot1.pts"  **Realizado por**: Pacheco Ludeña, Cruzkaya, 2023

**d.** Luego, se procede a extraer la dirección IP y puerto del programa Hercules Setup, tal como se muestra en la Figura 22-5, para luego ingresar estos datos al software EPSON RC+7.5.0 en donde se cambia la configuración del controlador, colocando la dirección IP encontrada en el Hercules, y el puerto 23, en el apartado TCP/IP, tal como se muestra en la Figura 23-5.

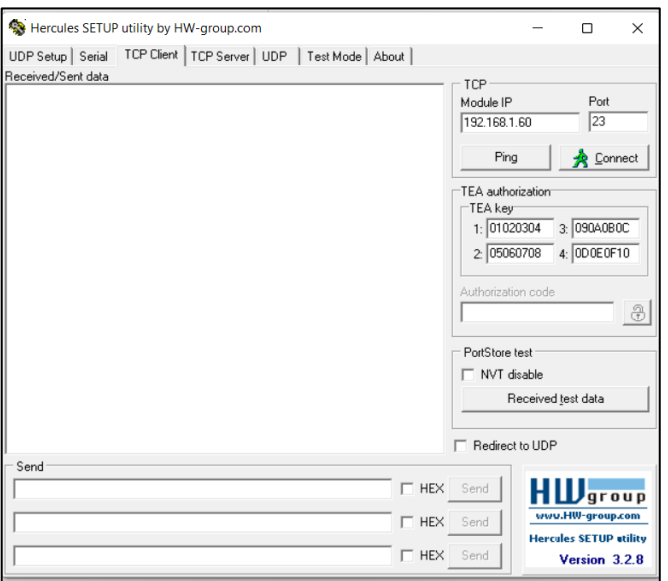

 **Figura 22-5:** Programa de comunicación Hercules Setup

 **Realizado por**: Pacheco Ludeña, Cruzkaya, 2023

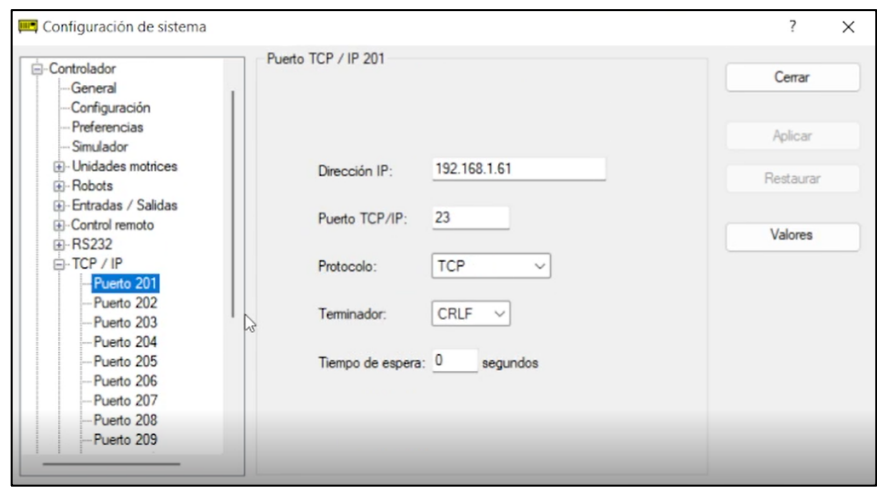

 **Figura 23-5:** Configuración del Sistema en el Puerto TCP/IP 201  **Realizado por**: Pacheco Ludeña, Cruzkaya, 2023

**e.** Posteriormente se procede a configurar la dirección IP de nuestra computadora tal como se muestra en la Figura 24-5, por lo que nos dirigimos al buscador de Windows y abrimos propiedades de Ethernet. Una vez ahí se abre una ventana en donde se coloca la misma dirección IP, que está en la configuración del puerto TCP/IP 201, tal como se muestra en la Figura 25-5.

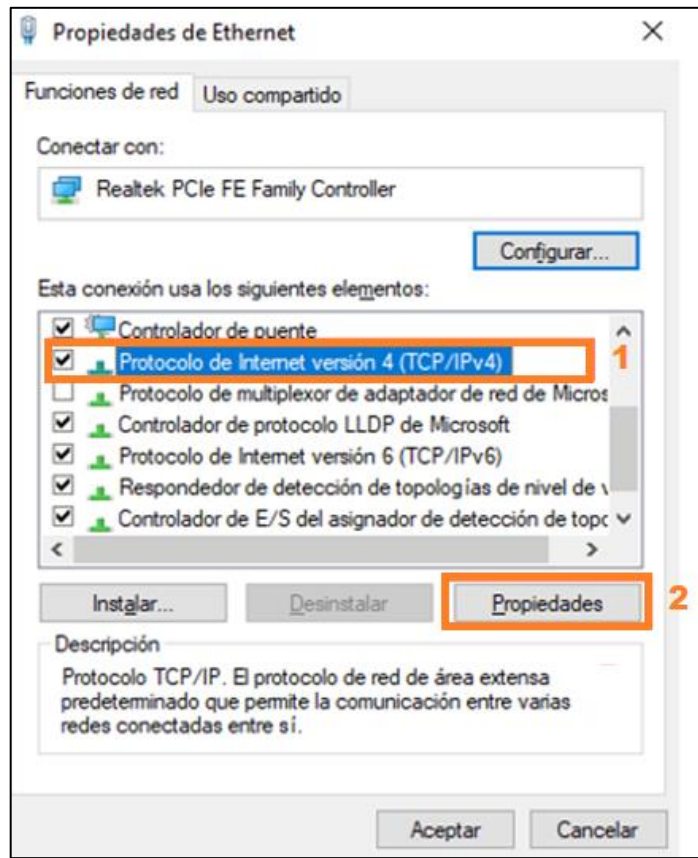

 **Figura 24-5:** Propiedades de Ethernet

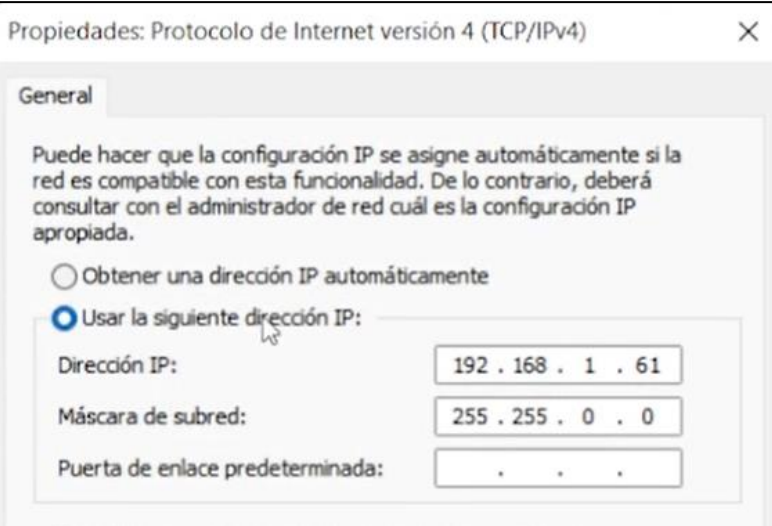

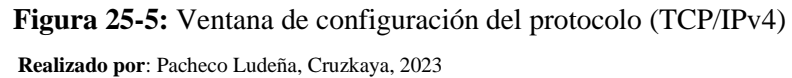

**f.** A continuación, se completa el algoritmo de la rutina de movimientos con el robot, tanto para el Punto inicial (P0), así como el punto final (P1), incrementando los comandos que permiten la configuración con el puerto 201, facilitando su monitoreo. Con el comando *Go,*  se enviará la orden al robot para que empiece el movimiento, en cambio con el comando *Print P0* se obtendrá los valores de los 6 ejes en los que se encuentra el robot al estar en el punto inicial, esto se presenta por terminal y por el puerto 201. Este proceso se lo realiza también para el punto P1. En la Figura 26-5, se muestran los algoritmos antes descritos.

```
Go PO
Print PO
Print #201
Print #201, "Coordenadas del robot en el P0:"
Print #201, PO
Wait 1
Go Pl
Print Pl
Print #201
Print #201, "Coordenadas del robot en el Pl:"
Print #201, Pl
Wait 1
Go P<sub>2</sub>
Print P2
Print #201
Print #201, "Coordenadas del robot en el P2:"
Print #201, P2
Wait 1
Go PO
Print PO
Print #201
Print #201, "Punto número 0:"
Print #201, PO
Wait 1
Print #201, "Desconexión"
Fend
```
 **Figura 26-5:** Algoritmos de configuración para el monitoreo

**g.** Terminadas las configuraciones mostradas anteriormente, se procede a compilar el algoritmo desde Epson RC+, tal como lo muestra la Figura 27-5. Para luego lograr la comunicación exitosa con el protocolo TCP/IP. Tal como se observa en la Figura 28-5, en donde se evidencia loa caracteres que llegan exitosamente hacia Hércules SETUP.

|    | Ejecutar                                |                                   |                        |          |              |                                      |  | $\begin{array}{c c c c c c} \hline \multicolumn{3}{c }{\mathbf{C}} & \multicolumn{3}{c }{\mathbf{X}} \end{array}$ |  |
|----|-----------------------------------------|-----------------------------------|------------------------|----------|--------------|--------------------------------------|--|----------------------------------------------------------------------------------------------------|--|
| X: | 0.000Y:                                 |                                   | 830.000 Z: 1152.000 U: | 0.000 V: | $-90.000 W:$ | $-90.000$ /R /A /NF /J6F $\triangle$ |  |                                                                                                    |  |
|    | X:                                      | 675.000 Y: 106.000 Z: 278.000 U:  |                        | 0.000 V: | 0.000 W:     | 180.000 /R /A /NF /J6F               |  |                                                                                                    |  |
|    | $X: -675.000 Y: -106.000 Z: 278.000 U:$ |                                   |                        | 0.000 V: | 0.000 W:     | 180.000 /R /A /NF /J6F               |  |                                                                                                    |  |
| X: |                                         | $0.000$ Y: 830.000 Z: 1152.000 U: |                        | 0.000 V: | $-90.000 W:$ | $-90.000$ /R /A /NF /J6F             |  |                                                                                                    |  |
|    |                                         |                                   |                        |          |              |                                      |  |                                                                                                    |  |
|    |                                         |                                   |                        |          |              |                                      |  |                                                                                                    |  |

 **Figura 27-5:** Datos obtenidos del algoritmo programado

**Realizado por**: Pacheco Ludeña, Cruzkaya, 2023

ł

| Received/Sent data<br>X: 0.000 Y: 830.000 Z: 1152.000 U: 0.000<br>V: -90.000 W: -90.000 /R /A /NF /J6F0 /J4F0<br>/J1F0 /0<br>Coordenadas del robot en el Pl:<br>X: 675.000 Y: 106.000 Z: 278.000 U: 0.000<br>V: 0.000 W: 180.000 /R /A /NF /J6F0 /J4F0<br>/J1F0 /0<br>Coordenadas del robot en el P2:<br>$X: -675.000 Y: -106.000 Z: 278.000 U: 0.000$<br>V: 0.000 W: 180.000 /R /A /NF /J6F0 /J4F0<br>/JIF0/0<br>I<br>Punto número 0:<br>X: 0.000 Y: 830.000 Z: 1152.000 U: 0.000<br>V: -90.000 W: -90.000 /R /A /NF /J6F0 /J4F0<br>/J1F0 /0<br>Connection refused by remote host | UDP Setup   Serial TCP Client   TCP Server   UDP   Test Mode   About |  |
|----------------------------------------------------------------------------------------------------|----------------------------------------------------------------------|--|
|                                                                                                    |                                                                      |  |
|                                                                                                    |                                                                      |  |
|                                                                                                    |                                                                      |  |
|                                                                                                    |                                                                      |  |
|                                                                                                    |                                                                      |  |
|                                                                                                    |                                                                      |  |
|                                                                                                    |                                                                      |  |
|                                                                                                    |                                                                      |  |
|                                                                                                    |                                                                      |  |
|                                                                                                    |                                                                      |  |
|                                                                                                    |                                                                      |  |
|                                                                                                    |                                                                      |  |
|                                                                                                    |                                                                      |  |
|                                                                                                    |                                                                      |  |
|                                                                                                    |                                                                      |  |
|                                                                                                    |                                                                      |  |

 **Figura 28-5:** Comunicación a través del protocolo TCP/IP

**h.** Finalmente, en la Figura 29-5 se observa unas fotos sobre los movimientos del robot al ser ejecutado el monitoreo de forma remota.

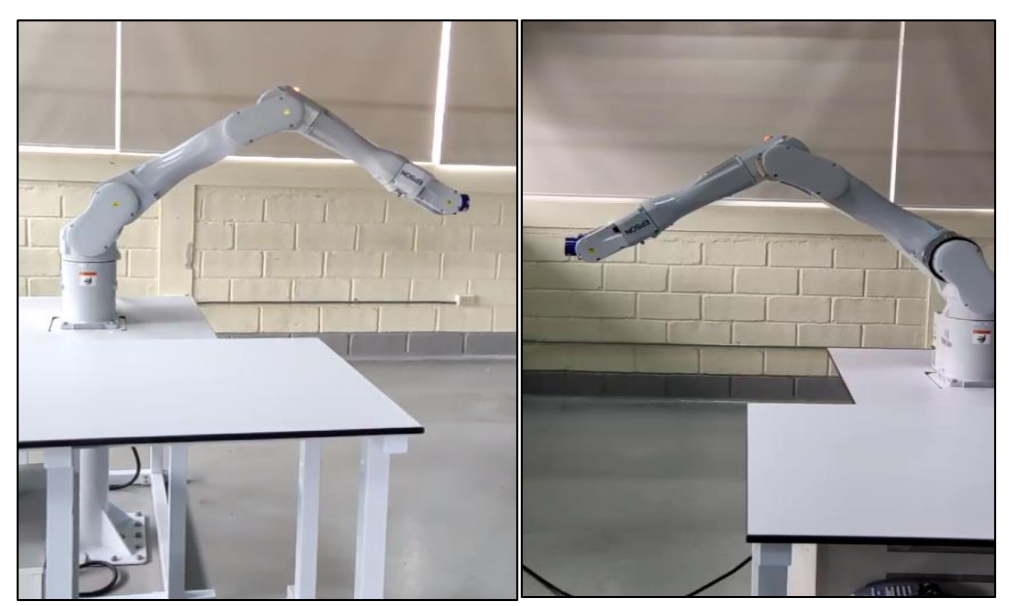

 **Figura 29-5:** a) Movimiento del robot P0 b)Movimiento del robot P1  **Fuente:** Laboratorio de Robótica de la UTPL

## **5.3 Fase 3: Arquitectura del laboratorio remoto de robótica industrial**

Una vez analizados y seleccionados los elementos a utilizarse en la propuesta del Laboratorio Remoto de Robótica Industrial, ubicados en el apartado 4.2, del Capítulo 4, se muestra en la Figura 30-5, el esquema de la Arquitectura Tecnológica del Laboratorio Remoto planteado en este trabajo investigativo con cada uno de sus elementos tanto de hardware como de software y de comunicación.

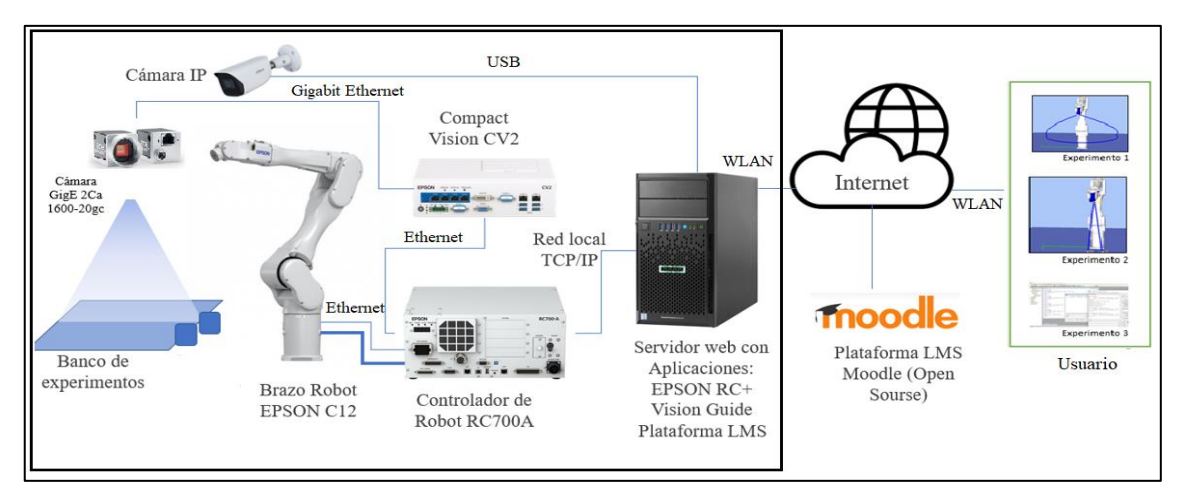

**Figura 30-5:** Arquitectura del Laboratorio Remoto de Robótica Industrial de la UTPL.

#### **5.4 Fase: Integración entre el laboratorio remoto y la plataforma moodle**

En esta fase se plantea el proceso que se debe seguir cuando se vaya a integrar el laboratorio Remoto con la plataforma Moodle, utilizando el estándar LTI. Para realizar esta integración es importante establecer la versión de Moodle, ya que de esto depende la versión de LTI que sea compatible.

En este caso la versión de Moodle a utilizarse es la 4.0, la misma que es compatible con la versión LTI 1.3 Advantage. Esta versión describe la especificación básica necesaria para lanzar de forma segura un recurso de herramienta desde dentro de una plataforma. Además, esta funcionalidad está empaquetada con tres servicios esenciales que son: el servicio de asignación y calificación v2.0, el servicio de aprovisionamiento de nombres y roles v2.0 y un enlace profundo v2.0. (Ruano et al., 2019: pp.303–310)

Para realizar la integración con LTI, se debe empaquetar la simulación obtenida del software EPSON RC+ en una carpeta comprimida. En esta carpeta constará una serie de archivos, de los cuales uno de ellos se procederá a editar su código usando las librerías y los modelos de PHP, haciéndolo compatible con el estándar LTI. Una vez editado se deberá colocar como una herramienta de un proveedor de herramientas LTI (servidor web).

Una vez realizados estos pasos se procederá a integrar en el LMS Moodle, para lo cual se debe crear un objeto LTI. El mismo que debe ser configurado para que al momento de conectarse con el proveedor de herramientas se conecte y se ejecute el laboratorio remoto. Obteniendo una integración como la mostrada en la Figura 31-5.

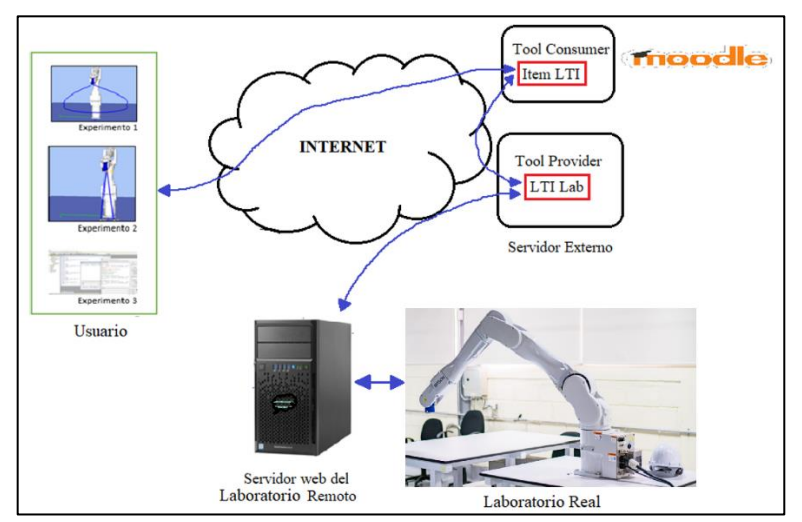

 **Figura 31-5:** Laboratorio Remoto integrado en Moodle con LTI **Realizado por**: Pacheco Ludeña, Cruzkaya, 2023

#### **5.5 Fase 5: Diseño del plan de clase en la plataforma moodle**

El administrador de la plataforma Moodle, debe crear los usuarios y contraseñas tanto para estudiantes como para docentes. Una vez creadas las credenciales de ingreso a la plataforma Moodle, el docente puede actualizar los datos personales, para luego proceder a dar formato al curso de Robótica Industrial, tales como: descripción y apariencia del curso, para que este se vea más llamativo e interesante hacia el estudiante.

Luego de la personalización del curso, el docente puede cargar el silabo, el mismo que debe constar de una reseña sobre los datos de la asignatura y del docente que impartirá el curso, la justificación enmarcada dentro del plan de clase y del perfil de egreso que debe tener el estudiante; así mismo debe contener los objetivos del programa y las definiciones de los contenidos teóricos y prácticos, con su respectiva bibliografía. Así mismo se indicará la metodología a utilizarse y los recursos educativos y medios disponibles para el aprendizaje, como el Laboratorio Remoto, de igual manera debe indicarse el sistema de evaluación diagnóstica, formativa y evaluativa.

Una vez cargado el sílabo, se debe proceder a cargar los archivos y los enlaces que se utilizarán durante el aprendizaje de los temas a desarrollarse con respecto a la asignatura de robótica industrial. Es importante realizar un seguimiento a los estudiantes en función de la utilización del laboratorio remoto, por lo cual es importante asignar tareas o trabajos a los estudiantes, con fechas establecidas mediante el calendario que tiene la plataforma Moodle, esto le permitirá al docente estar pendiente de que el estudiante realice los experimentos planteados a lo largo del tiempo que dure cada curso de la asignatura de Robótica Industrial.

De igual manera es importante crear cuestionarios que garanticen la evaluación constante del estudiante, para lo cual se debe configurar cada cuestionario con su respectiva fecha, límite de tiempo, número de intentos y la cantidad de preguntas que tendrá cada uno de ellos. Estos parámetros se los configurara en función del tipo de evaluación que se vaya a desarrollar. Finalmente, la plataforma Moodle le permite al docente calificar las tareas y las evaluaciones para luego exportar las notas de la plataforma.

#### **5.6 Fase 6: Guía de estudiante sobre el uso de la plataforma moodle**

Es importante que el docente realice una guía previa con el estudiante sobre el manejo de la plataforma Moodle y su interacción con el Laboratorio Remoto, por lo que el docente debe realizar una guía detallada sobre el uso y funcionamiento de esta plataforma, así como todos los recursos que el estudiante va a encontrar. Permitiéndole al estudiante ver a la plataforma y al laboratorio remoto como un aporte significativo hacia su aprendizaje.

Para mejorar el rendimiento y la efectividad del aprendizaje, se plantea, que dentro de la plataforma LMS, se cree un espacio donde el estudiante, antes de empezar a realizar las prácticas en el laboratorio remoto, primero apruebe un pequeño tutorial donde conste el manual de funcionamiento del software virtual Epson RC+, versión 7.5.0, así como videos que faciliten su utilización y de esta manera el estudiante pueda aprovechar al máximo la plataforma.

Para que el docente se cerciore que el estudiante ha cursado este tutorial, al final del mismo se puede plantear una evaluación de opción múltiple, en donde se evalué el manejo del software virtual. También es necesario que el docente utilice la herramienta de mensajería que posee Moodle, para que pueda interactuar con el estudiante de forma síncrona y asíncrona, brindando apoyo y despejando las dudas que se le vayan presentando a lo largo de las prácticas.

#### **5.7 Fase 7: Comprobación del laboratorio remoto**

Es importarte que una vez que se haya implementado e integrado el Laboratorio Remoto con la plataforma Moodle, el docente realice varías prácticas, donde se verifique su funcionamiento y su aplicabilidad, antes de ponerla en consideración y utilización de los estudiantes. De esta manera, se podrán realizar las correcciones necesarias antes de que los estudiantes empiecen el estudio de la asignatura.

#### **5.8 Fase 8: Sistema de seguridad**

El sistema de seguridad con el que debe contar el Laboratorio Remoto es muy importante, ya que de ello depende el éxito del mismo. Entre los mecanismos de seguridad que debe contar el laboratorio remoto de Robótica Industrial tenemos:

- **a.** Debe contar con una base de datos MySQL, que corra en la misma máquina donde está instalado el servidor Web y el servidor de autentificación, contando con una doble funcionalidad. Ya que limita el uso de la plataforma solo a los usuarios previamente registrados en la base de datos y registra en todo momento las acciones de los usuarios guardándolas en una tabla de base de datos. Esto permite identificar cuando un estudiante inicia y finaliza una práctica.
- **b.** Es necesario también implementar un mecanismo preventivo, el mismo que se debe ejecutar en conjunto con el programa de control del usuario, este mecanismo se encarga de monitorizar las velocidades lineales y angulares del robot, así como los sensores infrarrojos, esto permitirá que el robot reciba órdenes para detenerse en caso de que detecte a una distancia corta algún objeto extraño que se interponga durante las prácticas.
- **c.** Así mismo es importante establecer un sistema de seguridad a la dirección IP, ya que es el encargado de ofrecer un control de acceso de la aplicación cliente al robot. Esto significa que cuando un usuario accede a un entorno de prácticas que se encuentra disponible para utilizar el robot, obtiene su control de forma exclusiva y el resto de estudiantes no pueden acceder hasta que el estudiante deja de utilizarlo. Para evitar que un solo estudiante acapare el entorno de forma indefinida, se establece un sistema de reserva de horario, con un tiempo máximo de uso, garantizando de esta manera que todos los estudiantes puedan reservar sus turnos y puedan ocupar el laboratorio remoto.
- **d.** El servidor debe contar con un sistema de seguridad en contra de virus o malware, que afecten el funcionamiento de conexión y a su vez del laboratorio remoto, por lo cual es importante contratar un buen soporte de seguridad, que garantice su protección.

#### **5.9 Comprobación de hipótesis**

Para llevar a cabo la comprobación de la hipótesis, se procedió a realizar una encuesta virtual de satisfacción, a un grupo de 110 estudiantes que se encuentran cursando la carrera de Ingeniería de Electrónica, Telecomunicaciones, Computación e Industria, de la UTPL. La plantilla de la encuesta se la realizó en Google Forms, cuya estructura se muestra en el Anexo A.

Una vez revisadas las encuestas realizadas a los estudiantes, se procede a analizar cada una de ellas, por lo que a continuación, se muestra los resultados obtenidos.

**1.** Con respecto a la primera pregunta, se puede evidenciar en la Gráfico 1-5, que el 22% de los encuestados se encuentra en el cuarto ciclo, el 33% se encuentra en el sexto ciclo, el 27% está en el octavo ciclo y el 18% se halla en décimo ciclo de la carrera.

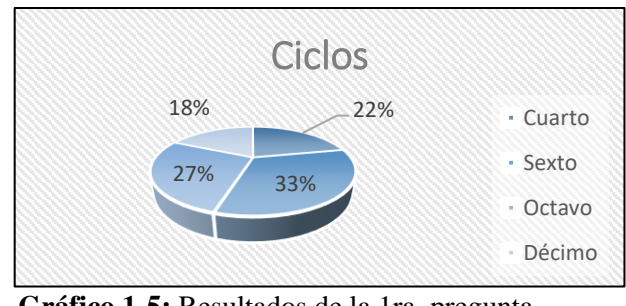

**Gráfico 1-5:** Resultados de la 1ra. pregunta **Realizado por**: Pacheco Ludeña, Cruzkaya, 2023

**2.** En relación a la segunda pregunta, se puede evidenciar en la Gráfico 2-5, que el 55% de los encuestados, consideran que el conocimiento que posee con respecto a la materia de robótica industrial durante estos dos años de pandemia es de un nivel básico, mientas que el 45%, manifiesta que su nivel de aprendizaje es avanzado.

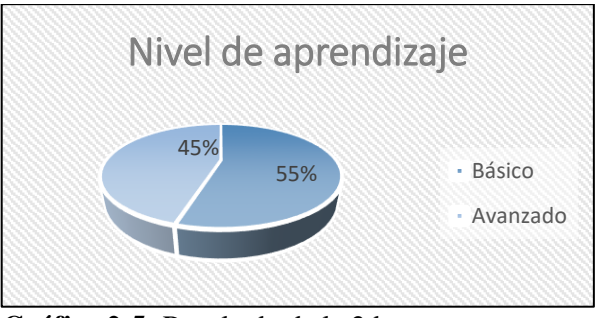

**Gráfico 2-5:** Resultado de la 2da. pregunta  **Realizado por**: Pacheco Ludeña, Cruzkaya, 2023

**3.** En la Gráfico 3-5, se puede evidenciar que el 5% de los encuestados, no ha escuchado sobre los laboratorios remotos, mientas que el 95%, si ha escuchado sobre ellos.

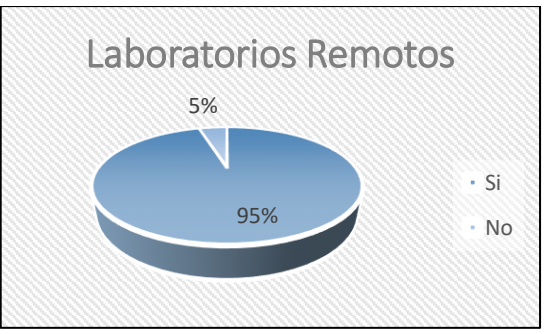

83  **Gráfico 3-5:** Resultado de la 3ra. pregunta  **Realizado por**: Pacheco Ludeña, Cruzkaya, 2023

**4.** En referencia a la cuarta pregunta, se puede observar en la Gráfico 4-5, que el 91% de los encuestados, cree que se pudiera mejorar el aprendizaje con la implementación de un laboratorio remoto, mientas que el 10%, no está de acuerdo.

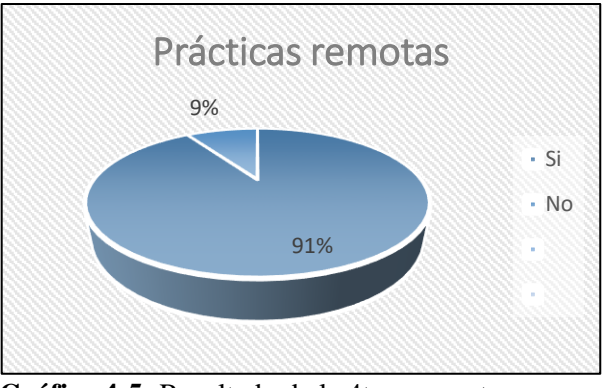

**Gráfico 4-5:** Resultado de la 4ta. pregunta  **Realizado por**: Pacheco Ludeña, Cruzkaya, 2023

**5.** Finalmente, en la Gráfico 5-5, se puede observar que el 100% de los encuestados, le gustaría contar con una plataforma virtual, donde pueda realizar prácticas a cualquier hora del día.

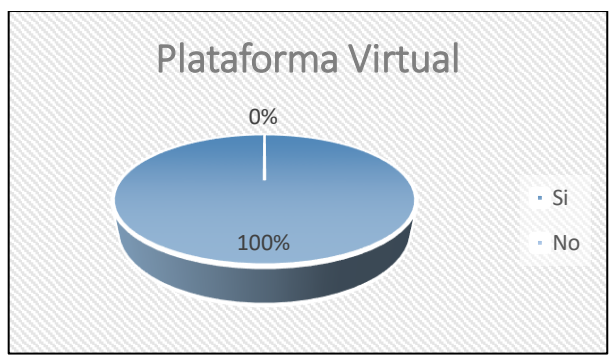

**Gráfico 5-5:** Resultado de la 5ta. pregunta  **Realizado por**: Pacheco Ludeña, Cruzkaya, 2023

Después de observar los resultados obtenidos, se puede concluir que a la mayoría de estudiantes encuestados les gustaría contar con un laboratorio remoto, que les permita realizar prácticas a cualquier hora del día y de esta manera puedan afianzar los conocimientos adquiridos, durante la asignatura de robótica industrial. Por lo tanto, se puede concluir que la hipótesis de la investigación planteada se ACEPTA, esto es: *"Un modelo metodológico de un Laboratorio Remoto de Robótica Industrial, cuya arquitectura tecnológica está enmarcada dentro de la Industria 4.0 aporta significativamente al proceso de enseñanza-aprendizaje en estudiantes de Ingeniería de la Universidad Técnica Particular de Loja"*

## **CONCLUSIONES**

- La Arquitectura Tecnológica del Laboratorio Remoto de Robótica Industrial está conformada de los siguientes elementos de hardware y de software, entre los que tenemos son: un Brazo Robótico Industrial EPSON, modelo 6-Axis C12; un controlador EPSON RC700A, que tiene un software virtual EPSON RC+7.5.0; una cámara de video GigE 1600-20gc a color, a la cual se le adapta un lente Computar V0828, para mejorar su resolución; una webcam USB; un procesador de imagen Compact Visión CV2, que cuenta con una herramienta de software Visión Guide 7.0; un computador que soporte el servidor web Sun Java System Web Server y el servidor de base de datos MySQL, así como la plataforma LMS Moodle y finalmente un computador para el usuario.
- El modelo metodológico del Laboratorio Remoto de Robótica Industrial se encuentra estructurado en 8 fases, las mismas que garantizan que el laboratorio cumpla con los requisitos básicos que debe tener todo laboratorio remoto orientado a la educación, ya que cada una de las fases contempla lo siguiente: Fase 1. Objetivos y competencias de la asignatura de Robótica Industrial; Fase 2: Experimentos que se desarrollarán en el Laboratorio Remoto de Robótica Industrial; Fase 3: Arquitectura del Laboratorio Remoto de Robótica Industrial; Fase 4: Integración entre el Laboratorio Remoto y la plataforma Moodle; Fase 5: Diseño del Plan de clase en la plataforma Moodle; Fase 6: Guía del estudiante sobre el uso de la plataforma Moodle; Fase 7: Comprobación del Laboratorio Remoto y Fase 8: Sistemas de seguridad con los que debe contar todo Laboratorio Remoto.
- El sistema de aprendizaje escogido para este proyecto es la plataforma MOODLE, ya que es una plataforma muy versátil y fácil de utilizar, tanto para el docente como para el estudiante, ya que cuenta con un tablero personalizado que muestra las tareas realizadas y pendientes, en donde el estudiante puede evidenciar su avance; así mismo cuenta con un calendario en donde se muestra las fechas a cumplirse y notificaciones que lo mantienen al estudiante al día en sus actividades; además posee un sistema de autenticación segura y de inscripción masiva; admite estándares abiertos tales como SCORM y LTI. Estas y más características hacen que MOODLE sea una de las plataformas más utilizadas hoy en día en la integración con Laboratorios Remotos.

• Para la comprobación de la hipótesis se realizó una encuesta de satisfacción, ya que, al tratarse de una propuesta de un modelo metodológico de un Laboratorio Remoto, no es posible obtener datos de rendimientos académicos por parte de los estudiantes, hasta que este sea implementado. Lo que sí se pudo establecer, es que los estudiantes dentro de la encuesta, concordaron que la implementación de un laboratorio remoto les sería de gran ayuda para reforzar los aprendizajes de la asignatura de Robótica Industrial, ya que mediante la plataforma de simulación EPSON RC+, pueden practicar la programación y la configuración de los robots, a cualquier hora y desde cualquier lugar.

### **RECOMENDACIONES**

- Es importante continuar con esta investigación y llevar a cabo la implementación de esta metodología, ya que el uso de Laboratorios Remotos dentro del proceso de enseñanzaaprendizaje de los estudiantes de Ingeniería, en especial de la asignatura de Robótica Industrial de los estudiantes de la UTPL, aportará de forma significativa y reforzará los aprendizajes de los contenidos desarrollados de una manera más práctica.
- Gracias a la utilización del software virtual EPSON RC+, se pueden incrementar más experimentos dentro del Laboratorio Remoto, donde en un futuro se logre contar con experimentos de todos los contenidos que se revisen dentro de la asignatura de Robótica Industrial.

### **GLOSARIO**

**Laboratorio Remoto:** es una herramienta tecnológica, compuesta por software y hardware, que permite a docentes y estudiantes realizar, a través de internet, sus prácticas como si estuvieran en un laboratorio tradicional.

**Industria 4.0:** La Industria 4.0 implica la promesa de una nueva revolución que combina técnicas avanzadas de producción y operaciones con tecnologías inteligentes que se integrarán en las organizaciones, las personas y los activos.

**Brazo Robótico:** Los brazos robóticos industriales son uno de los tipos de robots más comunes. Se usan en las fábricas para automatizar la ejecución de tareas repetitivas, las capacidades de los brazos robóticos se amplían para habilitar nuevos casos prácticos y modelos de operación empresarial.

**Entorno Virtual:** Un entorno virtual de aprendizaje es una plataforma web utilizada para administrar, distribuir, realizar las tareas de seguimiento y evaluación de todas aquellas actividades involucradas en los procesos de enseñanza y de aprendizaje.

**Sistema de gestión de aprendizaje:** Un sistema de gestión de aprendizaje es un software instalado en un servidor web que se emplea para administrar, distribuir y controlar las actividades de formación no presencial de una institución u organización.

**Controlador:** es un programa de software que indica al sistema operativo de su computadora cómo comunicarse con una determinada pieza de hardware.

**Simulación:** La simulación es una herramienta muy potente para la evaluación y el análisis de los sistemas nuevos y los ya existentes.

**Procesador de imágenes:** Un procesador de imagen, también conocido como motor de procesamiento de imagen, unidad de procesamiento de imagen (IPU), o procesador de señal de imagen ( ISP ), es un tipo de procesador de medios o procesador de señal digital especializado (DSP) que se utiliza para el procesamiento de imagen , en cámaras digitales u otros dispositivos.

## **BIBLIOGRAFÍA**

- Acosta, S. (2018). Modelo Educativo Institucional de la UTPL. Recuperado de: https://procuraduria.utpl.edu.ec/sitios/documentos/NormativasPublicas/Resoluci%C3% B3n%20%20Rectoral%20-%20Modelo%20Educativo%20Institucional.pdf
- Aguilar, I. & Heredia, J. (2013). Revista Iberoamericana para la Investigación y el Desarrollo Educativo. Simuladores y laboratorios virtuales para Ingeniería en Computación, 2 (10), 1-19. Recuperado de: http://ri.uaemex.mx/bitstream/handle/20.500.11799/41149/Simuladores+y+laboratorios +Virtualespara+ICO.pdf;jsessionid=92880EBB3DDDB1A9D29BF634E9D027C5?sequ ence=1
- Alvear, V., Rosero, P., Peluffo, D., & Pijal, J. (2017). Enfoque UTE. *Internet de las Cosas y Visión Artificial, Funcionamiento y Aplicaciones: Revisión de Literatura*. 8(1), 244–256. doi: https://doi.org/10.29019/enfoqueute.v8n1.121
- AMNTEL. (2019). *El modelo cliente-servidor*. Recuperado de: https://amntel.es.tl/Servicios-dela-capa-de-Transporte.htm
- Ariza, C. & Amaya, D. (2011). USB Med. *Laboratorio remoto para la enseñanza de la programación de un robot industrial*, 2(1), 33-39. Recuperado de: https://docplayer.es/1001897-Laboratorio-remoto-para-la-ensenanza-de-laprogramacion-de-un-robot-industrial-remote-laboratory-for-teaching-industrial-robotprogramming.html
- Azcona, J., Bonilla, G., Ocampo, W. & Ulloa, L. (2019). Analysis 22/Universidad Técnica Particular de Loja. *Laboratorio remoto aplicado a la educación superior*, 19-22. Recuperado de: https://studiahumanitatis.eu/ojs/index.php/analysis/article/view/34/27
- Baker, P., Rodríguez, A. & Sandulli, F. (2014). Journal Globalization, Competitiveness and Governability. *Un marco de análisis para la adopción de Sistemas de Gestión de Aprendizaje en las Universidades*, *8*(1), 124–140. doi: https://doi.org/10.3232/GCG.2013.V8.N1.07
- Barona, G. & Velasteguí, L. (2021). AlfaPublicaciones. *Automatización de procesos industriales mediante Industria 4.0*, *3*(3.1), 98–115. doi: https://doi.org/10.33262/ap.v3i3.1.80
- Basler AG. (2021). *Manual acA1600-20gc*. Recuperado de: https://docs.baslerweb.com/aca1600-  $20<sub>gc</sub>$
- Blázquez, M., Baizan, P., Macho, A., Baizán, P., García, F., Diaz, G., Castro, M. & Plaza, P. (2018). IEEE Instrumentation & Measurement Magazine. *Experiencia didáctica en la escuela secundaria con el laboratorio remoto VISIR*. 299–308. Recuperado de: http://taee.etsist.upm.es/actas/2018/papers/2018S3CA03.pdf
- Bonavolontà, F., D'Arco, M., Liccardo, A. & Tamburis, O. (2019). IEEE Instrumentation & Measurement Magazine. *Remote Laboratory Design and Implementation as a Measurement and Automation Experiential Learning Opportunity*, 22(6), 62-67. doi: 10.1109/MIM.2019.8917906.
- Buitrago, J., Carvajal, J. & Zapata, C. (2014). SCIELO. *Plataforma virtual para el mando local y remoto de un brazo robótico de apoyo para la educación en ingeniería Virtual*, 17(32). 67-74. Recuperado de: http://www.scielo.org.co/scielo.php?script=sci\_arttext&pid=S0123- 77992014000100007
- Calderón, C. & Castro, J. (2022). *PLAN DOCENTE DE LA ASIGNATURA DE ROBÓTICA INDUSTRIAL DE LA UTPL.* Recuperado de: https://www.utpl.edu.ec/
- Candelas, F., Puente, S., Pomares, J., Ortiz, F. & Gil, P. (2012). *Laboratorio virtual remoto para la enseñanza de robótica View project*. Recuperado de: https://www.researchgate.net/publication/39436600
- Carvajal, J. (2017). 15thLACCEI International Multi-Conference for Engineering, Education, and Technology. *La Cuarta Revolución Industrial o Industria 4.0 y su Impacto en la Educación Superior en Ingeniería en Latinoamérica y el Caribe*, 6(15), 19–21. Recuperado de: http://www.laccei.org/LACCEI2017- BocaRaton/work\_in\_progress/WP386.pdf
- CognosOnline. (2022). *Blackboard: características, ventajas y desventajas.* Recuperado de: https://cognosonline.com/co/blog/blackboard-caracteristicas-ventajas-y-desventajas/
- Díaz, T., Robles, D. & Rueda, J. (2014). *Diseño, construcción y control de un brazo robótico tipo antropomórfico de 6 grados de libertad y de un brazo robótico tipo scara de 4 grados de libertad.* (Tesis de pregrado, Universidad Autónoma del Caribe). Recuperado de: http://repositorio.uac.edu.co/handle/11619/1658
- Docebo. (2021). *DOCEBO LEARN*. Recuperado de: https://www.docebo.com/
- Dormido, S. & Torres, F. (2012). Revista Iberoamericana Automática e Informática Industrial *Introducción al número especial de laboratorios virtuales y remotos en automática: realizaciones y experiencias*, *7(1).* 5–9. Recuperado de: https://polipapers.upv.es/index.php/RIAI/article/view/8501/8622
- Edmodo. (2021). *EDMODO*. Recuperado de: http://edmodo.antoniogarrido.es/index.html
- E-ducativa. (2018). *Funcionalidades Campus Virtual*. Recuperado de: https://www.educativa.com/wp-content/uploads/2018/06/Funcionalidades\_Campus.pdf
- EPSON. (2020a). *Catálogo de Especificaciones de Robot 2020*. Recuperado de: www.epson.com/forbusiness
- EPSON. (2020b). *ROBOT SPECIFICATIONS 2020 CATALOG*. Recuperado de: www.epson.com/forbusiness
- EPSON. (2022). *EPSON RC+ 7.0 Manual del usuario*. Recuperado de: https://files.support.epson.com/far/docs/epson\_rc\_pl\_70\_users\_guide\_spanish\_(v73r2). pdf
- EPSON RC+ 7.0. (2022). *Option Vision Guide 7.0 Hardware & Setup*. Recuperado de: https://files.support.epson.com/far/docs/epson\_rc\_pl\_70\_users\_guiderc700\_rc90(v75r5).pdf
- Esneca Business School. (2019). *Qué es el brazo robótico y en qué industrias se emplea*. Recuperado de: https://www.esneca.com/blog/brazo-robotico-industrias/
- Fierro, L. (2022). *¿Qué es un LMS y cómo puede transformar la formación corporativa?* [Entrada de blog]. Recuperado de: https://www.crehana.com/blog/transformacion-cultural/que-esun-lms/
- Gil, R., Cristóbal, E., Tawfik, M., Martín, S., Pesquera, A., Díaz, G., Colmenar, A., Carpio, J., Peire, J. & Castro, M. (2012). ARBOR Ciencia, Pensamiento y Cultura. *Aplicaciones y seguridad en la implementación de competencias prácticas en entornos de gestión del aprendizaje*, 187(3), 135–151. doi. https://doi.org/10.3989/arbor.2011.Extra-3n3136
- Gómez, M., García, C. & Díaz, G. (2016). Revista de docencia Universitaria. *La evaluación como instrumento de formación para el aprendizaje a través de los laboratorios remotos*. 14(1). 377–403. Recuperado de:

https://www.researchgate.net/publication/304710564\_La\_evaluacion\_como\_instrument o\_de\_formacion\_para\_el\_aprendizaje\_a\_traves\_de\_los\_laboratorios\_remotos

- González, C., García, M. & Menéndez, V. (2018). Revista de Educación a Distancia. *Analysis of the Assessment of skills and their application into a Learning Management System. A case study,*3(58). doi: https://doi.org/10.6018/red/58/3
- Huerta, C. & Velázquez, M. (2021). Ciencia Latina Revista Científica Multidisciplinar. *Educación 4.0 como respuesta a la Industria 4.0: un estudio analítico-descriptivo*, 5(1), 1042–1054. doi: https://doi.org/10.37811/cl\_rcm.v5i1.310
- INSTRUCTURE. (2022). *Enseñanza y aprendizaje. El poder de Canvas LMS*. Recuperado de: https://www.instructure.com/es/canvas
- Jara, C., Gil, P., Puente, S., Candelas, F. & Torres, F. (2012). Teoría de la educación y cultura en la sociedad de la información. *Recursos y herramientas didácticas para el aprendizaje de la Robótica*, *13(2)*, 18–47. Recuperado de: https://revistas.usal.es/tres/index.php/eks/article/view/8998/9243
- Jiménez, L., Reinoso, O. & Puerto, R. (2013). *Laboratorios remotos para las prácticas de ingeniería de sistemas y automática en la Universidad Miguel Hernández*. Recuperado de: https://www.researchgate.net/publication/228776727
- Learning and Technology. (2022). *LMS eCollege*. Recuperado de: https://bit4learn.com/es/lms/ecollege/
- López, S., Balseca, O., Bravo, E., Pino, P. & Moreno, T. (2020). Dominio de las Ciencias. *Diseño y evaluación de un laboratorio remoto para la enseñanza de diseño de circuitos electrohidráulicos*, 6(3), 399–424. doi: https://doi.org/10.23857/dc.v6i3.1291
- Val, J. (2016). *Industria 4.0: la transformación digital de la industria*. Recuperado de: http://coddii.org/wp-content/uploads/2016/10/Informe-CODDII-Industria-4.0.pdf
- Mar, O., Santana, I. & González, J. (2019). Revista Científica CIDC. *Sistema de Laboratorios Remotos para la práctica de Ingeniería de Control*, 36(3), 356–366. Doi: https://doi.org/10.14483/23448350.14893
- Márquez, A. & Sanguino, M. (2012). Diseño de laboratorios virtuales y/o remotos. Un caso práctico. *RIAI - Revista Iberoamericana de Automática e Informática Industrial*, 7(1), 64–72. https://doi.org/10.4995/RIAI.2010.01.06
- Menacho, A., Castro, M., Pérez, C. & Gil, R. (2016). IEEE Instrumentation & Measurement Magazine. *Competency-based learning management systems: Practices using remote laboratories to improve the use of the subjects and get required competences*, 109-111. doi: 10.1109/REV.2016.7444448.
- Montalvo, W., Garcia, C., Naranjo, J., Ortiz, A. & Garcia, M. (2020). RISTI Revista Iberica de Sistemas e Tecnologías de Información. *Sistema de Tele-operación para Robots Móviles en la industria del Petróleo y Gas,* (E29), 351-365. Recuperado de: https://pure.ups.edu.ec/es/publications/sistema-de-tele-operaci%C3%B3n-para-robotsm%C3%B3viles-en-la-industria-del
- Montaño, A. & Suárez, R. (2019). Jornadas Nacionales de Robótica JNR19. *Manipulación Diestra de Objetos Desconocidos Usando Puntos de Contacto Virtuales*. 221-228. Recuperado de: https://upcommons.upc.edu/handle/2117/168339
- Montoro, A., Ruano, I., Estévez, E., Gómez, J. & Gámez, J. (2021). XLII JORNADAS DE AUTOMÁTICA. *Una integración a sistemas de gestión de aprendizaje en estándares de un sistema barra-bola, 42*(103), 282–287. Doi: https://doi.org/10.17979/spudc.9788497498043.282
- Monzo, C., Cobo, G., Morán, J., Santamaría, E. & García, D. (2021). Electronics (Switzerland). *Remote laboratory for online engineering education: The rlab-uoc-fpga case study,* 10(9), 1-15. Doi: https://doi.org/10.3390/electronics10091072
- MoodleTM. (2021). *MOODLE ACADEMY*. Recuperado de: https://moodle.academy/
- Nicolescu, A. F., Coman, C. G., & Cristoiu, C. A. (2017). Proceedings in Manufacturing Systems. *CALCULUS ALGORITHM FOR EVALUATION OF GRAVITATIONAL AND INERTIAL LOADS ACTING ON A SCARA INDUSTRIAL ROBOT IN PICK AND PLACE APPLICATIONS,* 12(4), 179–186. Recuperado de: http://icmas.eu/Journal\_archive\_files/Vol\_12-Issue4\_2017\_PDF/179- 186\_NICOLESCU.pdf
- Prihatmoko, D. (2016). Jurnal SIMETRIS*.* Penerapan Internet of Things (IoT) Dalam Pembelajaran di Unisnu Jepara, 7(2). Doi: https://doi.org/10.24176/simet.v7i2.769
- Purnamawati, Mangesa, R., Ruslan. & Idhar. (2021). Journal of Physics: Conference Series. *Development of Learning Tools Using Remote IoT Labs with Blended Learning Method in the Department of Engineering Education,* 1899(1), 1-7. Doi: https://doi.org/10.1088/1742-6596/1899/1/012164
- Revuelta, M. (2016). *Laboratorio Remoto en un Entorno Virtual de Enseñanza Aprendizaje* (Tesis de pregrado, Universidad Nacional de la Plata). Recuperado de: http://sedici.unlp.edu.ar/bitstream/handle/10915/55888/Documento\_completo.pdf?sequ ence=3&isAllowed=y
- Rouhiainen, L. (2018). *Inteligencia artificial: 101 cosas que debes saber hoy sobre nuestro futuro*. **Recuperado** de: https://www.planetadelibros.com/libros\_contenido\_extra/40/39307\_Inteligencia\_artifici al.pdf
- Rozo, F. (2020). Revista UIS Ingenierías. *Revisión de las tecnologías presentes en la industria 4.0*, *19*(2), 177–191. Doi: https://doi.org/10.18273/revuin.v19n2-2020019
- Ruano, I., Estévez, E., Sánchez, A., Gámez, J. & Gómez, J. (2019). XIV Congreso de Tecnologías Aplicadas a La Enseñanza de La Electrónica. *Integración de Laboratorios Online en Entornos de Aprendizaje*, 303–310. Doi: https://dialnet.unirioja.es/descarga/articulo/8186191.pdf
- Ruano, I., Gamez, J., Dormido, S. & Gomez, J. (2016a). IEEE Transactions on Learning Technologies. *A Methodology to Obtain Learning Effective Laboratories with Learning Management System Integration*, 9(4), 391–399. Doi: https://doi.org/10.1109/TLT.2016.2594771
- Ruano, I., Gamez, J., Dormido, S. & Gomez, J. (2016b). IEEE Transactions on Learning Technologies. *A Methodology to Obtain Learning Effective Laboratories with Learning Management System Integration*, 9(4), 391–399. Doi: https://doi.org/10.1109/TLT.2016.2594771
- Sáenz, J., Torre, L. de la, Chacón, J. & Dormido, S. (2020). IFAC-PapersOnLine. *Learning planar robotics with an open source online laboratory*, 53(2), 17222–17227. Doi: https://doi.org/10.1016/j.ifacol.2020.12.1753
- Saez, G., Plano, M. & Concari, S. (2015). Revista de enseñanza de la Física. *Laboratorio remoto móvil de energía solar térmica para evaluar el comportamiento de un calefón solar,*  27(Extra), 593-599. Recuperado de: https://revistas.unc.edu.ar/index.php/revistaEF/article/download/12710/12948/33601
- Sanchis, R., Romero, J. & Ariño, C. (2012). *Automatización industrial*. Recuperado de: https://www.academia.edu/39128729/Automatizaci%C3%B3n\_industrial
- Sañay, E. (2018). *Implementación de un brazo robótico que permite realizar movimiento en cruz, utilizando elementos de control neumáticos y un PLC* (Tesis de pregrado, Universidad Católica de Santiago de Guayaquil). Recuperado de: http://repositorio.ucsg.edu.ec/bitstream/3317/11329/1/T-UCSG-PRE-TEC-IECA-88.pdf
- Saturno, M., Deschamps, F., Moura, V. & Freltas, E. (2017). *Proposal of an automation solutions architecture for Industry 4.0.* Recuperado de: https://www.researchgate.net/publication/319944621
- Sotelo, F., Martínez, M. & Arévalo, J. (2019). *Uso de un framework que integra recursos web educativos al LMS DotLRN para obtenerla competencia de aprendizaje de comparativos y superlativos en el idioma inglés*. Recuperado de: https://edusol.info/sites/default/files/2020-05/DotLRN.pdf
- Tobarra, L., Ros, S., Pastor, R., Hernández, R., Castro, M., Al-Zoubi, A., Dmour, M., Robles, A., Caminero, A., & Cano, J. (2016). IEEE Instrumentation & Measurement Magazine. *Laboratories as a Service integrated into Learning Management Systems*, 103-108. Recuperado de: https://ieeexplore.ieee.org/document/7444447/authors
- Ulloa, G., Torres, S. & López, D. (2020). *Industria 4.0 en la educación superior*. Recuperado de: https://editorial.redipe.org/index.php/1/catalog/book/48
- Vargas, H., Torre, L., Castro, C., Torti, F., Farías, G. & Heradio, R. (2017). *Un enfoque Metodológico para la Enseñanza del Control Automático bajo un Curriculum basado en Competencias Integrando Laboratorios Virtuales*. Recuperado de: https://www.researchgate.net/publication/320323615\_Un\_enfoque\_metodologico\_para\_ la\_ensenanza\_del\_control\_automatico\_bajo\_un\_curriculum\_basado\_en\_competencias\_i ntegrando\_laboratorios\_virtuales
- Vargas, J., Cuero, J. & Torres, C. (2020). Revista Espacios. *Laboratorios Remotos e IOT una oportunidad para la formación en ciencias e ingeniería en tiempos del COVID-19: Caso de Estudio en Ingeniería de Control,* 41(42), 188-198. Doi: https://doi.org/10.48082/espacios-a20v41n42p16
- Zamora, R. (2012). Scientia et Technica. *Laboratorios Remotos: Actualidad y Tendencias Futuras,* 17(51), 113-118. Recuperado de: https://www.redalyc.org/pdf/849/84923910017.pdf
- Zapata, M. (2016). Revista de Educación a Distancia (RED). *Sistemas de gestión del aprendizaje – Plataformas de teleformación,*2(50), 1-55. Doi: https://doi.org/10.6018/red/50/5

## **ANEXOS**

ANEXO A: Encuesta aplicada a los estudiantes de la UTPL, sobre la implementación de un Laboratorio Remoto, que refuerce su aprendizaje.

A continuación, se muestra el formato utilizado en Google Forms, para realizar la encuesta a un grupo de 110 estudiantes que reciben la asignatura de Robótica Industrial, de las carreras de Ingeniería de la Universidad Técnica Particular de Loja.

## Encuesta sobre la Implementación de un Laboratorio Remoto de Robótico Industrial para los estudiantes de la UTPL.

Esta encuesta esta diseñada para conocer si los estudiantes de Ingeniería de la UTPL, que reciben la asignatura de Robótica Industrial, consideran importante la Implementación de un Laboratorio Remoto, que refuerce los conocimientos adquiridos durante el periodo académico que reciban esta asignatura.

cruzkaya2208@gmail.com (no se comparten) Cambiar cuenta

ᢙ

Escriba su nombre y apellido

Tu respuesta

- 1. Seleccione en qué módulo de la carrera de Ingeniería se encuentra.
- $\bigcap$  Cuarto ciclo
- **Sexto Ciclo**
- Octavo Ciclo
- Décimo Ciclo

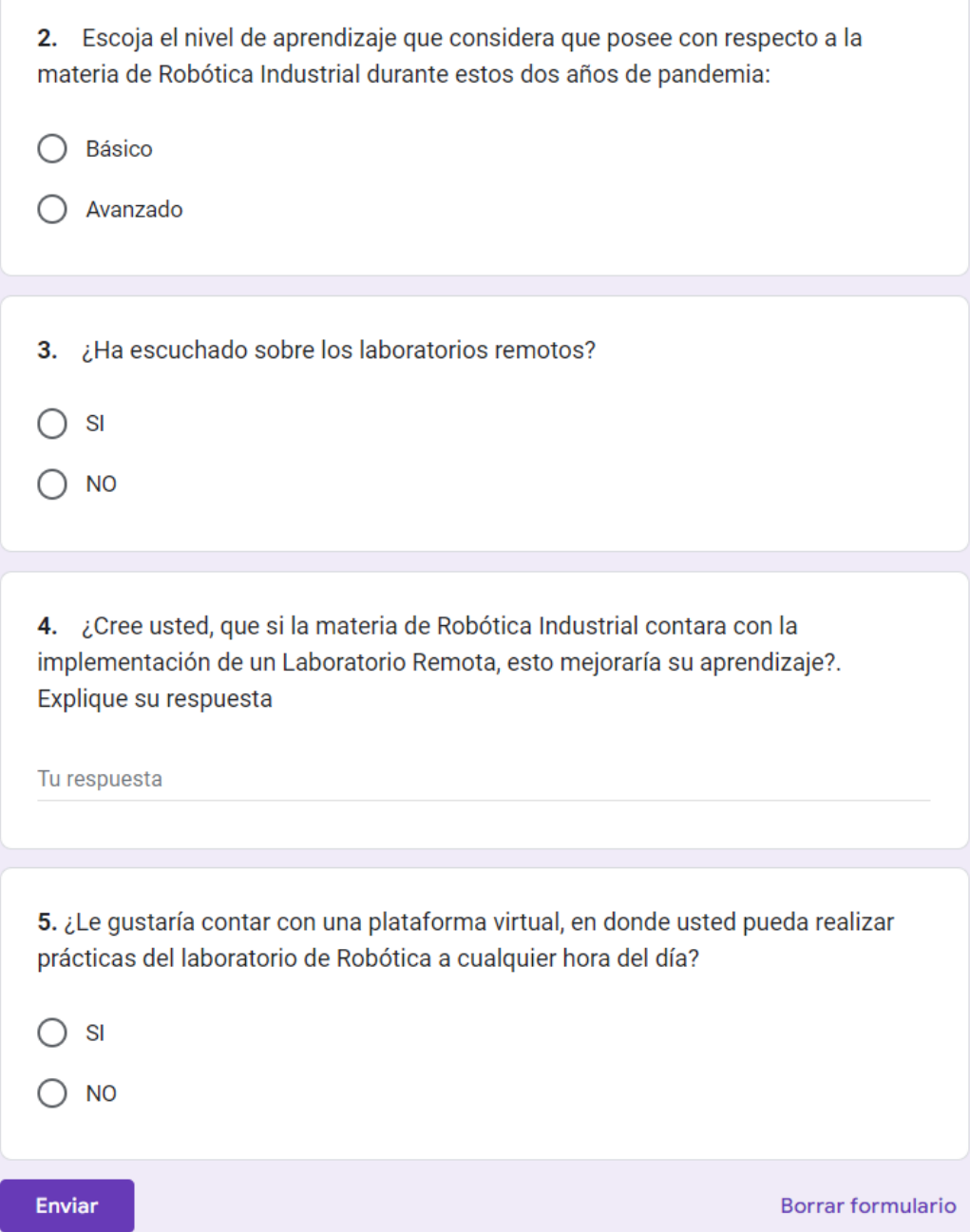

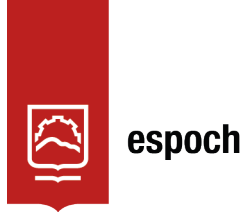

Dirección de Bibliotecas y Recursos del Aprendizaje 0

## **UNIDAD DE PROCESOS TÉCNICOS Y ANÁLISIS BIBLIOGRÁFICO Y DOCUMENTAL**

## **REVISIÓN DE NORMAS TÉCNICAS, RESUMEN Y BIBLIOGRAFÍA**

**Fecha de entrega:** 04 / 04 / 2023

**INFORMACIÓN DEL AUTOR/A (S)**

**Nombres – Apellidos***: Cruzkaya del Rosario Pacheco Ludeña*

**INFORMACIÓN INSTITUCIONAL**

*Instituto de Posgrado y Educación Continua*

**Título a optar:** *Magíster en Sistemas de Control y Automatización Industrial*

**f. Analista de Biblioteca responsable:** Lic. Luis Caminos Vargas Mgs.

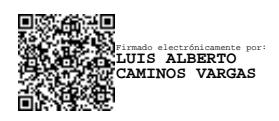

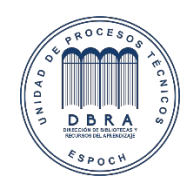

0007-DBRA-UTP-IPEC-2023